LG EXALTILE

MFL69980601 (1.3) ME

User guide.

**User guide** 

LG EXALT<sup>a</sup>

# Guía del usuario.

**Verizon<sup>V</sup>** 

verizon<sup>V</sup>

User guide.

LG EXALTLE

 This booklet is made from 98% post-consumer recycled paper. **This booklet is printed with soy ink.** Printed in Mexico

*Copyright©2017 LG Electronics, Inc. All rights reserved. LG and the LG logo are registered trademarks of LG Corp. Exalt is a registered trademark of LG Electronics, Inc. All other trademarks are the property of their respective owners.*

#### <span id="page-2-0"></span>Antes de comenzar a usar el nuevo teléfono

Incluido en la caja del teléfono hay folletos con distinta información. Estos folletos proporcionan información importante respecto al nuevo dispositivo. Por favor lea toda la información proporcionada. Esta información ayudará a sacar el máximo del teléfono, reducir el riesgo de lesión, evitar dañar el dispositivo, y conocer las regulaciones legales respecto al uso de este dispositivo.

Es importante revisar la guía de información sobre la garantía y la seguridad del producto antes de empezar a usar el nuevo teléfono. Por favor siga todas las instrucciones de seguridad y funcionamiento del producto y reténgalas para futuras referencias. Observe todas las advertencias para reducir el riesgo de lesión, daño y responsabilidades legales.

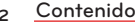

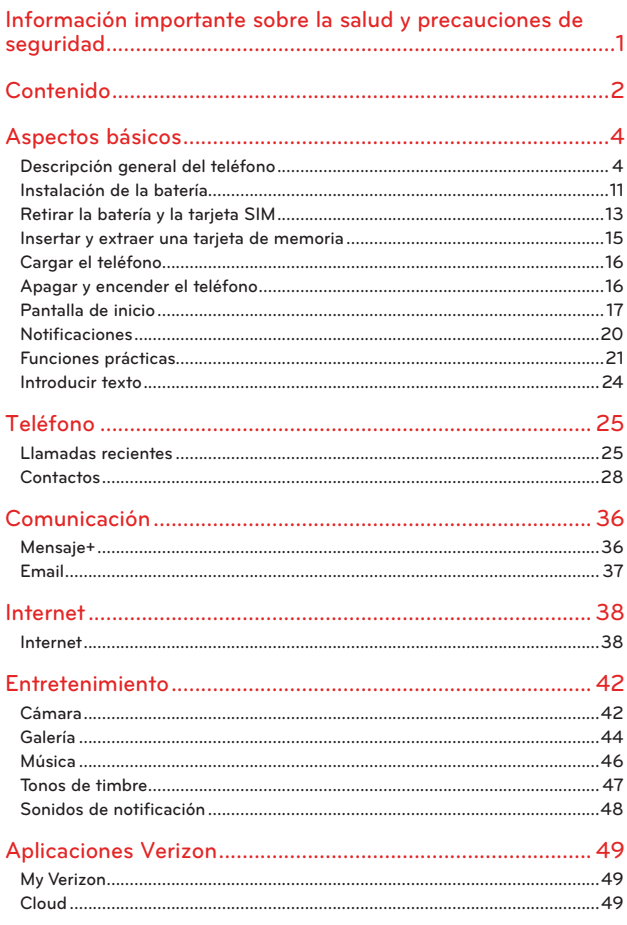

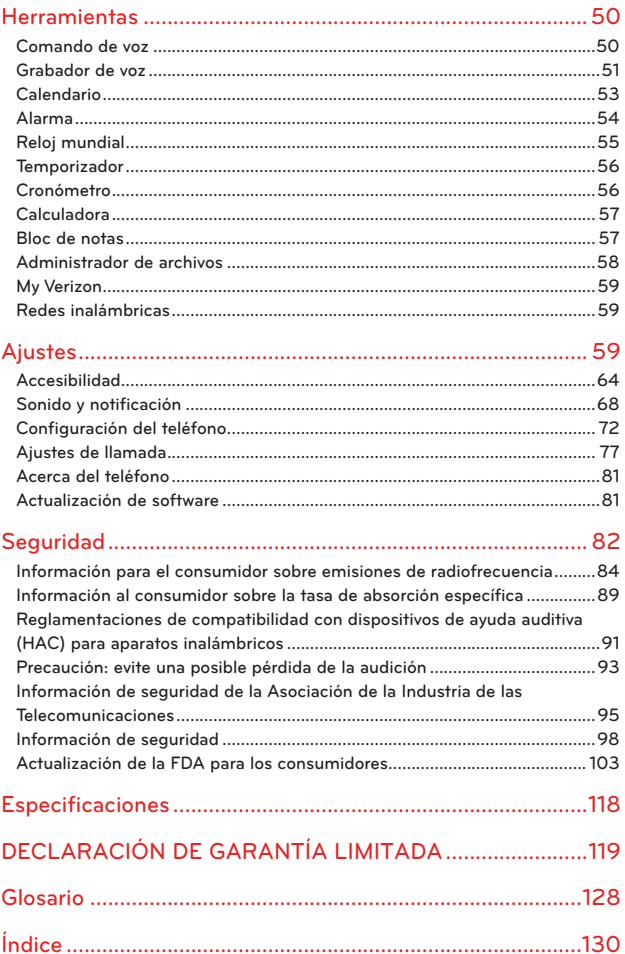

# <span id="page-5-0"></span>**Descripción general del teléfono**

# **Vista abierta**

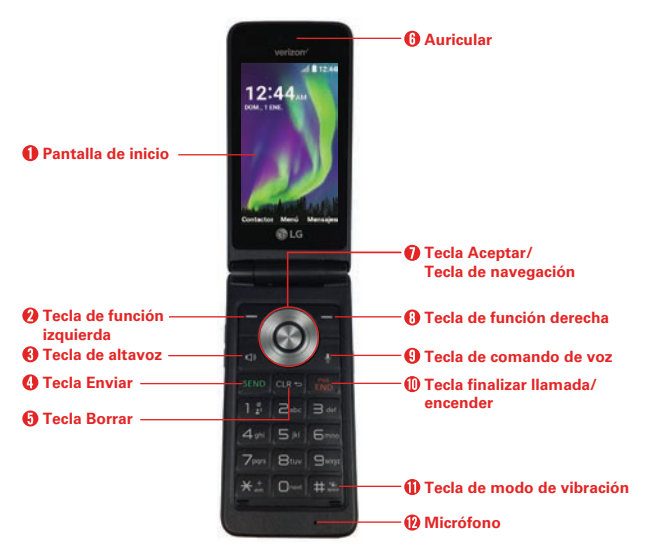

- **NOTAS** • Este dispositivo soporta las redes LTE, UMTS y GSM para llamadas de voz. Consulte las especificaciones del dispositivo para la compatibilidad de red.
	- • Cuando se muestra la pantalla de inicio, se encuentra en modo de espera (no se muestra el menú y el teléfono no realiza ninguna acción). El teléfono está esperando una acción por parte del usuario. Es el punto de partida para todos los pasos de las instrucciones: ya sea que haya abierto la tapa o presionado la Tecla de finalizar llamada/encender <sub>s</sub>a para regresar a la pantalla de inicio.
- 1. Pantalla de inicio Muestra mensajes, íconos y funciones activas.
- 2. Tecla de funcion izquierda Permite seleccionar el comando en la parte inferior izquierda de la pantalla (en la ilustración de arriba abriría la aplicación de Contactos).
- 3. Tecla de altavoz Permite activar o desactivar el modo altavoz. (El altavoz solo está disponible durante una llamada)
- 4. Tecla Enviar Permite realizar y contestar llamadas. Presione desde el modo de espera para acceder al historial de llamadas (todas las llamadas, llamadas perdidas, llamadas realizadas y llamadas recibidas).
- 5. Tecla Borrar Elimina espacios o caracteres al oprimirla rápidamente. Al mantenerla presionada se borrarán palabras enteras en las pantallas de entrada de texto. Presione para salir de los menús, un nivel a la vez.
- 6. Auricular Permite escuchar a la persona con la que está hablando y las indicaciones automatizadas.
- 7. Tecla Aceptar/Tecla de navegación Utilice la Tecla Aceptar o para seleccionar opciones y menús. Utilice la Tecla de navegación o para desplazarse a través de los elementos del menú y resaltar un campo específico u objeto, luego presione la Tecla Aceptar  $\bigcirc$  para seleccionarlo.
- 8. Tecla de función derecha Permite seleccionar el comando en la parte inferior derecha de la pantalla (en la ilustración de la página anterior, abriría la aplicación Mensajes).
- 9. Tecla de comando de voz Presione para el acceso rápido al comando de voz desde el modo de espera (la pantalla de inicio).
- 10. Tecla finalizar llamada/encender Permite encender/apagar y para finalizar una llamada. También se usa para salir de menús y regresar al modo de espera (la pantalla de inicio).
- 11. Tecla de modo de vibración Permite establecer el modo vibrar desde el modo de espera (la pantalla de inicio). Mantenga presionado por 3 segundos.
- 12. Micrófono Permite transmitir su voz a la persona que llama o para las funciones de voz activadas (por ejemplo, comandos de voz).

# Vistas laterales

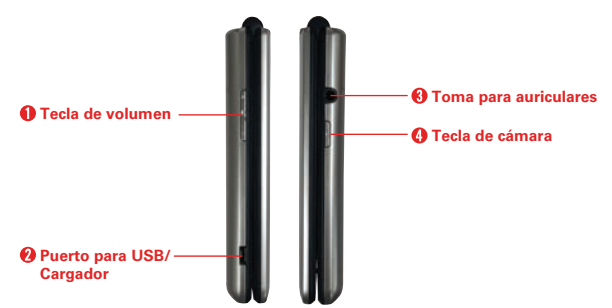

- 1. Tecla de volumen Permite ajustar el volumen.
- 2. Puerto para USB/Cargador Se conecta el teléfono al cargador USB u otros accesorios compatibles.
- 3. Toma para auriculares Permite conectar un audífono opcional de 3.5 mm para mantener conversaciones cómodas de manos libres o para usar otros dispositivos de conversación compatibles.
- 4. Tecla de cámara Permite acceder al modo cámara. Presione una vez la Tecla de cámara para tomar una foto y manténgala presionada para grabar un video.

# Vista frontal y trasera

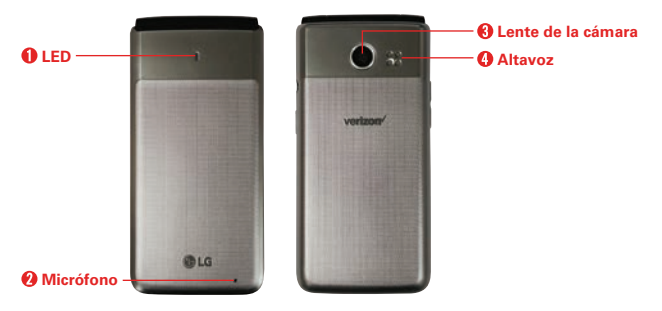

1. LED Indica las llamadas entrantes, nuevas notificaciones, estado de la carga, etc.

Utilice esta tabla para aprender qué significan los patrones de luz del teléfono.

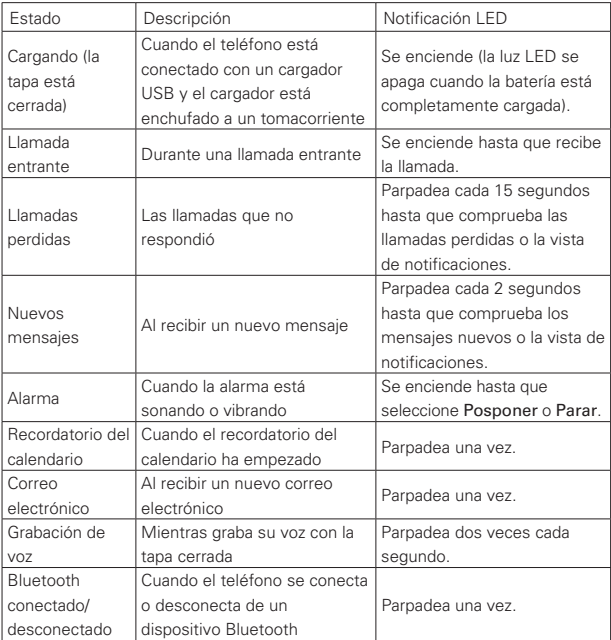

- 2. Micrófono Permite transmitir su voz a la persona que llama o para las funciones de voz activadas (por ejemplo, comandos de voz).
- 3. Lente de la cámara Permite tomar fotos. Manténgala limpia para obtener un rendimiento óptimo.
- 4. Altavoz Permite escuchar sonidos emitidos desde el teléfono así como del contenido multimedia (por ej. archivos de música).

# Vista interior

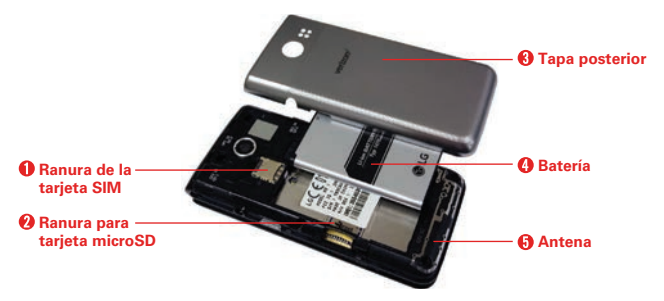

- 1. Ranura de la tarjeta SIM Permite insertar la tarjeta SIM.
- 2. Ranura de tarjeta microSD Permite insertar una tarjeta microSD opcional para almacenamiento externo.
- 3. Tapa posterior Los componentes internos del teléfono.
- 4. Batería Proporciona energía para que funcione el teléfono.
- 5. Antena Permite que el teléfono se comunique con la red para enviar y recibir datos a través de la señal RF.
	-
	- **NOTAS** • Es importante cargar la batería por completo antes de utilizar el teléfono por primera vez.
		- La vida útil de la batería y la potencia de la señal son factores importantes (entre otros) que afectan la capacidad del teléfono de enviar/recibir llamadas o transferir datos.

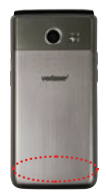

**SUGERENCIA** Si sostiene el teléfono cerca del borde inferior, puede interferir con la capacidad de la antena para recibir una señal clara, lo que afecta la calidad de la llamada o transferencia de datos.

# **Navegar por el teléfono**

Puede navegar dentro del software del teléfono presionando la tecla que corresponde a la acción que desea realizar usando la Tecla de navegación para desplazar y la Tecla Aceptar o para seleccionar el elemento resaltado. Por ejemplo:

- Presione la Tecla de función izquierda para seleccionar el elemento que se muestra en la parte inferior izquierda de la pantalla.
- **Presione la Tecla de función derecha**  $\blacksquare$  para seleccionar el elemento que se muestra en la parte inferior derecha de la pantalla.
- Presione la tecla del teclado que corresponda al elemento que desea en la lista en pantalla.
- Presione la parte superior, inferior o costado de la Tecla de navegación **O** para mover el cursor, luego presione el centro de la Tecla de navegación (la Tecla Aceptar () para seleccionar el elemento que se muestra en la parte inferior central de la pantalla.

# **Teclas de navegación**

Navegue por el software de su teléfono usando la Tecla de navegación multidireccional de su teléfono para desplazarse por los elementos seleccionados. El aro exterior se puede presionar hacia la izquierda, la derecha, arriba o abajo para moverse dentro de la pantalla actual y navegar por los menús y las listas; luego, se puede presionar el centro para seleccionar el elemento resaltado.

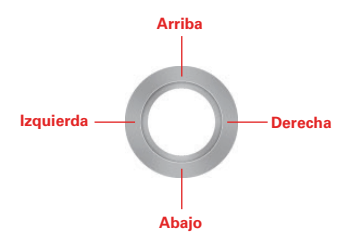

Desde la pantalla de inicio, se puede iniciar la aplicación correspondiente presionando la Tecla de navegación hacia la izquierda, la derecha, arriba o abajo. Menu de accesos directos presenta una lista secundaria de accesos directos que puede personalizar para incluir sus funciones favoritas. Puede personalizar todos estos accesos directos. Para obtener más información, consulte Arajo para las teclas en la página 72.

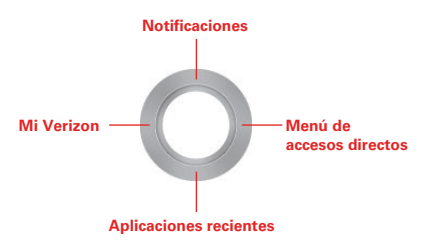

# <span id="page-12-0"></span>**Instalación de la batería**

# **Paso 1. Retire la tapa posterior**

Con el teléfono boca abajo, inserte la uña en la ranura ubicada en la parte inferior de la tapa trasera y levante la tapa con cuidado.

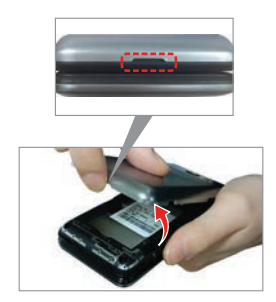

# **Paso 2. Inserte la batería**

Inserte la batería y asegúrese de que los contactos dorados estén alineados. Presione suavemente para que la batería quede firme.

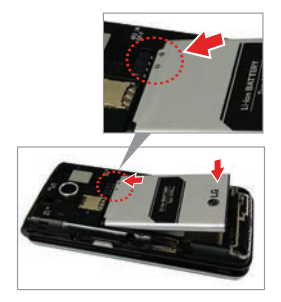

# **Paso 3. Vuelva a colocar la tapa posterior**

Alinee la tapa sobre la parte trasera del teléfono y presione a lo largo de los bordes fijar la tapa.

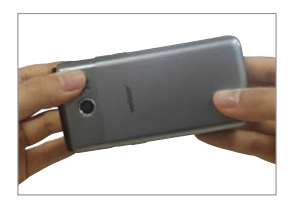

# **Paso 4. Cargue el teléfono**

Antes de encender el teléfono, cargue la batería por completo.

Inserte el extremo pequeño del cable USB al teléfono. Conecte el extremo grande en el cargador y enchufe el cargador en un tomacorriente.

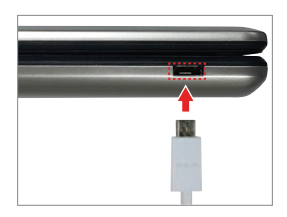

**ADVERTENCIA:** Use solamente cargadores aprobados para su teléfono. Los cargadores incompatibles o la alteración del puerto de carga podrían dañar el teléfono y anular la garantía.

# <span id="page-14-0"></span>**Retirar la batería y la tarjeta SIM**

# Extraer la batería

1. Con el telefono boca abajo, inserte la uña en la ranura ubicada en la parte inferior de la tapa trasera y levante la tapa con cuidado.

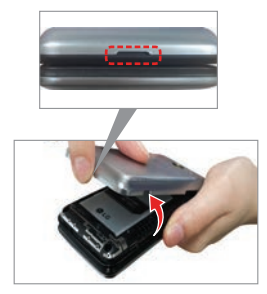

2. Use el espacio para el dedo que se encuentra en la parte inferior del compartimento de la batería para sacarla.

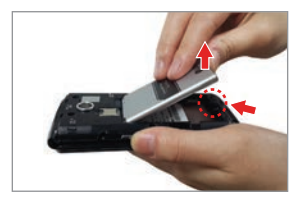

# Extraer la tarjeta SIM

La tarjeta SIM está preinstalada en su teléfono inteligente. Si necesita reemplazar la tarjeta SIM, consulte las siguientes instrucciones.

- 1. Apague el teléfono y luego quita la tapa posterior y la batería (como se indicó en las instrucciones anteriores).
- 2. Localice la ranura de la tarjeta SIM y deslice suavemente la tarjeta SIM hacia afuera para retirarla.

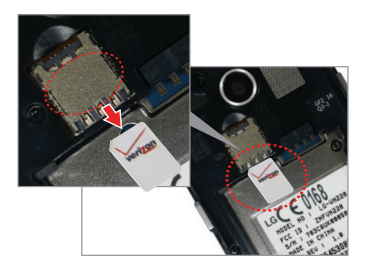

# <span id="page-16-0"></span>**Insertar y extraer una tarjeta de memoria**

# Insertar una tarjeta microSD

- 1. Retire la tapa posterior (como se indicó en las instrucciones anteriores).
- 2. Coloque la tarjeta microSD (se vende por separado) con la etiqueta hacia arriba y los contactos dorados hacia la ranura (en el lado izquierdo inferior del teléfono), y luego deslícela con cuidado hacia el interior de la ranura hasta que quede bien asegurada.

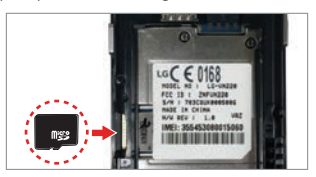

- **NOTAS** • Si se utiliza de manera inadecuada, la tarjeta microSD puede dañarse con facilidad. Inserte, quite o manipule con cuidado.
	- El dispositivo admite hasta una tarjeta microSD de 2 TB.

# Para extraer la tarjeta microSD

- 1. En la pantalla de inicio, presione la Tecla Aceptar Menú.
- 2. Presione la Tecla Numeral **and Ajustes**  $\boldsymbol{\mu}$ .
- 3. Presione la Tecla 6<sup>6</sup> Config. del teléfono.
- 4. Presione la Tecla 3 Almacenamiento > presione la Tecla de función derecha **O**pciones.
- 5. Seleccione Desactivar tarjeta SD.
- 6. Retire la cubierta trasera y ubique la ranura de la tarjeta microSD (como se indicó en las instrucciones anteriores).
- 7. Tire de la tarjeta microSD con cuidado para sacarla.

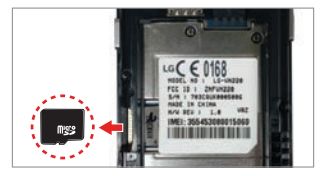

# <span id="page-17-0"></span>**Cargar el teléfono**

El teléfono viene con un cable USB y un adaptador de carga. Puede conectarlos juntos y cargar desde una toma de corriente, o puede utilizar el cable USB solo para cargar desde la computadora. Coloque correctamente las clavijas antes de insertarlas para así evitar dañar el cable, el adaptador y/o los puertos.

- **NOTA** Utilice solamente accesorios de carga aprobados para cargar el teléfono LG. La manipulación inadecuada del puerto para USB/cargador y el uso de un cargador no compatible pueden ocasionarle daños al teléfono y anular la garantía.
- 1. Coloque correctamente el cable USB con el cargador adaptador y conéctelos. Consulte la imagen a continuación para conectar correctamente el cable USB y el adaptador.

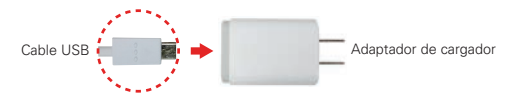

- 2. El puerto para USB/cargador está ubicado en la parte inferior del teléfono. Oriente correctamente el enchufe del cable con el puerto antes de conectarlo.
- 3. Enchufe el adaptador de carga a un tomacorriente para comenzar a cargar.

# **Apagar y encender el teléfono**

Para encender o apagar el teléfono, mantenga presionada la Tecla finalizar llamada/encender.

# <span id="page-18-0"></span>**Pantalla de inicio**

La pantalla de inicio es el punto de partida para acceder a todas las funciones del teléfono al presionar las teclas.

> Barra de estado Muestra la información de estado del teléfono que incluye la hora, la intensidad de la señal y los iconos de notificación.

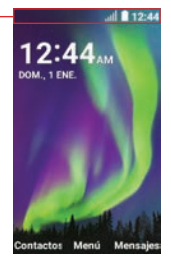

# Personalizar la pantalla de inicio

Puede personalizar el fondo de la pantalla de inicio y el formato del reloj mediante la aplicación de Ajustes. En la pantalla de inicio, presione la Tecla Aceptar Menú, presione la Tecla Numeral **BE** Ajustes y luego presione la Tecla 5<sup>5</sup> Pantalla.

- ▶ Fondo de pantalla: Presione la Tecla 3 B<sup>ar</sup> Fondo de pantalla para seleccionar una imagen de fondo de pantalla entre las imágenes precargadas o sus propias imágenes.
- ▶ Formato del reloj: Presione la Tecla 8 **B**<sup>2</sup> Reloj para configurar el formato del reloj.

# Íconos de estado del teléfono

La barra de estado aparece en la parte superior de cada pantalla. Muestra iconos que indican que recibió notificaciones (a la izquierda) e iconos que indican el estado del teléfono (a la derecha), junto con la hora actual.

El software del teléfono incluye un glosario de los íconos para fácil referencia.

- 1. En la pantalla de inicio, presione la Tecla Aceptar  $\bigcirc$  Menú.
- 2. Presione la Tecla Numeral **Bandica** Ajustes.
- 3. Presione la Tecla 8 8 Acerca del teléfono y luego presione la Tecla 5 Ayuda.
- 4. Presione la Tecla 1 **B** Glosario de íconos.
- 5. Seleccione una categoría de íconos.

En la barra de estado podrían aparecer los siguientes íconos.

# Íconos de llamada

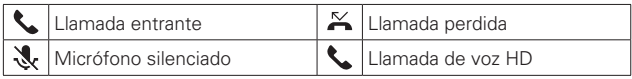

# Íconos de sonido

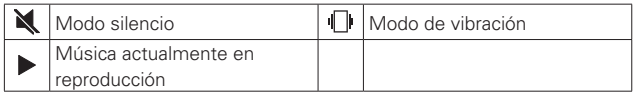

# Íconos de red

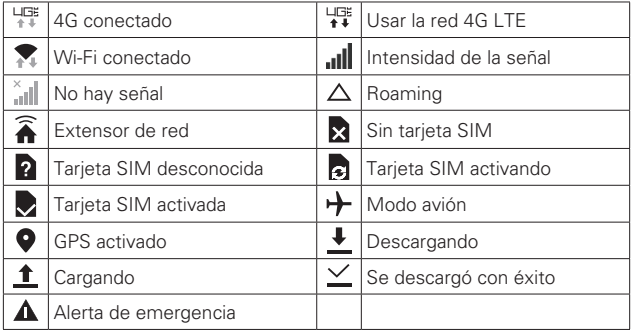

# Íconos de conectividad

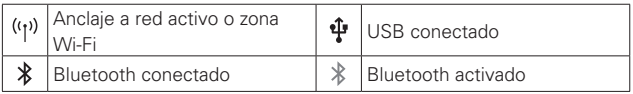

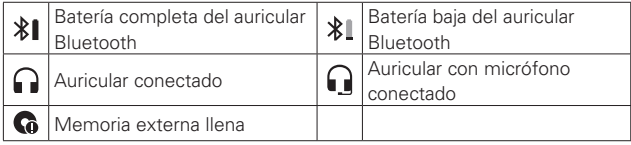

**NOTA** Los iconos de auricular Bluetooth son compatible con dispositivos auriculares de Bluetooth aprobados por LG.

# Íconos de e-mail y mensajes

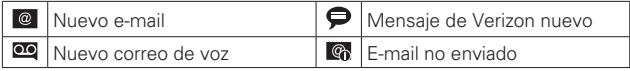

# Íconos de alarma y calendario

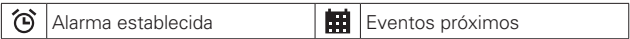

# Íconos de la batería

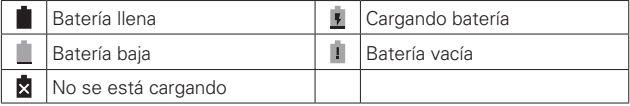

# Otros íconos

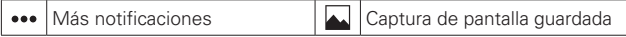

# Íconos de registros

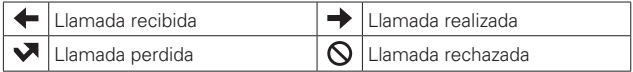

# <span id="page-21-0"></span>**Notificaciones**

Los íconos de notificaciones informan sobre la llegada de nuevos mensajes, eventos de calendario, alarmas y también eventos en curso, como cuando se está realizando una llamada.

Al recibir una notificación, el icono de notificación se muestra en la barra de estado. Puede abrir la vista de notificaciones para ver una lista con todas sus notificaciones recientes. Dependiendo de su configuración, es posible que escuche un sonido de notificación, que el teléfono vibre o que se encienda una luz cuando reciba una notificación.

# Para abrir la vista de notificaciones

En la pantalla de inicio, presione la Tecla de navegación hacia arriba para abrir la vista de notificaciones. La vista de notificaciones muestra una lista de las notificaciones actuales, organizadas en notificaciones en curso y basadas en eventos.

**NOTA** También se puede acceder a la vista de notificaciones desde Menú. Presione la Tecla 8 8 Notificaciones **0** 

# Para responder una notificación

Abra la vista de notificaciones. Verá la lista de notificaciones actuales, cada una de ellas con una breve descripción.

- $\triangleright$  Presione la Tecla Aceptar  $\bigcirc$  Abrir para ver los detalles de una notificación resaltada.
- Presione la Tecla de función izquierda **e** Rechazar para eliminar una notificación resaltada.
- **Presione la Tecla de función derecha Opciones para borrar** todas las notificaciones o acceder a las opciones de una notificación resaltada.

# <span id="page-22-0"></span>**Funciones prácticas**

# Modo vibrar

El teléfono vibrará en lugar de sonar un timbre.

En la pantalla de inicio, mantenga presionada la Tecla Modo vibrar  $\Box$ . Para regresar al modo Normal, mantenga presionada la Tecla Modo vibrar **BR** nuevamente.

# Desactivar sonido

Desactiva rápidamente los sonidos del teléfono cuando está en un lugar donde no sea conveniente que suene el teléfono.

En la pantalla de inicio, mantenga presionada la Tecla para bajar el volumen **p**para activar el modo vibrar y luego presione una vez más la Tecla para bajar el volumen . Para regresar al modo de sonido normal, mantenga presionada la Tecla para subir el volumen il hasta que llegar al nivel de volumen deseado.

# Ajuste rápido del volumen

Puede ajustar rápidamente el volumen del timbre y el auricular presionando la Tecla de volumen que se encuentra en el lado izquierdo del teléfono. Presione la Tecla para subir el volumen i para aumentar el volumen y la Tecla para bajar el volumen **p**para disminuirlo.

**NOTA** El volumen del auricular solo puede ajustarse durante una llamada. También puede desactivar los sonidos del teclado en el menú de ajustes Sonido y notificación.

# Capturas de pantalla

Mantenga presionada la Tecla para bajar el volume v la Tecla finalizar Ilamada/Encender durante 2 segundos para hacer una captura de la pantalla actual.

Para ver la imagen capturada, presione la Tecla Aceptar Menú, luego presione la Tecla 4 4<sup>m</sup> Galerá.

# Aplicaciones recientes

Puede volver a abrir las aplicaciones mediante la pantalla Aplicaciones recientes. En la pantalla de inicio, presione la Tecla de navegación hacia abajo para abrir la pantalla de aplicaciones recientes que enumera todas las aplicaciones que abrió. En esta pantalla, use la Tecla de navegación **para resaltar una aplicación**.

- **Presione la Tecla Aceptar Abrir para volver a abrir la aplicación.**
- ▶ Presione la Tecla de función izquierda **E** Borrar para eliminar la aplicación de la lista.
- **Presione la Tecla de función derecha**  $\blacksquare$  **Opcs.** y luego presione la Tecla 1 **B** Borrar todo para eliminar todas las aplicaciones de la lista.
- **NOTA** Para usar esta función, Aplicaciones recientes debe ser uno de sus atajos (la configuración Arajo para las teclas en el menú Config. del teléfono). Configúrela como la Tecla de navegación hacia arriba, abajo, la izquierda o la derecha o desígnela como una de las opciones de su menú Arajo para las teclas.

# Llamada en espera

Durante una llamada, un pitido indica otra llamada entrante. Presione la Tecla Enviar **sabela contestarla y poner en espera la primera llamada.** Presione la Tecla Enviar se nuevamente para volver a la primera llamada.

# Llamada en conferencia

Puede hablar con hasta 6 personas personas a la vez en una llamada en conferencia en su teléfono inalámbrico. Para todas las llamadas simultáneas aplicarán cargos por tiempo aire, además de otros que pueden incluir cargos por larga distancia o llamadas por cobrar, por la duración de la llamada.

- **NOTA** Este dispositivo soporta la participación de seis personas en una llamada de conferencia.
- 1. Mientras se encuentre en la primera llamada, presione la Tecla de función derecha **Opcs.**, seleccione Nueva llamada y luego Marcación y marque el número de 10 dígitos de la segunda persona.
- 2. Presione la Tecla Enviar . La primera llamada se pondrá automáticamente en espera mientras se realiza la segunda llamada.
- 3. Cuando la segunda persona responda, presione la Tecla de función derecha **O** Opcs. y luego presione la Tecla 2 **Ex** Unir llamadas para crear una llamada en conferencia.
- 4. Para finalizar ambas conversaciones, presione la Tecla finalizar llamada/encender .

# Identificación de llamadas

El identificador de llamadas muestra el número y/o la foto (si corresponde) de la persona que llama cuando suena el teléfono.

# Comandos de voz

La opción Comandos de Voz permite ejecutar funciones mediante comandos orales (por ejemplo, realizar llamadas, revisar el correo de voz, etc.). En la pantalla de inicio, presione la Tecla de comandos de voz **a** en el teclado.

- Llamar Diga "Llamar" y llame a alguien diciendo simplemente el nombre o el número de teléfono.
- Enviar mensaje Diga "Enviar mensaje" seguido del nombre del destinatario o el número de teléfono y su teléfono iniciará un nuevo mensaje.
- Volver a marcar Diga "Volver a marcar" y el teléfono marcará nuevamente el último número.
- Abrir una aplicación Diga "Abrir" y luego el nombre de la aplicación que desea abrir.
- ▶ Tocar música Diga "Tocar música" para escuchar música en su teléfono.
- Verificar Esto le permite revisar una amplia gama de elementos, como Estado, Correo de voz, Mensajes, Llamadas perdidas, Hora, Intensidad de la señal, Red, Batería, Volumen y Mi número de teléfono.
- **NOTA** Los comandos de voz también pueden iniciarse con la tecla designada en el dispositivo Bluetooth®. Consulte el manual del usuario del dispositivo Bluetooth® para obtener más instrucciones.

# <span id="page-25-0"></span>**Introducir texto**

# Entrada de texto

Para la entrada de texto, están disponibles las siguientes funciones:

- Tecla de función izquierda: Presione para cambiar el modo de entrada de texto.
- Mayúscula: Presione para cambiar entre mayúscula y minúscula (mayúscula inicial, bloqueo de mayúsculas, minúscula).
- **ER** Espacio: Presione para insertar un espacio.
- Siguiente: Presione para ver otras palabras coincidentes en la base de datos del modo T9.
- Borrar: Presione para eliminar un solo espacio o carácter. Mantenga la tecla presionada para borrar la palabra entera.
- **13 Puntuación**: Presione para insertar símbolos de puntuación al usar el modo Abc de entrada de texto.

# Modos de entrada de texto

En un campo de texto, presione la Tecla de función izquierda  $\blacksquare$  para seleccionar un modo de entrada de texto:

T9 Palabra / Abc / ABC / 123 / T9 Word / Símbolos / Emoticonos / Copiar / Pegar / Chino simplificado (拼音) / Coreano (가) / Diccionario T9.

# <span id="page-26-0"></span>**Llamadas recientes**

La aplicación Llamadas recientes es una lista de los últimos números de teléfono o entradas de contactos de las llamadas realizadas, recibidas o perdidas. Se actualiza continuamente a medida que se agregan nuevos números al principio de la lista y se eliminan las entradas más antiguas desde la parte inferior de la lista.

1. En la pantalla de inicio, presione la Tecla Aceptar nemá y luego presione la Tecla 1 La Llamadas recientes ...

# O

En la pantalla de inicio, presione la Tecla Enviar **sava** para ver los registros de llamadas.

- 2. Use la Tecla de navegación **O** para desplazar la pantalla hacia la derecha o la izquierda para ver los registros por tipo de llamada:
	- Todas las llamadas: Todas las llamadas perdidas, recibidas y realizadas.
	- Llamadas perdidas: Las llamadas que no respondió.
	- Llamadas realizadas: Las llamadas salientes.
	- Llamadas recibidas: Las llamadas respondidas.
- 3. Las llamadas muestran la fecha, la hora y el contacto o número de teléfono. Si el número es el de un contacto guardado, el registro de la llamada incluye íconos que indican el tipo de número.
- 4. Use la Tecla de navegación **O** para resaltar una llamada, luego elija una de estas opciones:
	- **Presione la Tecla de función izquierda e Mensajes para enviar un** mensaje.
	- Presione la Tecla Aceptar Ver para ver detalles adicionales de la llamada.
	- ▶ Presione la Tecla de función derecha Opcs, para usar estas opciones:
- Agregar a Contactos: Guarda el número de teléfono de la persona que llama como un nuevo contacto.
- Ver la información del contacto: Muestra la información del contacto almacenada en el teléfono.
- Borrar llamada reciente: Elimina el registro de la llamada resaltada.
- Bloquear/Desbloquear número: Bloquear o desbloquear llamadas desde el número de teléfono resaltado.
- Seleccionar llamadas: Seleccione los registros de llamadas que desea eliminar.

# Hacer llamadas usando los registros de llamadas

1. En la pantalla de inicio, presione la Tecla 1 **Lamadas recientes** ...  $\Omega$ 

En la pantalla de inicio, presione la Tecla Enviar (sample para ver la pantalla de registros de llamadas.

- 2. Busca una llamada en Todas las llamadas, Llamadas perdidas, Llamadas realizadas o Llamadas recibidas.
- 3. Use la Tecla de navegación O para resaltar un registro de llamada y luego presione la Tecla Enviar ...

# Crear o actualizar los contactos usando los registros de llamadas

1. En la pantalla de inicio, presione la Tecla Aceptar  $\bigcirc$  Menú y luego presione la Tecla 1 La Llamadas recientes  $\mathbf{C}$ .

O

En la pantalla de inicio, presione la Tecla Enviar **SEND** para ver los registros de llamadas.

2. Use la Tecla de navegación o para buscar y resaltar un registro de llamada (en Todas las llamadas, Llamadas perdidas, Llamadas realizadas o Llamadas recibidas), presione la Tecla de función derecha Opcs. y luego presione la Tecla 1 **13** Agregar a Contactos.

- 3. Use la Tecla de navegación **O** para resaltar Crear contacto o Actualizar contacto, luego presione la Tecla Aceptar  $\bigcirc$  Selec.
- 4. Guarde el número en una entrada de contacto, si es necesario.

#### Eliminar registros de llamadas recientes

1. En la pantalla de inicio, presione la Tecla Aceptar  $\bigcirc$  Menú y luego presione la Tecla 1 La Llamadas recientes ...

 $\Omega$ 

En la pantalla de inicio, presione la Tecla Enviar **SANO** para ver los registros de llamadas.

- Use la Tecla de navegación **O** para buscar y resaltar un registro de llamada (en Todas las llamadas, Llamadas perdidas, Llamadas realizadas o Llamadas recibidas), presione la Tecla de función derecha Opcs. y luego presione la Tecla 2 **Borrar llamada** reciente.
- 2. Cuando aparece el mensaje ¿Borrar esta llamada reciente?, presione la Tecla 1 **B** Borrar.

#### Eliminar todos los registros de llamadas recientes

1. En la pantalla de inicio, presione la Tecla Aceptar Menú y luego presione el la Tecla 1 **L** Llamadas recientes  $\cdot$ .

#### $\Omega$

En la pantalla de inicio, presione la Tecla Enviar **DEAD** para ver los registros de llamadas.

- 2. Presione la Tecla de función derecha **Opcs**. y luego presione la Tecla 4 Seleccionar llamadas.
- 3. Presione la Tecla de función derecha **Opcs**. y luego presione la Tecla 1 **DR** Selec. todo.
- 4. Presione la Tecla de función izquierda **E** Borrar.
- 5. Cuando aparece el mensaje ¿Borrar esta llamada reciente?, presione la Tecla 1 **B** Borrar.

# <span id="page-29-0"></span>**Contactos**

La aplicación Contactos le permite almacenar nombres, números de teléfono y otra información en la memoria del teléfono.

#### Agregar un nuevo contacto

Permite agregar un nuevo contacto a la lista de contactos.

- **NOTA** Con este método, el número se guarda como un nuevo contacto, no en un contacto existente.
- 1. En la pantalla de inicio,
	- Presione la Tecla Aceptar Menú y luego presione la Tecla 3 Em Contactos  $\boxed{\mathbf{1}}$

# $\Omega$

- Presione la Tecla de función izquierda **e** Contactos.
- 2. Presione la Tecla de función derecha Opcs.
- 3. Presione la Tecla 1 Nuevo contacto.
- 4. Introduzca el nombre del contacto.
- 5. Presione la Tecla de navegación derecha-izquierda o para desplazarse hasta el campo del tipo de número de teléfono, luego desplácese horizontalmente para seleccionar el que desea.
- 6. Presione la Tecla de navegación derecha-izquierda o para desplazarse hasta el campo del número de teléfono, luego ingrese el número.
- 7. Use la Tecla de navegación **O** para desplazarse a otros campos e ingrese la información adicional del contacto, según sea necesario, luego presione la Tecla Aceptar (Couardar para quardar la entrada.

#### Agregar un nuevo contacto desde las llamadas recientes

- 1. En la pantalla de inicio, presione la Tecla Enviar **san** para ver las llamadas recientes.
- 2. Use la Tecla de navegación o para resaltar una entrada de llamada reciente.
- 3. Presione la Tecla de función derecha  $\blacksquare$  Opcs.
- 4. Presione la Tecla 1 **B** Agregar a Contactos y luego presione la Tecla 1 **B** Crear contacto.
- 5. Ingrese el nombre y use la Tecla de navegación o para desplazarse e ingresar la información de contacto según sea necesario.
- 6. Al terminar de introducir la entrada, presione la Tecla Aceptar ( Guardar para guardar la entrada.

#### Eliminar un contacto

- 1. En la pantalla de inicio, presione la Tecla de función izquierda  $\blacksquare$ **Contactos**
- 2. Use la Tecla de navegación **O** para resaltar una entrada.
- 3. Presione la Tecla de función derecha **Opcs**.
- 4. Presione la Tecla 2 **Borrar**
- 5. Presione la Tecla 1<sup>8</sup> Borrar.

#### Editar un contacto

Para realizar cambios a un contacto existente.

- 1. En la pantalla de inicio, presione la Tecla de función izquierda  $\blacksquare$ Contactos.
- 2. Use la Tecla de navegación **O** para resaltar una entrada de contacto, luego presione la Tecla Aceptar <sup>Ver.</sup>
- 3. Presione la Tecla Aceptar (C) Editar para hacer cambios.
- 4. Use la Tecla de navegación o para resaltar el campo que desea cambiar.
- 5. Haga los cambios, luego presione la Tecla Aceptar su Guardar para actualizar la entrada de contacto.

# Lista de contactos

Cuando abre la aplicación Contactos, estos aparecen en forma de lista. Los contactos En caso de emergencia se muestran sobre la lista de contactos. Puede agregar hasta 5 contactos de emergencia de su lista de contactos. Estas son entradas de contactos a los que cualquiera puede

contactar en su nombre en caso de emergencia, esté o no bloqueado el teléfono.

- 1. En la pantalla de inicio, presione la Tecla de función izquierda  $\blacksquare$ Contactos.
- 2. Use la Tecla de navegación o para desplazarse por los contactos alfabéticamente.
	- Presione la Tecla de función derecha Opcs. para seleccionar una de las siguientes opciones: Nuevo contacto/Borrar/Seleccionar contactos/Marcación rápida/Compartir/Ajustes
	- **Presione la Tecla de función izquierda e Mensajes para enviar un** mensaje.
	- **Presione la Tecla Aceptar Ver para ver los detalles de la entrada.**

# Almacenar un número con pausas

Las pausas le permiten ingresar series de números adicionales para acceder a sistemas automatizados, como correo de voz o número de facturación de crédito. Los tipos de pausa son los siguientes:

- Espera (;) El teléfono marca el número de teléfono, pero no avanza a la siguiente serie de dígitos hasta que el usuario suelta la pausa. Cuando aparece el mensaje, "¿Enviar los siguientes tonos?", use la Tecla de navegación o para resaltar Sí, luego presione la Tecla Aceptar o OK.
- Pausa de 2 segundos (,) El teléfono espera dos segundos antes de marcar la siguiente serie de dígitos.
- 1. En la pantalla de inicio, ingrese el número de teléfono, luego presione la Tecla de función derecha **O**pcs.
- 2. Use la Tecla de navegación O para resaltar la opción Agregar pausa de 2 segundos o Agregar espera, luego presione la Tecla Aceptar Selec.
- 3. Ingrese los números adicionales (p. ej. número de PIN, número de tarieta de crédito, etc.).
- 4. Al terminar, presione la Tecla de función derecha **E** Opcs.
- 5. Presione la Tecla 1 B Agregar a contactos.
- 6. Seleccione Crear contacto o Actualizar contacto.
- 7. Use la Tecla de navegación o para desplazarse e ingresar la información de contacto según sea necesario.
- 8. Al terminar de introducir la entrada, presione la Tecla Aceptar Guardar para guardar la entrada.

# Favoritos

Le permite agregar contactos a su lista de favoritos para ver, llamar o enviar mensajes fácilmente.

- 1. En la pantalla de inicio, presione la Tecla de función izquierda Contactos.
- 2. Use la Tecla de navegación ci para resaltar Favoritos y luego presione la Tecla Aceptar Ver.
- 3. Presione la Tecla Aceptar a Agregar.
- 4. Use la Tecla de navegación o para desplazarse por los contactos alfabéticamente y presione la Tecla Aceptar (C) Selec. para agregar cada entrada.
- 5. Presione la Tecla de función izquierda **Agregar.** Cuando termine de agregar Contactos a la lista de Favoritos, podrá ver las siguientes opciones en el menú Favoritos:

Tecla Aceptar **O**: Ver

Tecla de función izquierda  $\blacksquare$ : Mensajes

Tecla de función derecha  $\blacksquare$ : Opcs. para acceder a Agregar favoritos/ Borrar/Eliminar todo

# Grupos

Esta opción permite ver los contactos agrupados, agregar un nuevo grupo, cambiar el nombre de un grupo o eliminar un grupo.

- 1. En la pantalla de inicio, presione la Tecla de función izquierda  $\blacksquare$ **Contactos**
- 2. Use la Tecla de navegación para resaltar Grupos, luego presione la Tecla Aceptar Ver.

# **32** Teléfono

3. Ver un grupo

Use la Tecla de navegación **O** para resaltar un grupo, luego presione la Tecla Aceptar Ver.

# Agregar un nuevo grupo

Presione la Tecla de función izquierda Nuevo para agregar un nuevo grupo a la lista. Ingrese un nombre y presione la Tecla Aceptar Guardar.

Opciones al ver un grupo

Presione la Tecla de función derecha Opcs. para seleccionar una de las siguientes opciones: Mensaje/Eliminar contactos/Cambiar nombre del grupo/Eliminar grupo.

#### Agregar contactos a un grupo

- 1. Abra su lista de contactos, seleccione Grupos, luego use la Tecla de navegación **p**ara resaltar el nombre del grupo.
	- Presione la Tecla Aceptar Ver, luego presione la Tecla de función izquierda **Agregar.**

 $\Omega$ 

- Presione la Tecla de función derecha **Opcs**. y luego presione la Tecla 1 **B** Agregar contactos.
- 2. Resalte los contactos deseados y luego presione la Tecla Aceptar Selec.
- 3. Presione la Tecla de función izquierda **Agregar** para agregar los contactos al grupo.

# Marcación rápida

Las marcaciones rápidas son atajos de 1 o 2 dígitos que usted asigna a una entrada de contacto específica para poder llamar rápidamente a ese contacto.

#### Asignar una marcación rápida

- 1. En la pantalla de inicio, presione la Tecla de función izquierda  $\blacksquare$ Contactos, use la Tecla de navegación o para resaltar una entrada, luego presione la Tecla Aceptar <sup>1</sup> Ver.
- 2. Presione la Tecla Aceptar C Editar.
- 3. Use la Tecla de navegación o para resaltar un número de teléfono, luego presione la Tecla de función derecha Opcs.
- 4. Use la Tecla de navegación **O** para resaltar Fijar marcación rápida, luego presione la Tecla Aceptar  $\bigcirc$  Selec.
- 5. Configure el dígito de la marcación rápida con la Tecla de navegación  $\bigcirc$  para resaltarlo, luego presione la Tecla Aceptar  $\bigcirc$  Selec.
- 6. Presione la Tecla Aceptar Guardar para actualizar la entrada del contacto.

#### Eliminar una marcación rápida

- 1. En la pantalla de inicio, presione la Tecla de función izquierda  $\blacksquare$ Contactos.
- 2. Use la Tecla de navegación **O** para resaltar una entrada de contacto, presione la Tecla de función derecha  $\blacksquare$  Opcs.
- 3. Presione la Tecla 4 4<sup>m</sup> Marcación rápida para abrir la lista de marcación rápida.
- 4. Use la Tecla de navegación o para resaltar una configuración de marcación rápida, luego presione la Tecla de función derecha Opcs.
- 5. Presione la Tecla 1 Mover.
- 6. Presione la Tecla 2 Borrar.
- 7. Presione la Tecla 3 **B**<sup>2</sup> Eliminar todo.

# Contactos en caso de emergencia (ICE)

Los contactos En caso de emergencia se muestran sobre la lista de contactos. Puede agregar hasta 5 contactos de emergencia de su lista de contactos. Estas son entradas de contactos a los que cualquiera puede contactar en su nombre en caso de emergencia, esté o no bloqueado el teléfono.

# Asignar contactos de emergencia

- 1. En la pantalla de inicio, presione la Tecla de función izquierda  $\blacksquare$ **Contactos**
- 2. Use la Tecla de navegación o para resaltar Contactos ICE y luego presione la Tecla Aceptar Ver.
- 3. Use la Tecla de navegación o para resaltar Agregar contactos, luego presione la Tecla Aceptar Ver.
- 4. Use la Tecla de navegación O para resaltar cada contacto deseado, luego presione la Tecla Aceptar Selec.
- 5. Presione la Tecla de función izquierda **Agregar.**

# Desasignar un contacto ICE

- 1. En la pantalla de contactos ICE, presione la Tecla de función derecha Opcs. y luego presione la Tecla 2 **Borran**.
- 2. Use la Tecla de navegación **O** para resaltar el contacto, luego presione la Tecla Aceptar Selec.
- 3. Presione la Tecla de función izquierda Borrar, luego presione la Tecla 1 **B** Borrar.

# Ingrese la información de su contacto en caso de emergencia

- 1. En la pantalla de inicio, presione la Tecla de función izquierda Contactos.
- 2. Use la Tecla de navegación o para resaltar Contactos ICE y luego presione la Tecla Aceptar ( Ver.
- 3. Use la Tecla de navegación o para resaltar Información de emergencia, luego presione la Tecla Aceptar (C) VER.
- 4. Presione la Tecla Aceptar e Agregar.
- 5. Ingrese la información que sería útil en caso de emergencia (p. ej. su número de historia clínica), luego presione la Tecla Aceptar Guardar.

#### Tarieta de nombre

Le permite crear, editar y ver su información de contacto personal, como su nombre, números de teléfono y correo electrónico, en una entrada.

- 1. En la pantalla de inicio, presione la Tecla de función izquierda Contactos.
- 2. Use la Tecla de navegación **O** para resaltar Mi perfil, luego presione la Tecla Aceptar (a) Ajustes para ingresar la información de contacto personal.
- 3. Use la Tecla de navegación **O** para desplazarse hasta la información que desea ingresar.
- 4. Ingrese su información según sea necesario, luego presione la Tecla Aceptar Guardar.

# **Mensaje+**

La aplicación Mensaje+ está precargada en el teléfono para que pueda enviar mensajes (texto, imágenes, video y voz). Dependiendo del tipo de mensaje que quiera enviar, también puede adjuntar archivos a sus mensajes, incluidos fotos, videos, sonidos, grabaciones de voz y tarjetas de nombre.

1. En la pantalla de inicio, presione la Tecla Aceptar O Menú, luego presione la Tecla 2 2 Mensaje+ ...

o

En la pantalla de inicio, presione la Tecla de función derecha Mensajes.

- 2. Vea las conversaciones y envía mensajes.
	- Utiliza la Tecla de navegación o para resaltar una conversación y luego presione la Tecla Aceptar o para verla.
	- ▶ Presione la Tecla de función izquierda Mensaje nuevo para iniciar un nuevo mensaje. Ingrese la información requerida (destinatario, texto, contenido, etc.) y luego presione la Tecla Enviar l.
	- Presione la Tecla de función derecha **O** Opciones para seleccionar las conversación, acceder a la configuración de Mensaje+ y más.

# **Email**

Los siguientes son los tipos de cuenta compatibles: Microsoft Exchange, Outlook, Yahoo! Mail, AOL Mail, Verizon y otros.

- 1. En la pantalla de inicio, presione la Tecla Aceptar (C) Menú.
- 2. Presione la Tecla 6 E Mail .

## Configurar el correo electrónico

Después de la configuración inicial, la aplicación Email muestra el contenido de su buzón de entrada. Es muy sencillo y rápido configurar una cuenta de Email POP3 o IMAP4.

- 1. En la pantalla de inicio, presione la Tecla Aceptar **Menú**, luego presione la Tecla 6 E - Mail .
- 2. La primera vez que abra Email, deberá configurar una cuenta de correo electrónico.
- 3. Ingrese la información necesaria con la Tecla de navegación <sup>(0</sup>, el teclado y la Tecla Aceptar  $\bigcirc$ .

### Usar el correo electrónico

- 1. En la pantalla de inicio, presione la Tecla Aceptar (C) Menú.
- 2. Presione la Tecla 6 Email ...
	- ▶ Presione la Tecla de función izquierda **■** Redactar para redactar un nuevo mensaje.
	- Use la Tecla de navegación o para desplazarse por la lista del buzón de entrada.
	- $\triangleright$  Presione la Tecla Aceptar  $\bigcirc$  Ver para abrir un mensaje resaltado.
	- ▶ Presione la Tecla de función derecha Opciones para acceder a Sincronizar, Borrar, Buscar, Leído(s)/ Marcar c/ no leído, Mover, Seleccionar e-mails, Clasificar por, Carpetas, Cuentas y Ajustes.

## **Internet**

La aplicación de Internet le permite acceder a noticias, deportes, clima y Email desde el dispositivo Verizon Wireless. El acceso y las selecciones dentro de esta función dependen de su proveedor de servicios. Para obtener información específica sobre el acceso a Internet desde el teléfono, comuníquese con su proveedor de servicios.

En la pantalla de inicio, presione la Tecla Aceptar (Comenú, luego presione la Tecla 7 7 m Internet  $\Box$ 

- ▶ Presione la Tecla de función izquierda Ficha para ver sus pestañas abiertas y pasar de una a otra.
- Presione la Tecla Aceptar II r para ir a la dirección web.
- Presione la Tecla Borrar **DERTA para regresar a la página anterior en el** historial de navegación.
- ▶ Presione la Tecla de función derecha Opcs, para usar estas opciones:
	- Actualizar: Vuelve a cargar la página web actual.
	- Buscar/ingresar dirección: Ingrese palabras clave o una URL para buscar en la Web.
	- Nueva pestaña: Crea una nueva pestaña.
	- Inicio: Va a la URL de la página de inicio.
	- Favoritos: Acceda rápida y fácilmente sus página favoritas guardadas o cree una nueva.
	- Agregar página a los favoritos: Guarde la URL de la página actual como favorito.
	- Último(s) acceso(s): Ver las páginas que visitó recientemente
	- Siguiente: Ir a la siguiente página del historial del navegador.
	- Zoom: Ajuste el zoom en la página presionando la Tecla de función izquierda  $\Box$  y la Tecla de función derecha  $\Box$ .
	- Restaurar el zoom: Regresa la página a su tamaño original.
- Buscar en la página: Permite buscar texto en la página web actual.
- Visualizar en modo Desktop: Seleccione la vista para móvil o la vista completa.
- Compartir: Se copia la URL actual, lo que le permite compartirla mediante Mensaje+, Email o Bluetooth, o bien puede guardarla en el portapapeles.
- Descargas: Acceda a los archivos descargados guardados en el almacenamiento interno o en la tarjeta microSD.
- Ajustes: Personalice la configuración de la aplicación de Internet según sus preferencias. Presione la Tecla 4 4<sup>a</sup> Atajos del teclado en Ajustes, para ver la descripción de los atajos de cada tecla.

#### Ingresar una URL

Ingrese manualmente una URL (dirección web) para ir directamente a la página que desea visitar. O bien, puede usar la Tecla de navegación para seleccionar una de las sugerencias que aparecen apenas comienza a escribir.

- 1. En la pantalla de inicio, presione la Tecla Aceptar (C) Menú, luego presione la Tecla 7 7<sup>m</sup> Internet ...
- 2. Presione la Tecla de navegación hacia arriba o para mover el cursor hasta el campo de dirección URL e ingrese la dirección web.
- 3. Presione la Tecla Aceptar  $\bigcirc$  Ir para ir a la dirección web.

#### Navegar por el Internet

Los elementos en pantalla aparecen de una de las siguientes formas:

#### Enlaces incluidos en el contenido

Puede usar opciones o enlaces en una página web al mover el cursor  $\binom{h}{i}$ sobre ellos y luego presionar la Tecla Aceptar  $\bigcirc$ .

#### Desplazarse

Use la Tecla de navegación **p**ara desplazarse hacia cualquier lugar en la página.

**NOTA** Al mantener presionada la Tecla Aceptar en una página web, puede usar cómodamente la función para desplazar la página.

#### Desplazamiento rápido

Mantenga oprimida la Tecla de navegación o para mover rápidamente el cursor hacia arriba y hacia abajo en la pantalla actual.

#### Teclas de función

Use las teclas de función (justo encima de la pantalla de visualización) para acceder a funciones especiales que corresponden a la selección actual (si están disponibles). Estas pueden variar dependiendo de la página o la selección.

#### Ingreso de texto, números o símbolos

Cuando se le pida que ingrese texto, puede escribir los caracteres necesarios con el teclado del teléfono usando el modo de texto de su elección (abc, Abc, ABC, 123 o símbolos).

- Para ingresar mayúsculas, presione la Tecla Mayúsculas  $\mathbb{1}$ .
- Para insertar un espacio o el símbolo numeral, presione la Tecla Numeral **BR**

#### Borrar texto/número introducido

Al introducir texto o números, presione la Tecla Borrar **DERA** para borrar el último número o símbolo, o la última letra.

#### Iniciar una llamada telefónica desde el Internet

Puede hacer una llamada desde el Internet si el sitio que está usando es compatible con la función de muestra del teléfono el número de teléfono/ la llamada no se resaltó, pero se pudo seleccionar para hacer una llamada desde un sitio web.

#### Pasar de una pestaña a otra

- 1. Mientras visualiza una página web, presione la Tecla de función izquierda Ficha.
- 2. Use la Tecla de navegación o para resaltar una pestaña abierta (indicada con un borde azul), luego presione la Tecla Aceptar Seleccionar.

## Cerrar las pestañas

- 1. Mientras visualiza una página web, presione la Tecla de función izquierda Ficha.
- 2. Presione la Tecla de función derecha  $\blacksquare$  Opcs.
	- Presione la Tecla 1 **B** Cierre la pestaña para cerrar solamente la pestaña actual.
	- Presione la Tecla 2 **E** Cerrar todas la pestañas para cerrar todas las pestañas abiertas.

# **Cámara**

Puede usar la aplicación Cámara para tomar y compartir fotos y videos. Acceda a las opciones de la cámara para tomar fotos y grabar videos. Las opciones también le permiten cambiar los ajustes.

- 1. En la pantalla de inicio, presione la Tecla Aceptar (C) Menú.
- 2. Presione la Tecla 9 **Example** Cámara **.** 
	- $\triangleright$  Use las Teclas de navegación hacia arriba y abajo  $\bigcirc$  para acercar y alejar el zoom.
	- Use las Teclas de navegación izquierda y derecha © para ajustar el brillo.
	- ▶ Presione la Tecla de función derecha Opcs, para acceder a Grabar video (Tomar una foto), Sonido del disparo, Temporizador, Resolución y Revisión instantánea.
	- ▶ Presione la Tecla de función izquierda Galería para abrir la aplicación Galería.
	- ATAJO Con la tapa abierta, presione la Tecla Cámara en el lado derecho del teléfono para abrir la aplicación de la cámara.

## Tomar una foto

- 1. En la pantalla de inicio, presione la Tecla Aceptar  $\bigcirc$  Menú.
- 2. Presione la Tecla 9 **Exige Cámara** o
- 3. Sostenga el teléfono y apunte la lente hacia el objeto que desea fotografiar.
- 4. Presione la Tecla Aceptar <sup>1</sup> Tomar para tomar una foto. La imagen se guardará automáticamente en Galería.
	- NOTA También puede presionar la Tecla Cámara en el lado derecho del teléfono para tomar una foto.

### Grabar un video

- 1. En la pantalla de inicio, presione la Tecla Aceptar  $\bigcirc$  Menú.
- 2. Presione la Tecla 9 **Emi Cámara** 0.
- 3. Presione la Tecla de función derecha **Opcs**. y luego presione la Tecla 1 **G** Grabar video para activar el modo video.
- 4. Apunte la cámara hacia el sujeto del video y presione la Tecla Aceptar G Grabar para comenzar a grabar.
	- Presione la Tecla de función izquierda **Pausar** para pausar la grabación del video. Luego, reanude la grabación presionando la Tecla de función izquierda **E** Cont.
- 5. Presione la Tecla Aceptar <sup>e</sup> Parar para detener la grabación y el video se guardará automáticamente en la Galería.
	- **NOTA** También puede mantener presionada la Tecla Cámara en el lado derecho del teléfono para abrir la aplicación de la cámara y comenzar a grabar el video.

# **Galería**

La aplicación Galería presenta las fotos y los videos guardados en el teléfono, incluidos los que tomó con la aplicación Cámara y los que descargó de la Web u otras ubicaciones. Cuando otra aplicación guarda una imagen, automáticamente se crea en el Administrador de archivos un álbum de descarga que contiene la imagen (por ejemplo, una captura de pantalla crea el álbum Capturas de pantalla).

- 1. En la pantalla de inicio, presione la Tecla Aceptar Menú.
- 2. Presione la Tecla 4 4 Galería .
	- Use la Tecla de navegación **O** para resaltar las imágenes en miniatura, luego presione la Tecla Aceptar Ver para abrir la imagen o el video.
	- Presione la Tecla de función derecha **Opcs**. para acceder a Compartir, Borrar, Seleccionar los archivos, Editar, Fijar imagen como, Presentación, Renombrar y Detalles.
	- **Presione la Tecla de función izquierda e Cámara** para acceder a la aplicación de la cámara.

### Compartir contenidos

Puede seleccionar una o más fotos o videos para compartir. Después de seleccionar el o los archivos, seleccione Compartir para abrir las opciones disponibles para compartir (como Mensaje, Email o Bluetooth), luego finalice según sea necesario.

- 1. En la pantalla de inicio, presione la Tecla Aceptar (C) Menú.
- 2. Presione la Tecla 4 4 Galería .
- 3. Use la Tecla de navegación para resaltar una foto o un video deseados.
- 4. Presione la Tecla de función derecha **Opcs**. y luego presione la Tecla 1 Compartir.
- 5. Use la Tecla de navegación para seleccionar una opción para compartir.

6. Presione la Tecla Aceptar O OK y luego complete el método de envío según sea necesario.

### Asignar imágenes

Después de tomar una foto, asígnela como identificación para una entrada de Contactos o como imagen de segundo plano (el fondo de pantalla) para su pantalla de inicio.

- 1. En la pantalla de inicio, presione la Tecla Aceptar  $\bigcirc$  Menú.
- 2. Presione la Tecla 4 4 Galería ...
- 3. Use la Tecla de navegación para resaltar una foto o un video deseados.
- 4. Presione la Tecla de función derecha **Opcs**. y luego presione la Tecla 5 Fijar imagen como.
- 5. Use la Tecla de navegación **para seleccionar Contactos o Fondo** de pantalla, presione la Tecla Aceptar OOK.
	- Contactos Asigna la foto a un contacto como imagen de identificación. Recorte la imagen según sea necesario.
	- Fondo de pantalla Asigna la imagen como imagen de fondo. Recorte la imagen según sea necesario.
- 6. Use la Tecla de navegación o para ajustar el recuadro para recortar la imagen, luego presione la Tecla Aceptar C Guardar.

# **Música**

El teléfono cuenta con un reproductor de música para que pueda escuchar todas sus pistas favoritas.

Use el cable USB que viene con el teléfono para transferir archivos de música a su teléfono o descargarlos directamente en su teléfono.

#### Reproducir una canción

- 1. En la pantalla de inicio, presione la Tecla Aceptar Menú, luego presione la Tecla 5 En Centro multimedia ...
- 2. Presione la Tecla 1 **De** Música.
- 3. Use la Tecla de navegación o para seleccionar una canción en la biblioteca de música.
	- Desplácese verticalmente por las listas.
	- Desplácese horizontalmente por las categorías.
- 4. Presione la Tecla Aceptar C Selec. y luego presione la Tecla Aceptar Reproducir para reproducir la canción.

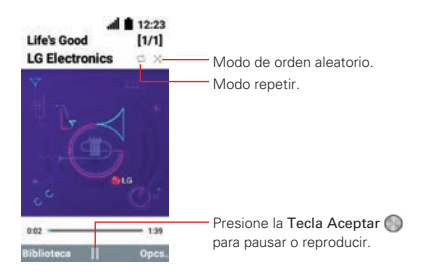

### Opciones de música

- 1. En la pantalla de inicio, presione la Tecla Aceptar Menú, luego presione la Tecla 5 En Centro multimedia .
- 2. Presione la Tecla 1 **De** Música.
- 3. Presione la Tecla de función derecha **Opcs**. para usar estas opciones:
	- Repetir: Establece el modo repetir (Apagar, Una canción o Todas las canciones).
	- Aleatorio encendido: Establece el modo de reproducción aleatoria (encendido o apagado).
	- Agregar a la lista de reproducción: Puede crear o actualizar listas de reproducción para organizar los archivos de música en grupos de canciones. Puede reproducirlas en el orden que establezca o en orden aleatorio.
	- ▶ Compartir: Compartir la canción seleccionada mediante Message+ o Email. También puede transferir una canción seleccionada mediante Bluetooth.
	- Fijar como tono de timbre: Establece la canción seleccionada como su tono de timbre.
	- Borrar: Borrar la canción seleccionada.
	- Detalles: Ver la información sobre la canción seleccionada.

## **Tonos de timbre**

Le permite configurar el tono del timbre predeterminado del teléfono.

- 1. En la pantalla de inicio, presione la Tecla Aceptar (C) Menú, luego presione la Tecla 5 **En Centro multimedia**
- 2. Presione la Tecla 2 **E** Tonos.
- 3. Use la Tecla de navegación o para resaltar un tono de timbre.
	- ▶ Presione la Tecla de función izquierda Reproducir para reproducir el tono de timbre.
	- Presione la Tecla Aceptar (C) OK para establecerlo como el tono de timbre predeterminado del teléfono.
	- ▶ Presione la Tecla de función derecha □ Opciones para agregar o eliminar un tono de timbre.

# **Sonidos de notificación**

Le permite configurar el sonido predeterminado de las notificaciones del teléfono.

- 1. En la pantalla de inicio, presione la Tecla Aceptar Menú, luego presione la Tecla 5 S<sup>o</sup> Centro multimedia .
- 2. Presione la Tecla 3 Sonidos de notificación.
- 3. Use la Tecla de navegación O para resaltar un sonido de notificación.
	- Presione la Tecla de función izquierda **P** Reproducir para reproducir el sonido de la notificación.
	- Presione la Tecla Aceptar O OK para establecerlo como el sonido de notificación predeterminado del teléfono.
	- **Presione la Tecla de función derecha Opciones para agregar o** eliminar un sonido.

## **My Verizon**

Consulte su información de suscripción, desde su plan de pago hasta las actualizaciones de software y otros servicios disponibles.

- 1. En la pantalla de inicio, presione la Tecla Aceptar Menú, luego presione la Tecla Asterisco **XX** Verizon apps ...
- 2. Presione la Tecla 1 **D** My Verizon.
- 3. Inicie sesión en la cuenta de Verizon.

# **Cloud**

Sincronice los contactos que guardó previamente en Verizon Cloud o Backup Assistant en este teléfono.

- 1. En la pantalla de inicio, presione la Tecla Aceptar Menú, luego presione la Tecla Asterisco **XX** Verizon apps
- 2. Presione la Tecla 2 2<sup>nd</sup> Cloud.
- 3. Aparecerá el historial de Verizon Cloud.
	- ▶ Presione la Tecla de función izquierda Back Up Now (Respaldar ahora).
	- Presione la Tecla de función derecha **el Turn Off** (Apagar).

## **Comando de voz**

La aplicación Comando de voz le brinda distintas opciones de comandos equipadas con tecnología de reconocimiento de voz avanzado (AVR). Cada opción de comando tiene información de ayuda en el teléfono que usted puede verificar presionando la Tecla de función derecha **el** Opciones y luego la Tecla 2 **P**<sup>2</sup> Ayuda. Resalte un comando de voz, luego presione la Tecla Aceptar Selec.

- 1. En la pantalla de inicio, presione la Tecla Aceptar  $\bigcirc$  Menú.
- 2. Presione la Tecla 0 <sub>D<sup>re</sup></sub> Herramientas<sup>1</sup>
- 3. Presione la Tecla 1<sup>13</sup> Comando de voz.
- 4. Diga el comando de voz que desea usar.

#### Usar el comando de voz

**ATAJO** Con la tapa abierta, presione la Tecla de comandos de voz **e**n el teclado.

Puede establecer el idioma que utilizará el comando de voz. Acceda al comando de voz, presione la Tecla de función derecha **O** Opciones, presione la Tecla 1 **B** Seleccionar idioma. Resalte un comando de voz. luego presione la Tecla Aceptar **Selec.** 

#### Usar el comando de llamada

Diga "Llamar" y llame a alguien diciendo simplemente el nombre o el número de teléfono. Hable claramente y diga el nombre exactamente como aparece en su lista de contactos. Si tiene más de un número de contacto, puede decir el nombre y el tipo de número del contacto (por ejemplo, "Llamar a Juan - Oficina").

#### Enviar un mensaje con un comando de voz

Diga "Enviar mensaje" y se le pedirá que diga un nombre o un número de teléfono de un contacto. Si dice un comando de oración completa, como "Enviar mensaje a Roberto", el sistema iniciará automáticamente un mensaje de texto para enviarlo a Roberto. Hable claramente y diga el nombre exactamente como aparece en su lista de contactos.

#### Volver a marcar

Diga "Volver a marcar" y el teléfono marcará nuevamente el último número.

#### Abrir una aplicación

Diga "Abrir" y la aplicación que desea usar para iniciar automáticamente las aplicaciones.

#### Tocar música

Diga "Tocar música" y el teléfono comenzará a reproducir automáticamente el último archivo de música seleccionado.

#### Verificar <elemento>

El comando "Verificar" le permite revisar una amplia gama de elementos, como Estado, Correo de voz, Mensajes, Llamadas perdidas, Hora, Intensidad de la señal, Red, Batería, Mi número de teléfono y Volumen.

## **Grabador de voz**

La aplicación Grabador de voz graba archivos de audio. Úselos simplemente para recordar algo que no quiere olvidar (como la lista de las compras) o grabe efectos de sonido para adjuntar a un mensaje.

**ATAJO** Con la tapa abierta, mantenga presionada la Tecla de comando de voz **e**n el teclado para abrir la aplicación de grabadora de voz.

#### Grabar una nota de voz

- 1. En la pantalla de inicio, presione la Tecla Aceptar  $\bigcirc$  Menú.
- 2. Presione la Tecla 0 **D**<sup>tal</sup> Herramientas **11**.
- 3. Presione la Tecla 2 Grabador de voz.
- 4. Presione la Tecla Aceptar **Grabar** para comenzar a grabar, luego hable en el micrófono.
	- **Presione la Tecla de función izquierda E Pausar (Retomar) para** pausar o reanudar la grabación.
- 5. Al terminar, presione la Tecla Aceptar **Parar**. La grabación se guardará automáticamente en su lista de grabaciones.

#### Reproducir una nota de voz

- 1. En la pantalla de inicio, presione la Tecla Aceptar (C) Menú.
- 2. Presione la Tecla 0 <sub>Dre</sub> Herramientas <sup>1</sup>
- 3. Presione la Tecla 2 Grabador de voz.
- 4. Presione la Tecla de función izquierda **E** Lista.
- 5. Use la Tecla de navegación para resaltar una grabación, presione la Tecla Aceptar **C** Reproducir, luego use las siguientes opciones mientras escucha una nota de voz.
	- **Presione la Tecla de función izquierda e Pausar (Retomar) para** pausar o reanudar la grabación.
	- $\triangleright$  Presione la Tecla Aceptar  $\bigcirc$  Parar para finalizar la reproducción y regresar a su lista de grabaciones.

## Administrar sus notas de voz

En la lista de grabaciones, puede borrar, compartir, cambiar el nombre y ver los detalles de una grabación. También puede seleccionar múltiples grabaciones para borrar o compartir al mismo tiempo.

### Archivo único

- 1. En la lista de grabaciones, use la Tecla de navegación o para resaltar un archivo.
- 2. Presione la Tecla de función derecha **el** Opciones.
	- Presione la Tecla 1 **B** Borrar para borrar el archivo.
	- **Presione la Tecla 2 <sup>2</sup> Compartir** para compartir el archivo.
	- Departe la Tecla 3 **B**and Renombrar para cambiar el nombre del archivo.
	- **Presione la Tecla 5 Detalles para ver la información del archivo.**
- 3. Siga las indicaciones de la opción seleccionada según sea necesario.

### Múltiples archivos

1. En la lista de grabaciones, presione la Tecla de función derecha  $\blacksquare$ Opciones, luego presione la Tecla 4 4<sup>a</sup> Seleccionar grabaciones.

- 2. Use la Tecla de navegación **O** para resaltar un archivo, luego presione la Tecla Aceptar  $\bigcirc$  Selec. para seleccionar los archivos que desee.
- 3. Presione la Tecla de función derecha Opciones.
	- **Presione la Tecla 1 B** Borrar para borrar los archivos.
	- Presione la Tecla 2 2<sup>a</sup> Compartir para compartir los archivos.
	- ▶ Presione la Tecla 3 **E** Desmarcar todo para desmarcar todos los archivos.
- 4. Siga las indicaciones de la opción seleccionada según sea necesario.

# **Calendario**

La aplicación del calendario le permite acceso práctico y fácil a su agenda. Simplemente almacene las citas y el teléfono le avisará con un recordatorio que usted debe configurar.

- 1. En la pantalla de inicio, presione la Tecla Aceptar  $\bigcirc$  Menú.
- 2. Presione la Tecla 0 <sub>D<sup>re</sup></sub> Herramientas <sup>1</sup>1.
- 3. Presione la Tecla 3 Calendario.
- 4. Use la Tecla de navegación o para resaltar día programado.
- 5. Presione la Tecla de función izquierda <sup>D</sup> Nuevo.
- 6. Ingrese el Nombre del evento, luego desplácese hacia abajo para configurar el resto de los ajustes.
- 7. Resalte un campo de configuración del calendario, luego presione la Tecla de función izquierda Fijar. Para cada evento del calendario puede configurar:
	- Nombre del evento Ubicación
		-
	- Casilla de todo el día Fecha y hora
	-
	-
- 
- Zona horaria • Repetir / Repetir finaliza
- Recordatorios Sonido del recordatorio
- Descripción

8. Use la Tecla de navegación **O** para resaltar la configuración que desea, luego presione la Tecla Aceptar  $\bigcirc$  Guardar cuando finalice la entrada en el calendario.

#### Editar, borrar y compartir entradas del calendario

- 1. Abra la aplicación del calendario, use la Tecla de navegación o para seleccionar el día que desea ver, luego presione la Tecla Aceptar  $\bigcirc$ Ver.
- 2. Presione la Tecla Aceptar <sup>1</sup> Ver nuevamente (si en el día hay múltiples eventos, seleccione primero la entrada).
	- ▶ Presione la Tecla de función izquierda Editar para editar la entrada del calendario.
	- ▶ Presione la Tecla de función derecha □ Opción y luego presione la Tecla 1 **B** Borrar para eliminar la entrada del calendario o presione la Tecla 2 Compartir para compartirla.

## **Alarma**

La aplicación de la alarma le permite usar su teléfono como reloj despertador. A la hora de la alarma, aparecerá una notificación en pantalla y sonará la alarma. Para detener el sonido de la alarma, abra la tapa, presione la Tecla Aceptar <sup>n</sup>e Parar o la Tecla de función izquierda **ne** Posponer.

- 1. En la pantalla de inicio, presione la Tecla Aceptar  $\bigcirc$  Menú.
- 2. Presione la Tecla 0 <sub>D</sub>. Herramientas <sup>11</sup>.
- 3. Presione la Tecla 4 Alarma.
- 4. Presione la Tecla Aceptar **Agregar** para agregar una alarma por primera vez.
- 5. Use la Tecla de navegación o para resaltar la información que desea configurar, luego presione la Tecla de función izquierda **e** Fijar para ver las opciones de configuración.
- 6. Ingrese la información de la alarma, incluida la siguiente:
- Encender/apagar Configurar hora
- 
- 
- Volumen
- 7. Presione la Tecla Aceptar Guardar tras configurar todos los campos de la alarma, según sea necesario.

### Eliminar las alarmas

- 1. En la lista de alarmas, presione la Tecla de función derecha Opcs.
- 2. Presione la Tecla 2 **P<sub>3</sub> Borrar** para eliminar la alarma resaltada o presione la Tecla 3 B<sup>ad</sup> Borrar todo para eliminar todas las alarmas.
- 3. Cuando vea el mensaje "¿Borrar esta alarma?" o "¿Eliminar todas las alarmas?", presione la Tecla 1 **Borran** Borrar.

## Editar las alarmas

- 1. En la lista de alarmas, use la Tecla de navegación para resaltar la alarma que desea.
- 2. Presione la Tecla Aceptar el Editar para hacer los cambios que necesite.

# **Reloj mundial**

Le permite determinar la hora actual en otra zona horaria o en otro país.

- 1. En la pantalla de inicio, presione la Tecla Aceptar  $\bigcirc$  Menú.
- 2. Presione la Tecla 0 **D**<sup>ta</sup> Herramientas **11**.
- 3. Presione la Tecla 5 Bu Reloj mundial.
- 4. Presione la Tecla de función izquierda  $\blacksquare$  Agregar o presione la Tecla Aceptar  $\bigcirc$  para agregar.
- 5. Ingrese una ciudad o estado en la barra de búsqueda, luego use la Tecla de navegación **O** para resaltar la ciudad o el estado que desea.
- 6. Presione la Tecla Aceptar Selec.
- Repetir Posponer
- Tipo Tono de la alarma

## **Temporizador**

La aplicación Temporizador le envía una alera audible cuando una cantidad de tiempo determinado ha pasado.

- 1. En la pantalla de inicio, presione la Tecla Aceptar  $\bigcirc$  Menú.
- 2. Presione la Tecla 0 <sub>D</sub>. Herramientas <sup>11</sup>.
- 3. Presione la Tecla 6<sup>5</sup> Temporizador.
- 4. Presione la Tecla de función izquierda Fijar, use la Tecla de navegación o para ingresar la cantidad de tiempo que desea establecer y luego presione la Tecla Aceptar O OK.
	- **NOTA** Puede agregar rápidamente más minutos en el temporizador, uno a la vez, presionando la Tecla de función derecha +1 Minuto.
- 5. Presione la Tecla Aceptar O Iniciar para iniciar el temporizador.

# **Cronómetro**

La aplicación Cronómetro le permite usar su teléfono como un cronómetro normal.

- 1. En la pantalla de inicio, presione la Tecla Aceptar  $\bigcirc$  Menú.
- 2. Presione la Tecla 0 **D**<sup>tal</sup> Herramientas **11**.
- 3. Presione la Tecla 7 Cronómetro.
- 4. Presione la Tecla Aceptar O Iniciar para iniciar el cronómetro.
	- $\triangleright$  Presione la Tecla Aceptar  $\bigcirc$  Vuelta para registrar los tiempos de las vueltas.
- 5. Presione la Tecla de función izquierda **P** Pausada para detener el registro del tiempo.
- 6. Tras detener el tiempo, presione la Tecla de función derecha  $\blacksquare$ Restaurar.

## **Calculadora**

La aplicación Calculadora permite realizar cálculos matemáticos simples.

- 1. En la pantalla de inicio, presione la Tecla Aceptar  $\bigcirc$  Menú.
- 2. Presione la Tecla 0 <sub>D</sub><sup>4</sup> Herramientas <sup>11</sup>.
- 3. Presione la Tecla 8 Calculadora.
- 4. Ingrese los número para obtener el valor que desea. Para borrar los elementos ingresados, presione la Tecla de función izquierda  $\blacksquare$ Borrar.
- 5. Use la Tecla de función derecha Operadora para agregar otros operadores.
- 6. Use la Tecla de navegación **O** para ingresar una operación entre números y presione la Tecla Aceptar  $\bigcirc$  = para ver el resultado.
	- **NOTA** Para insertar un decimal, presione la Tecla Asterisco **. A.** Para insertar + y -, presione la Tecla Numeral **...**
	- Presione la Tecla de navegación hacia arriba  $\bigcirc$  para  $+$  (suma).
	- Presione la Tecla de navegación hacia abajo  $\bigcirc$  para  $-$  (resta).
	- $\triangleright$  Presione la Tecla de navegación hacia la derecha  $\bigcirc$  para  $\div$ (división).
	- Presione la Tecla de navegación hacia la izquierda  $\bigcirc$  para  $\times$ (multiplicación).

# **Bloc de notas**

Le permite agregar notas para usted mismo, leerlas, editarlas y borrarlas.

- 1. En la pantalla de inicio, presione la Tecla Aceptar Menú.
- 2. Presione la Tecla 0 <sub>0</sub> Herramientas **11**.
- 3. Presione la Tecla 9 **Bloc de notas**.
	- ▶ Presione la Tecla de función izquierda Nuevo o la Tecla Aceptar  $\bigcirc$  para escribir una nueva nota, luego presione la Tecla Aceptar Guardar cuando haya terminado.
- $\triangleright$  Use la Tecla de navegación  $\bigcirc$  para resaltar una nota existente, presione la Tecla Aceptar Ver, luego presione la Tecla Aceptar Editar.
- **Presione la Tecla de función derecha**  $\blacksquare$  **Opcs.** para acceder a Editar, Borrar, Compartir, Seleccionar notas y Detalles.

## **Administrador de archivos**

Utilice la aplicación Administrador de archivos para ver y administrar fácilmente las carpetas y archivos guardados en el teléfono. Cuando abre el Administrador de archivos, se muestran las carpetas de almacenamiento interno del teléfono.

- 1. En la pantalla de inicio, presione la Tecla Aceptar Menú.
- 2. Presione la Tecla 0 <sub>0<sup>nd</sup></sub> Herramientas <sup>1</sup>1.
- 3. Presione la Tecla 0 **Administrador de archivos** 
	- Use la Tecla de navegación copara seleccionar contenido dentro de una carpeta, luego presione la Tecla Aceptar Abrir para abrir. Repita hasta acceder al contenido que está buscando.
	- **Presione la Tecla Borrar <b>DAR** para salir de un nivel a la vez.
- 4. Use la Tecla de navegación co para seleccionar una carpeta, luego presionela Tecla Aceptar Abrir para abrir la carpeta y ver su contenido.
- 5. Presione la Tecla de navegación derecha Opcs. para acceder a Compartir, Clasificar por, Visualizar como cuadrícula/lista, Nueva carpeta, Seleccionar los archivos, Copiar, Mover, Borrar, Renomber, Buscar y Detalles.

## **My Verizon**

En el menú Mi Verizon puede consultar su información de suscripción, desde su plan de pago hasta las actualizaciones de software y otros servicios disponibles.

- 1. En la pantalla de inicio, presione la Tecla Aceptar Menú.
- 2. Presione la Tecla Numeral **B** Ajustes  $\boldsymbol{\dot{\varphi}}$ .
- 3. Presione la Tecla 1 13 My Verizon.
- 4. Inicie sesión en su cuenta.

# **Redes inalámbricas**

El menú de Conexiones inalámbricas y redes le permite configurar y administrar las comunicaciones inalámbricas de radio de su dispositivo.

- 1. En la pantalla de inicio, presione la Tecla Aceptar  $\bigcirc$  Menú.
- 2. Presione la Tecla Numeral **an** Ajustes  $\boldsymbol{\mu}$ .
- 3. Presione la Tecla 2 Redes inalámbricas.

## Modo avión

- 1. En la pantalla del menú Redes inalámbricas, presione la Tecla 1 Modo avión.
- 2. Use la Tecla de navegación o para resaltar Activado o Desactivado y luego presione la Tecla Aceptar  $\bigcirc$  OK.
- 3. Presione la Tecla Borrar **DRAS** para salir.

## Wi-Fi

- 1. En la pantalla del menú Redes inalámbricas, presione la Tecla 2 **P** Wi-Fi.
- 2. Use la Tecla de navegación copara resaltar una red Wi-Fi, luego presione la Tecla Aceptar Conectar para conectarse.
	- **NOTA** Presione la Tecla de función izquierda **Desactivar** para desactivar la función Wi-Fi.
- 3. Presione la Tecla de función derecha  $\blacksquare$  Opcs, para acceder a las siguientes opciones para administrar sus conexiones de Wi-Fi.
	- **Presione la Tecla 1 Buscar para buscar redes Wi-Fi cercanas.**
	- **Presione la Tecla 2 <b>P** Agregar red Wi-Fi le permite agregar manualmente una red Wi-Fi al ingresar su nombre (SSID), seguridad y contraseña.
	- Presione la Tecla 3 E<sup>nd</sup> Wi-Fi guardado para ver y administrar sus redes Wi-Fi guardadas. Este menú aparecerá cuando se agregue una red Wi-Fi con el Tecla 2 **P**<sup>2</sup> Agregar Wi-Fi.
	- ▶ Presione la Tecla 4 4 Mi-Fi avanzado para ver ajustes específicos adicionales de la conexión Wi-Fi:
		- **Presione la Tecla 1 B Notificación Wi-Fi para habilitar esta** opción y recibir una notificación si hay redes Wi-Fi disponibles cerca.
		- Presione la Tecla 2 <sup>2</sup> Mostrar la ventana de Wi-Fi emergente para ver un mensaje emergente de Wi-Fi al abrir aplicaciones.
		- **▶ Presione la Tecla 3 Dei Deje el Wi-Fi activado mientras duerme** para configurar el estado de Wi-Fi cuando la pantalla está apagada.
		- ▶ Presione la Tecla 4 4<sup>a</sup> Evitar malas conexiones Wi-Fi para usar la red móvil cuando la red Wi-Fi conectada no tenga señal.
		- Presione la Tecla 5 Conectar por el botón WPS para obtener información sobre cómo conectarse a una red Wi-Fi segura con un botón WPS.
		- ▶ Presione la Tecla 6 E Conectar pol el PIN WPS para obtener el PIN WPS para conectarse a una red de Wi-Fi segura.
		- **Presione la Tecla 7**  $\boxed{7}$  **Instalar certificados para instalar** certificados del almacenamiento.

## Bluetooth

- 1. En la pantalla del menú Redes inalámbricas, presione la Tecla 3 **Bog** Bluetooth.
- 2. Presione la Tecla de función izquierda **Activar** para vincularse y conectarse con otros dispositivos Bluetooth. Aparecerá una lista de todos los dispositivos Bluetooth que se encuentran dentro del alcance de su teléfono. Use la Tecla de navegación o para resaltar un dispositivo para vincularse y conectarse.
- 3. Presione la Tecla de función derecha **Opcs**. para acceder a las siguientes opciones:
	- **Presione la Tecla 1 Buscar para buscar dispositivos Bluetooth** cercanos.
	- **Presione la Tecla 2 2 Cambiar nombre para cambiar el nombre** del teléfono e identificarlo fácilmente al vincularlo y conectarlo.
	- ▶ Presione la Tecla 3 B<sup>a</sup> Archivos recibidos para ver una lista de los archivos recibidos mediante un dispositivo Bluetooth.
	- Presione la Tecla 4 4<sup>a</sup> Ayuda para ver la información de ayuda de Bluetooth.

### Anclaje y Punto de Acceso móvil

- 1. En la pantalla del menú Redes inalámbricas, presione la Tecla 4<sup>4</sup><sup>a</sup> Anclaje y Punto de Acceso móvil.
- 2. Seleccione el método de anclaje que desea usar.
	- **Presione la Tecla 1 B. Anclaje USB** para conectarse mediante USB. Esta opción es gris cuando no está conectada a través de USB.
	- Presione la Tecla 2 2<sup>2</sup> Conexión Bluetooth para compartir la conexión de Internet del teléfono con otros dispositivos Bluetooth.
	- Presione la Tecla 3 <sup>Bad</sup> Punto de acceso móvil para usar el dispositivo como punto de acceso móvil para que otros dispositivos usen su conexión de red móvil. En la pantalla de punto de acceso móvil:
- ▶ Presione la Tecla de función izquierda Activar para activar su punto de acceso móvil.
- ▶ Presione la Tecla de función derecha Opcs. para administrar su configuración.
	- Presione la Tecla 1 **B** Ajuste del Punto de Acceso para ingresar la información de SSID y seguridad para su punto de acceso móvil.
	- Administrar conexiones Permite controlar que dispositivos tienen permitidos usar el dispositivo como un punto de acceso.
	- Presione la Tecla 2 2 Tiempo de espera para establecer cuándo se deshabilitará su punto de acceso.
	- **Presione la Tecla 3 B Ayuda para ver información sobre el uso** del punto de acceso móvil.

#### VPN

- 1. En el menú Redes inalámbricas, presione la Tecla 5 5<sup>1</sup> VPN para configurar una red privada virtual.
- 2. Presione la Tecla de función izquierda **Agregar** para crear una nueva VPN.
	- ▶ Presione la Tecla de función derecha **O** Opción para acceder a Editar, Borrar, VPN siempre activo o Ayuda.
- 3. Presione la Tecla Aceptar  $\bigcirc$  para conectarse.
	- **▶ Ingrese la ID y la contraseña, luego presione la Tecla Aceptar** para guardar.

### Red móvil

- 1. En el menú Redes inalámbricas, presione la Tecla 6 Red móvil para configurar varios ajustes de red.
- 2. Selecciona una red disponible y configúrela según sus preferencias.
	- **Presione la Tecla 1 Datos móviles para permitir el acceso a** datos mediante la red móvil.

**Presione la Tecla 2 2 Uso de datos para administrar el uso de** datos móviles (por ej., desconectarse de una red móvil para detener el uso de datos móviles y en su lugar, usar una conexión de red Wi-Fi).

Las opciones incluyen Uso de datos (vista de gráfico), Limite de uso de datos, Alerta de uso de datos y Ciclo de uso mensual.

- **Presione la Tecla 3 B<sup>ar</sup> Acceso a datos de roaming para habilitar el** roaming de datos.
- **Presione la Tecla 4 4 Deradoras de red para buscar redes y** activar la selección automática de redes.
- **Presione la Tecla 5 Eu Tipo y fuerza de la red para ver el tipo de** red actual y la intensidad de la señal.
- ▶ Presione la Tecla 6 E Nombres de puntos de acceso para configurar las APN del servicio de datos.
- Presione la Tecla 7  $\sqrt{2}$  Estado del roaming para ver su estado de roaming actual.

#### Alertas de emergencia

- 1. En la pantalla Redes inalámbricas, presione la Tecla 7  $\triangledown$  Alertas de emergencia para ver las alertas de emergencia y personalizar las configuración de estas.
- 2. Presione la Tecla de función derecha **E** Aiustes para ver y cambiar la configuración.

# **Accesibilidad**

El menú de accesibilidad ofrece ajustes para que sea más fácil usar su teléfono según sus capacidades o limitaciones personales.

- 1. En la pantalla de inicio, presione la Tecla Aceptar  $\bigcirc$  Menú.
- 2. Presione la Tecla Numeral **De Ajustes**
- 3. Presione la Tecla 3 B<sup>an</sup> Accesibilidad.

## Leer

- 1. En la pantalla del menú Accesibilidad, presione la Tecla 1 Leer.
- 2. Seleccione un ajuste de lectura y configúrelo conforme a sus preferencias usando la Tecla de navegación o para resaltar su elección. Luego, presione la Tecla Aceptar (C) Selec.
	- **Presione la Tecla 1 De Lectura.**
	- Presione la Tecla 2 **P**<sup>2</sup> Atajo para Lectura.
	- Presione la Tecla 3 **B** Leer los ajustes.

## Texto más grande

- 1. En la pantalla del menú Accesibilidad, presione la Tecla 2 **E**<sup>x</sup> Texto más grande.
- 2. Use la Tecla de navegación o para seleccionar Activado o Desactivado, luego presione la Tecla Aceptar O OK.

### Inversión de color

- 1. En la pantalla del menú Accesibilidad, presione la Tecla 3 **E**<sup>n</sup> Inversión de color para invertir los colores de la pantalla y obtener un contraste más alto.
- 2. Use la Tecla de navegación cipara seleccionar Activado o Desactivado, luego presione la Tecla Aceptar O OK.

## Corrección de color

1. En la pantalla del menú Accesibilidad, presione la Tecla 4 4<sup>m</sup> Corrección de color para ajustar el contraste los matices de la pantalla.

- 2. Use la Tecla de navegación o para seleccionar Activado o Desactivado, luego presione la Tecla Aceptar O OK.
- 3. Presione la Tecla Borrar **QRP** para aplicar la configuración a su teléfono.

## Subtítulos

- 1. En la pantalla del menú Accesibilidad, presione la Tecla 5<sup>50</sup> Subtítulos.
- 2. Presione la Tecla de función izquierda **E** Activar.
- 3. Seleccione un ajuste de subtítulos y configúrelo según sus preferencias con la Tecla de navegación **O** para destacar su elección. Luego presione la Tecla Aceptar (C) Selec. y a continuación la Tecla Borrar para aplicarlo a su teléfono.
	- **Presione la Tecla 1 Idioma.**
	- Presione la Tecla 2 **E** Tamaño de texto.
	- Presione la Tecla 3 B<sup>64</sup> Estilo de subtítulo.

### Audio mono

- 1. En la pantalla del menú Accesibilidad, presione la Tecla 6  $\blacksquare$  Audio mono para que el teléfono reproduzca los mismos sonidos a través de los auriculares de un dispositivo conectado, de modo que usted pueda oír todo con solo un oído.
- 2. Use la Tecla de navegación **O** para seleccionar Activado o Desactivado, luego presione la Tecla Aceptar C OK.

## Modo TTY

Le permite conectar un dispositivo TTY para poder comunicarse con otras personas que usen dispositivos TTY. Un teléfono con compatibilidad TTY puede traducir a formato de voz los caracteres escritos. La voz también puede traducirse en caracteres y luego verse en el TTY.

- 1. En la pantalla del menú Accesibilidad, presione la Tecla 7 7<sup>n</sup> Modo TTY.
- 2. Use la Tecla de navegación o para resaltar un modo TTY y luego presiona Aceptar O OK para seleccionarlo:
	- ▶ Modo TTY completo: Sirve para que las personas que no pueden hablar ni oír, envíen y reciban mensajes de texto mediante el equipo TTY.
	- **TTY VCO**: Sirve para que los usuarios que pueden hablar, pero no pueden oír, reciban mensajes de texto y envíen mensajes de voz mediante el equipo TTY.
	- TTY HCO: Sirve para que los usuarios no pueden hablar, pero sí oír, y envíen mensajes de texto y reciban mensajes de voz mediante el equipo TTY.
	- TTY desactivado: Sirve para que los usuarios envíen y reciban mensajes sin usar el equipo TTY.

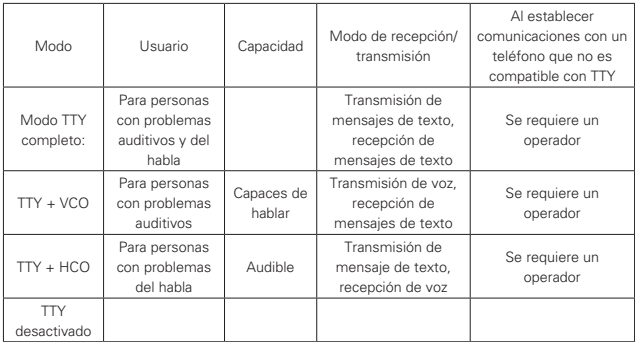

#### Conexión de un equipo TTY a una terminal

- 1. Conecte un cable TTY a la conexión TTY del teléfono (la ubicación de la conexión TTY es la misma que la toma de un audífono.
- 2. Acceda al menú Config. del teléfono y establezca el modo TTY deseado.
- 3. Después de configurar el modo TTY, revise la pantalla del teléfono para ver el icono TTY.
- 4. Conecte el equipo TTY a una fuente de alimentación y enciéndalo.
- 5. Realice una conexión telefónica al número deseado.
- 6. Una vez establecida la conexión, use el equipo TTY para escribir y enviar mensajes de texto o mensajes de voz.
- 7. El mensaje de texto o de voz del receptor se ve en la pantalla del equipo TTY.

### Audífonos

- 1. En la pantalla del menú Accesibilidad, presione la Tecla 8 8m Audífonos.
- 2. Use la Tecla de navegación o para seleccionar Activado o Desactivado, luego presione la Tecla Aceptar O OK.

# **Sonido y notificación**

- 1. En la pantalla de inicio, presione la Tecla Aceptar  $\bigcirc$  Menú.
- 2. Presione la Tecla Numeral **an** Ajustes **.**
- 3. Presione la Tecla 4 4 Sonido y notificación.

#### Volumen

- 1. En la pantalla del menú Sonido y notificación, presione la Tecla 1<sup>13</sup> Volumen.
- 2. Seleccione un ajuste de volumen y configure el nivel de su preferencia usando la Tecla de navegación Q, luego presione la Tecla Aceptar O OK.
	- **Presione la Tecla 1 B Sonidos de alerta.**
	- Presione la Tecla 2 **Bulgar** Galería.

#### Sonido con vibración

- 1. En la pantalla del menú Sonido y notificación, presione la Tecla 2 2<sup>0</sup> Sonido con vibración.
- 2. Utilice la Tecla de navegación O para seleccionar Activado o Desactivado, luego presione la Tecla Aceptar OK para seleccionarla.
- 3. Presione la Tecla Borrar **DRA para salir.**

### Tonos

- 1. Desde la pantalla del menú de Sonido y notificación, presione la Tecla 3 **E**<sup>2</sup> Tonos para establecer el tono de timbre para las llamadas.
- 2. Utilice la Tecla de navegación o para seleccionar Activado o Desactivado, luego presione la Tecla Aceptar O OK para seleccionarla.
	- ▶ Presione la Tecla de función izquierda **■** Reproducir para escuchar el tono de timbre resaltado.
	- **Presione la Tecla de función derecha Opciones para agregar o** borrar tonos de timbre.
- 3. Presione la Tecla Borrar **RRE** para salir.

## Sonidos de notificación

- 1. Desde la pantalla del menú Sonido y notificación, presione la Tecla 4 Sonidos de notificación para establecer el sonido para las nuevas notificaciones.
- 2. Utilice la Tecla de navegación **O** para seleccionar Activado o Desactivado, luego presione la Tecla Aceptar O OK para seleccionarla.
	- Presione la Tecla de función izquierda **el** Reproducir para escuchar el sonido resaltado.
	- ▶ Presione la Tecla de función derecha □ Opciones para agregar o borrar los archivos de sonido.
- 3. Presione la Tecla Borrar **DRA DATA Salir.**

### Sonido del teclado

- 1. Desde la pantalla del menú Sonido y notificación, presione la Tecla 5 Sonido del teclado.
- 2. Utilice la Tecla de navegación **O** para seleccionar Activado o Desactivado, luego presione la Tecla Aceptar O OK para seleccionarla.
- 3. Presione la Tecla Borrar **QRP** para salir.

### Tono de emergencia

Permite ver las alertas de emergencia y personalizar sus ajustes.

Desde la pantalla del menú Sonido y notificación, presione la Tecla 6 6 Tono de emergencia.

- Alerta: Permite establecer un tono de alerta similar al nivel de volumen del teléfono.
- Vibrar: Active esta opción para emitir la vibración en vez de proporcionar un tono de alerta.
- Apagado: Permite desactivar la alerta relacionada con la llamada de emergencia.

## **Pantalla**

- 1. En la pantalla de inicio, presione la Tecla Aceptar Menú.
- 2. Presione la Tecla Numeral **analytism**.
- 3. Presione la Tecla 5 **En Pantalla.**

#### Menu layout

- 1. Desde el menú Pantalla, presione la Tecla 1 **De** Diseño de menú para mostrar la pantalla del menú en una cuadrícula o lista.
- 2. Utilice la Tecla de navegación **O** para seleccionar cuadrícula o lista luego presione la Tecla Aceptar O OK para seleccionarla.

### Brillo

- 1. Desde el menú Pantalla, presione la Tecla 2 **Brillo.**
- 2. Utilice la Tecla de navegación o para ajustarlo, luego presione la Tecla Aceptar O OK.

## Fondo de pantalla

- 1. Desde el menú Pantalla, presione la Tecla 3 E<sup>nd</sup> Fondo de pantalla.
- 2. Seleccione el tipo de fondo de pantalla y resalte el que prefiera utilizando la Tecla de navegación **OI**. luego presione la Tecla Aceptar Selec. (corte y guarde la imagen, si es necesario).
	- **Presione la Tecla 1 B Fondos de pantalla.**
	- Presione la Tecla 2 **E** Galería.

### Luz de fondo de la pantalla

- 1. Desde el menú Pantalla, presione la Tecla 4 Luz de fondo de la pantalla para establecer la cantidad de tiempo antes de que la pantalla se apague debido a la inactividad para conservar la energía de la batería.
- 2. Utilice la Tecla de navegación o para resaltar su elección, luego presione la Tecla Aceptar (C) OK.
# Luz de fondo de la tecla

- 1. Desde el menú Pantalla, presione la Tecla 5 En Luz de fondo de la tecla para establecer cuanto tiempo se mantiene encendido el teclado.
- 2. Utilice la Tecla de navegación o para resaltar su elección, luego presione la Tecla Aceptar C OK.

# Tipo de fuente

- 1. Desde el menú Pantalla, presione la Tecla 6 Tipo de fuente para establecer el tipo que se utiliza en el software del teléfono.
- 2. Utilice la Tecla de navegación **O** para resaltar su elección, luego presione la Tecla Aceptar COK.

# Tamaño de fuente

- 1. Desde el menú Pantalla, presione la Tecla 7 Tamaño de fuente para establecer el tamaño del tipo que se utiliza en el software del teléfono.
- 2. Utilice la Tecla de navegación o para resaltar su elección, luego presione la Tecla Aceptar O OK.

# Reloj

- 1. Desde el menú Pantalla, presione la Tecla 8<sup>8</sup> Reloi para establecer qué tipo de reloj se muestra en la pantalla de inicio.
- 2. Utilice la Tecla de navegación **O** para resaltar su elección, luego presione la Tecla Aceptar C OK.
	- **Presione la Tecla de función izquierda Previsualización para** verlo primero.

# **Configuración del teléfono**

El menú Config. del teléfono permite designar ajustes específicos para personalizar como utiliza el teléfono.

- 1. En la pantalla de inicio, presione la Tecla Aceptar  $\bigcirc$  Menú.
- 2. Presione la Tecla Numeral **an** Ajustes  $\phi$ .
- 3. Presione la Tecla 6<sup>6</sup> Config. del teléfono.

# Idioma

- 1. Desde la pantalla del menú Config. del teléfono, presione la Tecla 1 **173** Idioma para establecer el idioma del software del teléfono.
- 2. Utilice la Tecla de navegación o para seleccionar su elección, luego presione la Tecla Aceptar (C) OK para seleccionarla.
- 3. Presione la Tecla Borrar **DRA** para salir.

# Arajo para las teclas

Los accesos directos están disponibles desde la pantalla principal. Simplemente presione la Tecla de navegación arriba, abajo, derecha o izquierda para abrir cada una. Puede cambiar el acceso directo para cada tecla y también cambiar los accesos directos proporcionados por el menú de Accesos directos (la tecla derecha por defecto de navegación).

# Configurar accesos directos de la Tecla de navegación

- 1. Desde la pantalla del menú Config. del teléfono, presione la Tecla 2 2<sup>.</sup> Arajo para las teclas.
- 2. Utilice la Tecla de navegación o para resaltar la tecla de acceso directo que desea establecer.
- 3. Presione la Tecla de función izquierda **el Fijar** para mostrar los accesos directos disponible. Utilice la Tecla de navegación o para resaltar una, luego presione la Tecla Aceptar O OK.
- 4. Presione la Tecla Aceptar Cauardar.

# Configuración de los accesos directos del menú de acceso directo

- 1. Desde la pantalla del menú Config. del teléfono, presione la Tecla 2 2<sup>.</sup> Arajo para las teclas.
- 2. Utilice la Tecla de navegación o para resaltar la entrada de la tecla establecida para el Menú de accesos directos, luego presione la Tecla de función izquierda Fijar.
- 3. Utilice la Tecla de navegación **O** para resaltar Acceso rápido 1, Acceso rápido 2, Acceso rápido 3 o Acceso rápido 4 y luego presione la Tecla de función izquierda **E** Fijar.
- 4. Utilice la Tecla de navegación **O** para resaltar un elemento, luego presione la Tecla Aceptar O OK para establecer el acceso directo.
- 5. Presione la Tecla Aceptar O Guardar para guardar los ajustes que desee.
- 6. Para reiniciar los accesos directos a sus ajustes por defecto, presione la Tecla de función derecha **E** Restaurar.

# Almacenamiento

- 1. Desde la pantalla del menú Config. del teléfono, presione la Tecla 3 <sup>Barr</sup> Almacenamiento para ver la información de almacenamiento del teléfono (en texto y en una barra gráfica).
- 2. Presione la Tecla 1 **18** Teléfono para ver las estadísticas de la memoria utilizada, memoria total, memoria disponible y la cantidad de memoria utilizada por aplicaciones específicas. Cuando se inserta una tarjeta microSD en el teléfono, el menú de Almacenamiento muestra opciones adicionales.

Tarjeta SD Permite ver los datos guardados en su memoria externa.

Desde la pantalla del menú Almacenamiento, presione la Tecla de función derecha  $\blacksquare$ :

- Desactivar tarjeta SD Permite desmontar la tarjeta microSD para un retiro seguro desde el teléfono.
- Activar la MicroSD Permite montar una tarjeta microSD insertada.

# Conexión USB

Puede conectar el teléfono a la PC para cargarlo y transferir elementos entre uno y otro.

### Transferencia de música, fotos y videos

- 1. Desde la pantalla del menú Config. del teléfono, presione la Tecla 4 4+ Conexión USB.
- 2. Utilice la Tecla de navegación o para resaltar Transferencia de archivos o Transferencia de fotos, luego presione la Tecla Aceptar O OK.
- 3. Conecte su teléfono a una PC usando el cable USB incluido con el teléfono.
- 4. Ahora puede ver el contenido del almacenamiento masivo en la PC y transferir archivos.
- 5. Después de transferir archivos, regrese al menú Config. del teléfono, presione la Tecla 4 4<sup>a</sup> Conexión USB y cambie la configuración para Solo cargar antes de desconectar el cable USB.

# Ubicación

- 1. Desde la pantalla del menú Config. del teléfono, presione la Tecla 5<sup>5</sup> Ubicación para establecer el GPS (Sistema de Posicionamiento Global: Sistema de información satélite asistida) modo.
- 2. Utilice la Tecla de navegación **O** para resaltar Activado o Desactivado, luego presione la Tecla Aceptar (C) OK.
	- **NOTAS** Las señales satelitales GPS no siempre son recibidas por el teléfono, especialmente bajo malas condiciones meteorológicas, espacios interiores, etc.
		- • Durante el modo Avión, se suspenderán los servicios que admiten la funcionalidad Ubicación activada.

# Seguridad

1. Desde la pantalla del menú Config. del teléfono, presione la Tecla 6<sup>6</sup> Seguridad para permitir asegurar electrónicamente el teléfono mediante la codificación del PIN o bloqueo de la tarjeta SIM.

- 2. Seleccione la opción de seguridad que desea activar.
	- **Tecla 1 B Bloqueo de pantalla Permite establecer un PIN para** asegurar el teléfono de un uso no intencional o no autorizado.
	- ▶ Tecla 2 **E** Encriptar teléfono Permite cifrar o descifrar los datos del teléfono (cuentas, ajustes, archivos multimedia y otros archivos).
	- **▶ Tecla 3 E**<sup>n</sup> Encriptar la tarieta MicroSD Permite cifrar o descifrar la información de la tarjeta microSD externa. Los datos cifrados no se pueden acceder desde otros dispositivos.
	- Tecla 4 4<sup>a</sup> Bloqueo de tarjeta SIM Permite bloquear la tarjeta SIM.
	- **Tecla 5 Ex Administración de certificados Permite administrar sus** certificados de seguridad.
		- Credenciales de confianza Muestra los certificados CA de la raíz del sistema y los certificados CA añadidos.
		- Instalar desde el almacenamiento Le permite instalar un certificado seguro desde el almacenamiento.
		- Borrar credenciales Permite eliminar los certificados seguros añadidos y las credenciales relacionadas.

# Cuentas

- 1. Desde la pantalla del menú Config. del teléfono, presione la Tecla 7 7<sup>m</sup> Cuentas.
- 2. Presione la Tecla de función derecha **Opciones** para acceder a Agregar cuenta o Sincronización automática de datos.

# Verizon Cloud

- 1. Desde la pantalla del menú Config. del teléfono, presione la Tecla 7 7<sup>m</sup> Cuentas.
- 2. Presione la Tecla 1 **DB** Verizon Cloud para permitir que los contactos anteriormente guardados en Verizon Cloud o Backup Assistant se sincronicen con el teléfono.

# E-mail

- 1. Desde la pantalla del menú Config. del teléfono, presione la Tecla 7  $\overline{z}$ Cuentas.
- 2. Presione la Tecla 2 **E**-mail.
	- **IDED** Utilice la Tecla de navegación **O** para resaltar una cuenta, luego presione la Tecla Aceptar (C) Selec. para establecer la configuración a Activado o Desactivado.
	- Presione la Tecla de función derecha **Opciones** para acceder a Sincronizar ahora o Remover cuenta.

### Restaurar

- 1. Desde la pantalla del menú Config. del teléfono, presione la Tecla 8 Restaurar.
- 2. Seleccione el tipo de reinicio que desea realizar.
	- **Presione la Tecla 1 Restaurar datos de fábrica Permite borrar** toda la información del teléfono, una tarjeta MicroSD insertada, o ambas.
	- **Presione la Tecla 2 <sup>2</sup> Restaurar ajustes** Permite restaurar los ajustes predeterminados del sistema.

# Fecha y hora

- 1. Desde la pantalla del menú Config. del teléfono, presione la Tecla 9 Fecha y hora.
- 2. Seleccione las opciones de fecha y hora y ajústelas como sea necesario.
	- **NOTA** Por defecto las opciones de Fecha y hora automática y Zona horaria automática están activadas. Para activar la opción de ajuste manual, apague la opción de Automático, luego seleccione Fijar fecha, Fijar hora y/o Seleccionar zona horaria.
- Encienda la opción Fecha y hora automática para utilizar la fecha/hora proporcionada por la red, o seleccione Fijar fecha y/o Fijar hora para ajustarlas manualmente.
- Encienda la opción de Zona horaria automática para utilizar la zona horaria proporcionada por la red, o seleccione Seleccionar zona horaria para ajustarla manualmente.
- Formato de hora: Seleccione la opción de 24 horas para mostrar la hora con el formato de 24 horas (por ej., 13:00 en lugar de 1:00 p.m.).

# **Ajustes de llamada**

- 1. En la pantalla de inicio, presione la Tecla Aceptar  $\bigcirc$  Menú.
- 2. Presione la Tecla Numeral **De Ajustes ...**
- 3. Presione la Tecla 7 **Zaj Ajustes de llamada.**

# Activar Wi-Fi Calling

- 1. Desde la pantalla del menú Aiustes de llamada, presione la Tecla 1 **11** Activar Wi-Fi Calling para permitir realizar llamadas usando Wi-Fi cuando la red móvil no este disponible.
- 2. Lea los términos y condiciones, utilice la Tecla de navegación  $\bigcirc$  y seleccione la casilla de verificación para mostrar Continuar, luego presione la Tecla Aceptar  $\bigcirc$ .

# Opciones de respuesta

- 1. Desde la pantalla del menú Ajustes de llamada, presione la Tecla 2 <sup>2</sup> Opciones de respuesta para establecer como responderá el teléfono en una llamada entrante.
- 2. Utilice la Tecla de navegación o para seleccionar los ajustes que desea utilizar, luego presione la Tecla Aceptar Selec.
- 3. Presione la Tecla de función izquierda **Guardar**.

**NOTA** Auto con manos libres esta disponible cuando un dispositivo externo esta conectado al teléfono o altavoz que están encendidos.

#### Ignorar con mensaje

- 1. Desde la pantalla del menú Ajustes de llamada, presione la Tecla 3 B<sup>ord</sup> Ignorar con mensaje para ver, editar, añadir y borrar los mensajes rápidos que pueden utilizarse cuando desea ignorar una llamada (por ej. durante una reunión).
- 2. Seleccionar una acción
	- Utilice la Tecla de navegación o para resaltar un mensaje rápido, luego presione la Tecla Aceptar el Editar.
	- ▶ Presione la Tecla de función derecha Opcs. para acceder Borrar y Nuevo.

# Marcación rápida

- 1. Desde la pantalla del menú Ajustes de llamada, presione la Tecla 4 4<sup>ª</sup> Marcación para añadir, ver, cambiar, mover y eliminar los números de marcado rápido.
- 2. Utilice la Tecla de navegación o para resaltar un marcado rápido.
	- $\triangleright$  Presione la Tecla Aceptar  $\bigcirc$  Fijar para configurar un nuevo marcado rápido desde los números de la lista de Contactos.
	- Presione la Tecla Aceptar Cambiar para cambiar un marcado rápido existente.
	- Presione la Tecla de función derecha **Opcs**. para acceder a Mover, Borrar y Eliminar todo.

# Correo de voz

- 1. Desde la pantalla del menú Ajustes de llamada, presione la Tecla 5 5 a Correo de voz.
- 2. Seleccione una opción de correo de voz
	- Presione la Tecla 1 **B** Servicio para ver el proveedor de servicio de correo de voz.
	- **Presione la Tecla 2 au Ajustes** para ingresar manualmente el número de acceso al servicio de correo de voz. Este número debe

usarse sólo cuando la red no ofrece un número de acceso al VMS (servicio de correo de voz).

- **Presione la Tecla 3 B<sup>oo</sup> Sonido de notificación para establecer el** sonido que se reproduce cuando ingresa un nuevo correo de voz.
- **Presione la Tecla 4 4 Vibrar** para establecer que vibre con las notificaciones del correo de voz.

### Marcación asistida

- 1. En la pantalla del menú Ajustes de llamadas, presione la Tecla 6 Marcación asistida para habilitar las llamadas internacionales cuando se encuentre en una región de roaming fuera de los Estados Unidos.
- 2. Use la Tecla de navegación **O** para seleccionar Activado, luego presione la Tecla de función izquierda **E** Fijar.
- 3. Use la Tecla de navegación **O** para resaltar el campo País de referencia, luego presione la Tecla de función izquierda **E** Fijar.
- 4. Use la Tecla de navegación o para desplazarse hasta el país deseado.
- 5. Presione la Tecla de función izquierda **Detalles** para editar y guardar el Código de país, Prefijo IDD (Marcado directo internacional), Prefijo NDD (Marcado directo nacional), el código de Área/Ciudad y la longitud (longitud del número de teléfono), luego presione la Tecla Aceptar Guardar.
- 6. Presione la Tecla Aceptar Guardar.
	- **NOTA** Por ejemplo, si hace una llamada desde China a los EE. UU. cuando la opción de marcación asistida está activada (con el país de referencia establecido en 'EE. UU.'), el código '+' se reemplazará automáticamente por el prefijo IDD de China que coincida.

# Llamadas bloqueadas

- 1. En la pantalla del menú Ajustes de llamadas, presione la Tecla 7<sup>7</sup> Llamadas bloqueadas para ver y administrar la lista de llamadas bloqueadas.
- 2. Seleccione la acción que desea realizar.
	- Presione la Tecla Aceptar e Agregar para agregar números de Contactos, Llamadas recientes o para ingresar un número manualmente.
	- **Presione la Tecla de función derecha**  $\blacksquare$  **Opcs. para acceder a** Borrar o Editar.

### Remarcado automático

- 1. En la pantalla del menú Ajustes de llamadas, presione la Tecla 8 8m Remarcado automático para configurar la duración de la espera del teléfono antes de volver a marcar un número cuando la llamada que se intenta realizar falla.
- 2. Use la Tecla de navegación **O** para resaltar el ajuste que desea, luego presione la Tecla Aceptar O OK.

# Desvío de llamada

- 1. En la pantalla del menú Ajustes de llamadas, presione la Tecla 9 **E** Desvío de llamada para redirigir una llamada entrante a un teléfono móvil u otro número telefónico.
- 2. Presione la Tecla 1 **DR** Encendido para habilitar el Desvío de llamadas e ingresar el número de teléfono designado.
- 3. Presione la Tecla 2 **E de Desactivado** para desactivar el Desvío de llamadas.

# Duración de llamadas

- 1. En la pantalla del menú Ajustes de llamadas, presione la Tecla 0 Duración de llamadas para ver las duraciones de las llamadas de Última(s) llamada(s), Llamadas realizadas, Llamadas recibidas y Todas las llamadas.
- 2. Use la Tecla de navegación **O** para resaltar el tipo de llamada, luego presione la Tecla Aceptar <sup>@</sup> Restaurado para reiniciar el contador en cero.

# **Acerca del teléfono**

Permite ver la información del teléfono, incluida Mi número de teléfono, Estado, Red, Nivel de batería, Ayuda, Información de hardware, Información de Software e Información legal.

- 1. En la pantalla de inicio, presione la Tecla Aceptar  $\bigcirc$  Menú.
- 2. Presione la Tecla Numeral **B** Ajustes  $\boldsymbol{\dot{\varphi}}$ .
- 3. Presione la Tecla 8<sup>8</sup> Acerca del teléfono.

# **Actualización de software**

Esta función le permite actualizar el dispositivo con la última versión de software y mantenerlo funcionando con las características más recientes sin tener que visitar una tienda de comunicaciones inalámbricas de Verizon para realizar la actualización. Puede recibir una notificación automática cuando haya una versión actualizada del software de su teléfono, o bien puede revisar manualmente para ver si hay actualizaciones disponibles para descargarlas.

- 1. En la pantalla de inicio, presione la Tecla Aceptar  $\bigcirc$  Menú.
- 2. Presione la Tecla Numeral **B** Ajustes  $\boldsymbol{\dot{\varphi}}$ .
- 3. Presione la Tecla 9 **9 Actualización de software**.

Las dos opciones que se muestran son Estado y Compruebe si hay nuevos.

Presione la Tecla 1 **E** Estado para ver el estado de una descarga o actualización y ver información sobre la última actualización exitosa. Si todavía no se aplicó ninguna actualización, la información del estado no estará disponible.

Presione la Tecla 2 2 Compruebe si hay nuevos para ver si hay nuevas actualizaciones de software disponibles para descargar. Si hay disponible una nueva versión del software.

Puede comenzar a descargarla de inmediato presionando la Tecla Aceptar **Descargar.** 

ADVERTENCIA: Este product contiene químicos conocidos por el Estado de California de causar cáncer y defectos de nacimiento o daños reproductivos.

Llame al (800) 243-0000 para obtener más información. Lávese las manos después de manipular.

### HAC

Este teléfono ha sido probado y calificado para su uso con dispositivos de ayuda auditiva para algunas de las tecnologías inalámbricas que utiliza. Sin embargo, es posible que algunas tecnologías inalámbricas nuevas utilizadas en este teléfono aún no hayan sido probadas para su uso con dispositivos de ayuda auditiva. Es importarte probar detenidamente las características de este teléfono, y en diferentes ambientes, al usarlo con un dispositivo de ayuda auditiva o implante coclear, para determinar si escucha alguna interferencia. Consulte a su proveedor de servicios o al fabricante de este teléfono para obtener información sobre la compatibilidad con dispositivos de ayuda auditiva. Si tiene alguna pregunta con respecto a la política de cambios o devoluciónes, consulte a su proveedor de servicios o compañía de teléfonos.

#### Información sobre la exposición a radiofrecuencias de la FCC

**¡ADVERTENCIA!** Lea esta información antes de hacer funcionar el teléfono.

En agosto de 1996, la Comisión Federal de Comunicaciones (FCC, por sus siglas en inglés) de los Estados Unidos, con su acción en el Reporte y Orden FCC 96-326, adoptó una norma de seguridad actualizada para la exposición humana a la energía electromagnética de radiofrecuencias (RF) que emiten los transmisores regulados por la FCC. Esos lineamientos se corresponden con la norma de seguridad establecida previamente por los organismos de normalización tanto de los EE. UU. como internacionales. El diseño de este teléfono cumple con los lineamientos de la FCC y esas normas internacionales.

#### Funcionamiento en el cuerpo

Este dispositivo fue probado para operaciones típicas de uso en el cuerpo, con la parte posterior del teléfono a 1cm (0,39 pulgadas) del cuerpo del usuario. Para cumplir con los requisitos de exposición a la RF de la FCC,

debe mantenerse una distancia mínima de 1cm (0,39 pulgadas) entre el cuerpo del usuario y la parte posterior del teléfono. No deben utilizarse clips para cinturón, fundas y accesorios similares de otros fabricantes que tengan componentes metálicos. Los accesorios usados sobre el cuerpo que no pueden mantener una distancia de 0,39 pulgadas (1cm) entre el cuerpo del usuario y la parte posterior del teléfono, y que no han sido probados para operaciones típicas de uso en el cuerpo tal vez no cumplan con los límites de exposición a RF de la FCC y deben evitarse.

# Enunciado de la sección 15.19

Este dispositivo cumple con la Parte 15 de las normas de la FCC. El funcionamiento está sujeto a las dos condiciones siguientes:

- (1) Este dispositivo no debe causar interferencias perjudiciales.
- (2) Este dispositivo debe aceptar cualquier interferencia que reciba, incluida la interferencia que pueda provocar un funcionamiento no deseado.

# Enunciado de la sección 15.21

Las modificaciones o los cambios no aprobados expresamente por el fabricante pueden anular la autoridad del usuario para hacer funcionar el equipo.

# Enunciado de la sección 15.105

Este equipo ha sido evaluado y se ha comprobado que cumple con los límites para un dispositivo digital clase B, conforme a la Parte 15 de las normas de la FCC. Estos límites han sido diseñados para brindar una protección razonable contra la interferencia dañina en una instalación residencial. Este equipo genera, utiliza y puede irradiar energía de radiofrecuencia y, si no se instala y utiliza de acuerdo con las instrucciones, podría causar interferencia dañina para las comunicaciones radiales.

Sin embargo, no existe garantía de que la interferencia no se produzca en una instalación en particular. Si experimenta interferencia con la recepción (por ejemplo, del televisor), para determinar si este equipo es el que causa la interferencia dañina, apáguelo y después enciéndalo nuevamente

a fin de determinar si se detiene la interferencia. De ser necesario, intente corregir la interferencia mediante una o más de las siguientes medidas:

- Reoriente o reubique la antena receptora.
- Aumente la distancia entre el equipo y el receptor.
- Conecte el equipo en un tomacorriente de un circuito diferente de aquél al que está conectado el receptor.
- Consulte con el distribuidor o con un técnico de radio/TV experimentado para obtener ayuda.

El teléfono de LG funciona en la red de 4G de Verizon, basada en la tecnología de evolución a largo plazo (Long Term Evolution, LTE) y en las redes 4G de banda ancha móvil de los Estados Unidos\*. Ahora, cuando está fuera de la oficina, puede conectarse fácilmente y a gran velocidad a Internet, a la Intranet de su empresa y a su correo electrónico.

- \* El servicio no está disponible en todas las áreas. Visite el sitio web (verizonwireless.com/4G) para ver la lista completa de las áreas disponibles.
- \* Información sujeta a cambios.

# **Información para el consumidor sobre emisiones de radiofrecuencia**

El teléfono inalámbrico, que contiene un transmisor y receptor de radio, emite energía de radiofrecuencia al usarlo. La siguiente información para el consumidor responde las preguntas más frecuentes acerca de los efectos que los teléfonos inalámbricos pueden tener en la salud.

#### ¿Son seguros los teléfonos inalámbricos?

Hace ya varios años que se realizan investigaciones científicas acerca de los teléfonos inalámbricos y la energía de radiofrecuencia (RF) en todo el mundo. En los Estados Unidos, la Administración de Medicamentos y Alimentos (FDA, por sus siglas en inglés) y la Comisión Federal de Comunicaciones (FCC, por sus siglas en inglés) establecen políticas y

procedimientos para los teléfonos inalámbricos. La FDA emitió una publicación en su sitio web acerca de las cuestiones de la salud relacionadas con el uso de teléfonos celulares, donde declara que "la comunidad científica en general... cree que las evidencias científicas no indican una relación entre la exposición a la radiofrecuencia (RF) de los teléfonos celulares y resultados adversos para la salud. De todos modos, la comunidad científica recomienda realizar más investigaciones para poder dar respuesta a aquellas cuestiones que aún se desconocen. Esas investigaciones se realizan en todo el mundo y la FDA supervisa los avances en este campo. Puede obtener acceso al sitio web en común de la FDA y la FCC en http://www.fda.gov (en la letra "C" del índice de temas, seleccione Cell Phones > Research). También puede comunicarse gratuitamente con la FDA llamando al (888) 463-6332 o al (888) INFOFDA.

En junio de 2000, la FDA decidió celebrar un acuerdo de desarrollo e investigación cooperativos mediante el cual se llevan a cabo investigaciones científicas adicionales. La FCC emitió su propia publicación en su sitio web, donde declaró que "no existen evidencias científicas que demuestren que el uso de teléfonos inalámbricos pueda provocar cáncer u otra variedad de problemas, incluidos dolores de cabeza, mareos o pérdida de memoria". Esta publicación está disponible en http://www.fcc.gov/cgb/ cellular.html o a través de la FCC llamando al (888) 225-5322 o al (888) CALL-FCC.

# ¿Qué significa "SAR"?

en 1996, la FCC, junto con la FDA, la Agencia de Protección Ambiental de los Estados Unidos y otras agencias, establecieron las pautas de seguridad para la exposición a RF de los teléfonos inalámbricos en los Estados Unidos. Antes de que un modelo de teléfono inalámbrico comience a venderse al público, el fabricante debe probar el dispositivo y la FCC debe certificar que no supere los límites establecidos. Uno de estos límites se expresa como la Tasa de Absorción Específica (SAR, por sus siglas en inglés). La SAR es la medición de la tasa de absorción de energía de RF en el cuerpo. Las pruebas para evaluar la SAR se realizan con el teléfono transmitiendo a su máximo nivel de potencia en todas las bandas de frecuencia evaluadas. Desde 1996, la FCC exige que la SAR de los teléfonos inalámbricos de mano no superen los 1,6 watts por kilogramo, promediados sobre un gramo de tejido.

Si bien la SAR se determina al máximo nivel de potencia, el valor real de la SAR de un teléfono inalámbrico durante su funcionamiento puede ser menor que el valor de la SAR informado. Esto se debe a que el valor de la SAR puede variar entre una llamada y otra, en función de factores como la proximidad a un sitio de transmisión celular, la proximidad del teléfono al cuerpo durante su uso y el uso de dispositivos de manos libres.

Para obtener más información sobre la SAR, visite el sitio web de la FCC en https://www.fcc.gov/consumers/guides/specific-absorption-rate-sarcellphones-what-it-means-you. También es recomendable comunicarse con el fabricante de su teléfono.

### ¿Puedo minimizar mi exposición a la RF?

Si le preocupa la RF, existen varios pasos simples que puede seguir para minimizar su exposición a la RF. Por supuesto, puede reducir el tiempo que habla por teléfono. Puede dejar más distancia entre su cuerpo y la fuente de RF, ya que el nivel de exposición disminuye drásticamente con la distancia. La FDA y FCC establecen en su sitio web que "los kit de manos libres pueden usarse con teléfonos inalámbricos para mayor conveniencia y comodidad. Estos sistemas reducen la absorción de energía de RF en la cabeza, dado que el teléfono, que es la fuente de emisiones de radiofrecuencia, no se apoyará en la cabeza. Por otra parte, si el teléfono se coloca en la cintura u otra parte del cuerpo durante el uso, esa parte del cuerpo absorberá más energía de RF. Los teléfonos inalámbricos comercializados en los Estados Unidos deben cumplir con los requisitos de seguridad, independientemente de que se los use en la cabeza o el cuerpo. El límite de seguridad debe respetarse en ambas configuraciones". Además, si utiliza el teléfono inalámbrico mientras está en un automóvil, puede usarlo con una antena en la parte exterior del vehículo. Además, debe leer y seguir las instrucciones del fabricante del teléfono inalámbrico para el uso seguro del teléfono.

### ¿Los teléfonos inalámbricos representan un riesgo especial para los niños?

La FDA y FCC establecen en su sitio web que "la evidencia científica no muestra la existencia de peligro para los usuarios de dispositivos de comunicación inalámbrica, incluidos los niños". La FDA y FCC, además, establecen en su sitio web que "algunos grupos patrocinados por otros gobiernos nacionales han aconsejado que se debe desalentar por completo el uso de los teléfonos inalámbricos por parte de los niños. Por ejemplo, el Reporte Stewart del Reino Unido realizó esta recomendación en diciembre de 2000. En este informe, un grupo de expertos independientes declararon que no existen evidencias de que usar un teléfono celular provoque tumores cerebrales u otras enfermedades. La recomendación [del Reino Unido] de limitar el uso de teléfonos celulares en los niños era estrictamente preventiva; no se basaba en evidencias científicas de que exista un peligro para la salud". Puede acceder a una copia del folleto del Reino Unido en http://www.dh.gov.uk (busque la sección "mobile") o puede escribir a la siguiente dirección: NRPB, Chilton, Didcot, Oxon OX11 ORQ, Reino Unido. También puede acceder en línea a copias de los informes anuales del Reino Unido acerca de teléfonos móviles y RF en http://www.hpa.org.uk/radiation/ (busque la sección "mobile"). Los padres que deseen reducir la exposición de sus hijos a la RF pueden optar por restringir el uso que sus hijos realizan de los teléfonos inalámbricos.

#### ¿Dónde puedo obtener más información sobre las emisiones de radiofrecuencia?

Para obtener más información, consulte los siguientes recursos adicionales (sitios web vigentes desde abril de 2005):

#### Administración de Medicamentos y Alimentos de los EE. UU.

Revista del Consumidor de la FDA, edición noviembre-diciembre de 2000.

#### Teléfono: (888) INFO-FDA

http://www.fda.gov (en la letra "c" del índice de temas, seleccione Cell Phones > Research.)

#### Comisión Federal de Comunicaciones de los EE. UU.

445 12th Street, S.W. Washington, DC 20554

Teléfono: (888) 225-5322

http://www.fcc.gov/oet/rfsafety

Paneles de expertos en riesgos potenciales para la salud de los campos de radiofrecuencia de dispositivos de telecomunicaciones inalámbricos de la Real Sociedad de Canadá

283 Sparks Street Ottawa, Ontario K1R 7X9, Canadá

Teléfono: (613) 991-6990

http://www.rsc.ca/index.php?page=Expert\_Panels\_RF&Lang\_id=120

#### Organización Mundial de la Salud

Avenue Appia 20 1211 Geneva 27, Suiza

Teléfono: 011 41 22 791 21 11

http://www.who.int/mediacentre/factsheets/fs193/en/

### Comisión internacional para la protección contra radiación no ionizante

c/o Bundesamt fur Strahlenschutz Ingolstaedter Landstr. 1 85764

Oberschleissheim, Alemania

Teléfono: 011 49 1888 333 2156

http://www.icnirp.de

#### Instituto Nacional Estadounidense de Estándares

1819 L Street, N.W., 6th Floor Washington, D.C. 20036

Teléfono: (202) 293-8020

http://www.ansi.org

# Consejo Nacional para las Mediciones y la Protección contra la Radiación

7910 Woodmont Avenue, Suite 800 Bethesda, MD 20814-3095

Teléfono: (301) 657-2652

http://www.ncrponline.org

Sociedad de ingeniería en medicina y biología, Comisión del hombre y la radiación (COMAR, por su sigla en inglés) del Instituto de ingenieros eléctricos y electrónicos

http://ewh.ieee.org/soc/embs/comar/

# **Información al consumidor sobre la tasa de absorción específica**

#### (SAR, por sus siglas en inglés)

Este modelo de teléfono cumple con los requisitos gubernamentales de exposición a las ondas de radio. Su teléfono inalámbrico es un transmisor y receptor de radio. Está diseñado y fabricado para que no supere los límites de emisión para la exposición a la energía de radiofrecuencia (RF) establecidos por la Comisión Federal de Comunicaciones del gobierno de los Estados Unidos. Estos límites son parte de extensos lineamientos y establecen los niveles permitidos de energía de RF para la población general. Estos lineamientos están basados en estándares que desarrollaron organizaciones científicas independientes por medio de una evaluación periódica y exhaustiva de los estudios científicos. Los estándares incluyen un notable margen de seguridad diseñado para garantizar la seguridad de todas las personas sin importar su edad o estado de salud.

El estándar de exposición para los teléfonos celulares inalámbricos emplea una unidad de medida llamada Tasa de absorción específica o SAR. El límite de SAR establecido por la FCC es de 1,6 W/kg. Las pruebas de SAR se llevan a cabo usando posiciones de operación estándar especificadas por la FCC con el teléfono transmitiendo a su nivel de potencia certificado más elevado en todas las bandas de frecuencia probadas. Aunque la SAR se determina al nivel de potencia más alto certificado, el nivel de SAR real del teléfono en funcionamiento puede estar muy por debajo del valor máximo. Dado que el teléfono está diseñado para funcionar a varios niveles de potencia para usar solamente

la potencia necesaria para llegar a la red, en general mientras más cerca esté de una antena de estación de base inalámbrica, menor será la potencia que se emitirá.

Antes de que un modelo de teléfono esté disponible para su venta al público, debe ser probarse y certificarse ante la FCC que no supera el límite establecido por el requisito adoptado por el gobierno para la exposición segura. Las pruebas se realizan en posiciones y ubicaciones (por ejemplo, en la oreja y llevándolo en el cuerpo) según lo demanda la FCC para cada modelo.

Los valores SAR máximos son:

- • Cabeza: 0,97 W/kg
- • Puesto en cuerpo/Punto de acceso: 1,28 W/kg

(las mediciones de uso en el cuerpo varían según el modelo de teléfono en función de los accesorios disponibles y los requisitos de la FCC).

Aun cuando puede haber diferencias entre los niveles de SAR de varios teléfonos y en varias posiciones, todos ellos cumplen el requisito gubernamental para una exposición segura.

La FCC ha otorgado una Autorización de equipo para este modelo de teléfono con todos los niveles de SAR reportados y evaluados en cumplimiento de los lineamientos de emisión de RF de la FCC. La información de la SAR sobre este modelo de teléfono está archivada en la FCC y puede encontrarse en la sección "Display Grant" del sitio http:// www.fcc.gov/oet/fccid después de buscar en FCC ID ZNFVN220. Puede encontrar información adicional sobre las tasas de absorción específicas (SAR, por sus siglas en inglés) en el sitio web de la Asociación de la Industria de las Telecomunicaciones Celulares (CTIA, por sus siglas en inglés) en http://www.ctia.org/.

\* En los Estados Unidos y Canadá, el límite de SAR para teléfonos móviles usados por el público es de 1,6 watts/kg (W/kg) en un promedio de más de un gramo de tejido. El estándar incluye un margen sustancial de seguridad para dar una protección adicional al público y para justificar cualquier variación en las mediciones.

# **Reglamentaciones de compatibilidad con dispositivos de ayuda auditiva (HAC) para aparatos inalámbricos**

El 10 de julio de 2003, el Reporte y la Orden de la Comisión Federal de Comunicaciones de los Estados Unidos (FCC, por sus siglas en inglés) en el expediente sobre telecomunicaciones inalámbricas 01-309, modificó la excepción de teléfonos inalámbricos en virtud de la Ley de Compatibilidad con Dispositivos de Ayuda Auditiva (Hearing Aid Compatibility Act, HAC) de 1988 para que se exija que los teléfonos inalámbricos digitales sean compatibles con dispositivos de ayuda auditiva. La intención de la Ley HAC es garantizar que las personas con discapacidades auditivas puedan acceder en forma razonable a los servicios de telecomunicaciones.

Al usar ciertos teléfonos inalámbricos cerca de algunos dispositivos auditivos (audífonos e implantes cocleares), los usuarios pueden detectar un ruido de zumbido, murmullo o rechinido. Algunos dispositivos para la audición son más inmunes que otros a este ruido de interferencia, y los teléfonos también varían en la cantidad de interferencia que generan.

La industria de los teléfonos inalámbricos ha desarrollado un sistema de clasificación para teléfonos inalámbricos con el fin de ayudar a los usuarios de dispositivos auditivos a encontrar teléfonos que puedan ser compatibles con sus dispositivos auditivos. No se han clasificado todos los teléfonos. Los teléfonos clasificados incluyen la clasificación en su caja o llevan una etiqueta en la caja.

Las clasificaciones no son garantía. Los resultados variarán en función del dispositivo auditivo del usuario y su pérdida de audición. Si su dispositivo auditivo resultara ser vulnerable a la interferencia, es posible que no pueda usar satisfactoriamente un teléfono clasificado. Probar el teléfono con su dispositivo auditivo es la mejor forma de evaluarlo para sus necesidades personales.

Clasificaciones M: los teléfonos con clasificación M3 cumplen con los requisitos de la FCC y probablemente generen menos interferencia con los dispositivos de ayuda auditiva que los teléfonos no etiquetados.

Clasificaciones T: los teléfonos con clasificación T3 cumplen los requisitos de la FCC y probablemente generan menos interferencia con los dispositivos auditivos que los teléfonos no etiquetados.

Los dispositivos auditivos también pueden tener una clasificación. El fabricante del dispositivo auditivo o un otorrinolaringólogo puede ayudarlo a encontrar esta clasificación. Las clasificaciones más altas significan que el dispositivo auditivo es relativamente inmune al ruido de interferencia. Los valores de clasificación del audífono y del teléfono inalámbrico se suman. Una suma de 5 se considera aceptable para el uso normal. Una suma de 6 se considera aceptable para un uso óptimo.

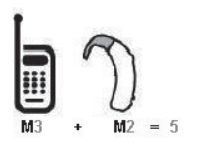

En el ejemplo de arriba, si un audífono cumple con la clasificación de nivel M2 y el teléfono inalámbrico cumple con la clasificación de nivel M3, la suma de los dos valores es igual a M5. Esto debe proporcionar al usuario del audífono un "uso normal" mientras usa su audífono con el teléfono inalámbrico en particular. En este contexto, "uso normal" se define como una calidad de señal que es aceptable para la operación normal.

La marca M es sinónimo de la marca U. La marca T es sinónimo de la marca UT. La Alianza para Soluciones de la Industria de las Telecomunicaciones (ATIS, por sus siglas en inglés) recomienda las marcas M y T. La sección 20.19 de las normas de la FCC hace referencia a las marcas U y UT. El procedimiento de clasificación y medición de la HAC se encuentra descrito en el estándar C63.19 del Instituto de estándares nacionales de los EE. UU. (ANSI, por sus siglas en inglés).

Para asegurarse de que se mantenga la clasificación de Compatibilidad con aparatos para la audición, durante las llamadas deben deshabilitarse los transmisores secundarios como los componentes Bluetooth y WLAN.

Para información acerca de los aparatos para audición y teléfono digitales inalámbricos:

Accesibilidad de teléfonos inalámbricos y audífonos http://www.accesswireless.org/

Gallaudet University, RERC http://tap.gallaudet.edu/Voice/

Compatibilidad con audífonos y control del volumen de la FCC https://www.fcc.gov/general/hearing-aid-compatibility-and-volumecontrol

Norma de la FCC sobre la compatibilidad con audífonos http://hraunfoss.fcc.gov/edocs\_public/attachmatch/FCC-03-168A1.pdf

Asociación Americana de Pérdida de la Audición (Hearing Loss Association of America [HLAA]) http://hearingloss.org/content/telephones-and-mobile-devices

# **Precaución: evite una posible pérdida de la audición**

La exposición prolongada a sonidos fuertes (incluida la música) es la causa más común de pérdida de audición evitable. Algunas investigaciones científicas sugieren que el uso de dispositivos de audio portátiles, como reproductores de música portátiles y teléfonos celulares, a altos volúmenes durante períodos prolongados puede provocar la pérdida de audición permanente inducida por el ruido. Esto incluye el uso de auriculares (incluidos los auriculares estándares, los intrauriculares y los dispositivos Bluetooth® u otros dispositivos inalámbricos). En algunos estudios, la exposición a ruidos muy fuertes también ha estado asociada con la presencia de zumbido de oídos, hipersensibilidad al sonido y distorsión de la audición. La susceptibilidad de las personas a la pérdida de audición inducida por el ruido y otros posibles problemas de audición varía.

La cantidad de ruido emitida por un dispositivo de audio portátil varía según la naturaleza del sonido, el dispositivo, la configuración del dispositivo y los auriculares. Al usar cualquier dispositivo de audio portátil, debe seguir las siguientes recomendaciones de sentido común:

- • Establezca el volumen en un entorno tranquilo y seleccione el volumen más bajo en el que pueda oír adecuadamente.
- Al usar auriculares, baje el volumen si no puede oír a una persona que le habla de cerca o si una persona sentada a su lado puede oír lo que usted está escuchando.
- • No suba el volumen para tapar los sonidos de un entorno ruidoso. Si opta por escuchar el dispositivo portátil en un entorno ruidoso, use auriculares que anulen los ruidos para tapar el ruido del entorno que lo rodea.
- • Limite la cantidad de tiempo que escucha el dispositivo. A medida que el volumen aumente, se necesitará menos tiempo para que su audición se vea afectada.
- • Evite usar auriculares después de la exposición a ruidos extremadamente fuertes, como conciertos, que puedan provocar la pérdida temporal de la audición. La pérdida temporal de la audición puede hacer que volúmenes inseguros parezcan normales.
- No escuche a un volumen que le provoque molestias. Si experimenta zumbido en los oídos, oye conversaciones apagadas o experimenta alguna dificultad temporal en la audición después de escuchar un dispositivo de audio portátil, deje de usarlo y consulte a su médico.

# **Información de seguridad de la Asociación de la Industria de las Telecomunicaciones**

A continuación se incluye información de seguridad de la Asociación de la Industria de las Telecomunicaciones (TIA, por sus siglas en inglés) para teléfonos inalámbricos de mano.

### Exposición a las señales de radiofrecuencia

El teléfono inalámbrico manual portátil es un transmisor y receptor de radio de baja potencia. Cuando está ENCENDIDO, recibe y envía señales de radiofrecuencia (RF).

En agosto de 1996, la Comisión Federal de Comunicaciones de los EE. UU. (FCC, por sus siglas en inglés) adoptó lineamientos de exposición a RF con niveles de seguridad para teléfonos inalámbricos de mano. Estas pautas son consistentes con el estándar de seguridad establecido previamente por los organismos de estándares internacionales y de los EE. UU.:

ANSI C95.1 (1992) \*

Informe NCRP 86 (1 986)

ICNIRP (1 996)

\* Instituto Nacional Estadounidense de Estándares, Consejo Nacional para las Mediciones y la Protección contra la Radiación, Comisión Internacional de Protección contra la Radiación No Ionizante.

Estos estándares se basaron en evaluaciones amplias y periódicas de la literatura científica pertinente. Por ejemplo, más de 120 científicos, ingenieros y médicos de universidades, instituciones de salud gubernamentales y la industria analizaron el corpus de investigación disponible para desarrollar el estándar ANSI (C95.1).

El diseño de su teléfono cumple los lineamientos de la FCC (y esas normas internacionales).

#### Funcionamiento del teléfono

POSICIÓN NORMAL: Sostenga el teléfono como cualquier otro teléfono con la antena apuntando hacia arriba por sobre su hombro.

#### Sugerencias para un funcionamiento más eficaz

Para que su teléfono funcione con la máxima eficacia:

No toque la antena innecesariamente cuando esté usando el teléfono. El contacto con la antena afecta la calidad de la llamada y puede ocasionar que el teléfono funcione a un nivel de potencia mayor que el que necesitaría de otro modo.

### Dispositivos electrónicos

La mayoría del equipo electrónico moderno está blindado contra las señales de RF. Sin embargo, algunos equipos electrónicos pueden no estar blindados contra las señales de RF de su teléfono inalámbrico.

#### Marcapasos

La Asociación de Fabricantes del Sector de la Salud recomienda mantener al menos 15 cm (6 pulgadas) de distancia entre el teléfono inalámbrico portátil y el marcapasos para evitar posibles interferencias con el marcapasos. Estas recomendaciones son coherentes con las investigaciones independientes y las recomendaciones de Investigación en tecnología inalámbrica. Las personas con marcapasos:

- • SIEMPRE deben mantener el teléfono a más de quince centímetros (seis pulgadas) del marcapasos cuando el teléfono está encendido.
- • No deben llevar el teléfono en un bolsillo del pecho.
- • Deben usar el oído opuesto al marcapasos para reducir la posibilidad de interferencia.
- • Deben apagar el teléfono inmediatamente si existe algún motivo para sospechar que se está produciendo una interferencia.

# Dispositivos de ayuda auditiva

Algunos teléfonos inalámbricos digitales pueden interferir con algunos dispositivos de ayuda auditiva. En caso de interferencia, se recomienda consultar al proveedor de servicios (o llamar a la línea de servicio al cliente para analizar las alternativas).

### Otros dispositivos médicos

Si usa cualquier otro dispositivo médico personal, consulte al fabricante de dicho dispositivo para saber si está adecuadamente blindado contra la energía de RF externa. Su médico puede ayudarle a obtener esta información.

### Centros de atención médica

Apague el teléfono cuando esté en instalaciones de atención médica en las que haya letreros que así lo indiquen. Los hospitales o las instalaciones de atención médica pueden emplear equipos que podrían ser sensibles a la energía de RF externa.

### Vehículos

Las señales de RF pueden afectar a los sistemas electrónicos mal instalados o blindados de manera inadecuada en los vehículos automotores. Compruebe con el fabricante o con su representante respecto de su vehículo. También debería consultar al fabricante de cualquier equipo que le haya añadido a su vehículo.

#### Instalaciones con letreros

Apague el teléfono en cualquier instalación donde así lo exijan los letreros de aviso.

#### Aviones

Los reglamentos de la FCC prohíben el uso del teléfono en el aire. APAGUE el teléfono antes de abordar un avión.

# Áreas de explosivos

Para evitar la interferencia con operaciones de cargas explosivas, APAGUE el teléfono cuando esté en un "área de explosiones" o en áreas con letreros que indiquen: "Apague los radios de dos vías". Obedezca todos los letreros e instrucciones.

### Atmósfera potencialmente explosiva

Apague el teléfono cuando esté en un área con una atmósfera potencialmente explosiva y obedezca todos los letreros e instrucciones. Las chispas en dichas áreas pueden causar una explosión o un incendio que den como resultado lesiones personales o incluso la muerte.

Por lo general, las áreas con una atmósfera potencialmente explosiva están claramente marcadas, pero no siempre. Entre las áreas potenciales tenemos: áreas de abastecimiento de combustible (como las estaciones de gasolina); áreas bajo la cubierta en navíos; instalaciones de transferencia o almacenamiento de productos químicos, vehículos que usan gas de petróleo licuado (como el propano o el butano), áreas donde el aire contiene sustancias o partículas (como granos, polvo o polvillos metálicos) y cualquier otra área donde normalmente se le indicaría que apague el motor de su vehículo.

# Para vehículos equipados con bolsas de aire

Una bolsa de aire se infla con gran fuerza. NO coloque objetos, incluido el equipo inalámbrico, ya sea instalado o portátil, en el área que está sobre el airbag o en el área donde se despliega el airbag. Si el equipo inalámbrico del interior del vehículo está mal instalado y se infla la bolsa de aire, pueden producirse graves lesiones.

# **Información de seguridad**

Lea y revise la siguiente información para usar el teléfono de manera segura y adecuada, y para evitar daños.

# <u>A</u>:Aviso!

#### No cumplir con las instrucciones puede causar daños menores o graves en el producto.

- No desarme, abra, aplaste, doble, deforme, perfore ni raye el teléfono.
- No modifique ni vuelva a armar la batería, no intente introducirle objetos extraños, no la sumerja ni exponga al agua u otros líquidos, no la exponga al fuego, explosión u otro peligro.
- • Sólo use la batería para el sistema especificado.
- • Sólo use la batería con un sistema de carga que haya sido calificado con el sistema de conformidad con los requisitos de certificación de la CTIA para el cumplimiento de los sistemas de baterías del estándar IEEE1725. El uso de una batería o un cargador no calificado puede presentar peligro de incendio, explosión, escape u otro riesgo.
- No le provoque un cortocircuito a la batería ni permita que objetos metálicos conductores entren en contacto con los terminales de la batería.
- • Sólo reemplace la batería con otra que haya sido certificada con el sistema según este estándar, IEEE-Std-1725. El uso de una batería no calificada puede presentar peligro de incendio, explosión, escape u otro riesgo. Sólo los proveedores de servicio autorizados deben reemplazar la batería (si la batería no puede ser reemplazada por el usuario).
- • Deseche de inmediato las baterías usadas conforme las regulaciones locales.
- • Si los niños usan la batería, se los debe supervisar.
- • Evite dejar caer el teléfono o la batería. Si el teléfono o la batería se cae, en especial en una superficie rígida, y el usuario sospecha que se han ocasionado daños, lleve el teléfono o la batería a un centro de servicio para revisión.
- • El uso inadecuado de la batería puede resultar en un incendio, una explosión u otro peligro.

#### Seguridad del cargador y del adaptador

- El cargador y el adaptador están diseñados sólo para ser usados bajo techo.
- • Inserte el cargador de la batería de modo horizontal en el tomacorriente de la pared.
- Use solo el cargador de batería aprobado por LG. De lo contrario, podría ocasionar un daño grave en su teléfono.

• Cuando use el cargador de batería en el extranjero, use el adaptador correcto para el teléfono.

#### Información y cuidado de la batería

- Una vez que el teléfono esté totalmente cargado, desenchufe siempre el cargador del toma corriente para que el cargador no consuma energía de manera innecesaria.
- • Si necesita reemplazar la batería, llévela al punto de servicio autorizado o distribuidor de LG Electronics más cercano para asistencia.
- • Por favor, lea el manual del cargador especificado para aprender a cargarlo.
- • No dañe el cable de alimentación al doblarlo, retorcerlo o calentarlo. No use el conector si está flojo ya que podría causar choque eléctrico o incendio.
- • No coloque objetos pesados sobre el cable de corriente. No permita que el cable de alimentación quede prensado ya que podría causar choque eléctrico o incendio.
- • Desconecte el cable de alimentación antes de limpiar el teléfono y limpie la clavija del conector de alimentación cuando esté sucia. Al usar el conector de alimentación, asegúrese de que esté conectado con firmeza. De lo contrario, podría causar un calentamiento excesivo o incendio. Si coloca el teléfono en un bolsillo o bolso sin cubrir el receptáculo (clavija de alimentación), los artículos metálicos (tales como una moneda, clip o pluma) pueden provocarle un corto circuito al teléfono. Cubra siempre el receptáculo cuando no se esté usando.
- • Cargue la batería después de períodos prolongados sin usar el teléfono para maximizar la vida útil de la misma. La vida útil de la batería será distinta en función de los patrones de uso y las condiciones medioambientales.
- Use solamente accesorios de carga aprobados para cargar el teléfono
- LG. La manipulación inadecuada del puerto de carga y el uso de un cargador no compatible pueden ocasionarle daños al teléfono y anular la garantía.
- • El rango de temperatura de carga está regulado entre 32 °F (0 °C) y 104 °F (40 °C). No cargue la batería fuera del rango de temperatura recomendado. Cargar la batería fuera de este rango puede causar la generación de calor excesivo, graves daños en la batería y el deterioro de las características y de la vida útil de la batería.
- • No utilice ni deje el teléfono bajo la luz solar directa o en un coche calentado por el sol. La batería puede generar calor excesivo, humo o llama. Además, podría deteriorar las características y el ciclo de vida útil de la batería.
- • Si el líquido de la batería le salpica la piel o la ropa, lávese con agua limpia. Puede causar inflamación de la piel.
- • Si esto sucede lleve el teléfono inmediatamente a un centro de servicios autorizado.
- • No manipule el teléfono con las manos húmedas cuando se esté cargando. Puede causar un choque eléctrico o dañar gravemente el teléfono.
- • No haga ni conteste llamadas mientras esté cargando el teléfono, ya que puede causar un corto circuito en éste o provocar descargas eléctricas o incendios.
- El cargador y el adaptador están diseñados sólo para ser usados bajo techo.
- • Inserte el cargador de la batería de modo horizontal en el tomacorriente de la pared.
- • Hablar por el teléfono durante un período de tiempo prolongado puede reducir la calidad de la llamada debido al calor generado durante la utilización.
- • No use sustancias químicas fuertes (como alcohol, benceno, thinner, etc.) o detergentes para limpiar el teléfono ya que esto podría ocasionar un incendio.
- • No haga ni conteste llamadas mientras esté cargando el teléfono, ya que puede causar un corto circuito en éste o provocar descargas eléctricas o incendios.

### Peligros de explosión, descargas eléctricas e incendio

- No coloque el teléfono en sitios expuestos a exceso de polvo y mantenga la distancia mínima requerida entre el cable de alimentación y las fuentes de calor
- • Desconecte el cable de alimentación antes de limpiar el teléfono y limpie la clavija del conector de alimentación cuando esté sucia.
- • Al usar el conector de alimentación, asegúrese de que esté conectado con firmeza. De lo contrario, podría causar un calentamiento excesivo o incendio.
- • Si coloca el teléfono en un bolsillo o bolso sin cubrir el receptáculo (clavija de alimentación), los artículos metálicos (tales como una moneda, clip o pluma) pueden provocarle un corto circuito al teléfono y este puede explotar. Cubra siempre el receptáculo cuando no se esté usando.

#### Aviso general

- No coloque cerca del teléfono artículos que contengan componentes magnéticos como tarjetas de crédito, tarjetas telefónicas, libretas de banco o boletos del metro. El magnetismo del teléfono puede dañar los datos almacenados en la tira magnética.
- • Hablar por el teléfono durante un período de tiempo prolongado puede reducir la calidad de la llamada debido al calor generado durante la utilización.
- • Cuando el teléfono no se usa durante mucho tiempo, déjelo en un lugar seguro con el cable de alimentación desconectado.
- El uso del teléfono cerca de equipo receptor (como un televisor o radio) puede causar interferencia el teléfono.
- • No sumerja el teléfono en agua, líquidos ni lo exponga a mucha humedad. Si esto ocurre, apáguelo inmediatamente y llévelo a un centro de servicios autorizado de LG.
- • No pinte el teléfono.
- • Los datos guardados en el teléfono se pueden borrar al usar de manera incorrecta el teléfono, repararlo o actualizar el software. Haga una copia de seguridad de los números de teléfono importantes. (Los tonos de llamada, mensajes de texto, mensajes de voz, imágenes y videos también pueden borrarse). El fabricante no se hace responsable de los daños ocasionados por la pérdida de datos.
- • Cuando esté en lugares públicos, fije el tono de timbre en vibración para no molestar a otras personas.
- • No apague ni encienda el teléfono cuando se lo ponga al oído.
- • Use los accesorios, como audífonos y auriculares, con precaución. Asegúrese de que los cables estén bien resquardados.

# **Actualización de la FDA para los consumidores**

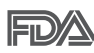

Actualización para el consumidor acerca de los teléfonos móviles del Centro de Dispositivos y Salud Radiológica de la Administración de Medicamentos y Alimentos de los EE.UU. (FDA, por sus siglas en inglés).

#### 1. ¿Representan un riesgo para la salud los teléfonos inalámbricos?

La evidencia científica disponible no muestra que haya ningún problema de salud asociado con el uso de teléfonos inalámbricos. Sin embargo, no hay pruebas de que los teléfonos inalámbricos sean totalmente seguros. Los teléfonos inalámbricos emiten bajos niveles de energía de radiofrecuencia (RF) en el rango de microondas cuando se usan. También emiten muy bajos niveles de RF cuando están en modo de espera. Mientras que altos niveles de RF pueden producir efectos en la salud (calentando los tejidos), la exposición a bajos niveles de RF no produce efectos de calentamiento y no causa efectos adversos conocidos para la salud. Muchos estudios sobre la exposición a RF de bajo nivel no han encontrado ningún efecto biológico. Algunos estudios han sugerido que puede haber algunos efectos biológicos, pero tales conclusiones no se han visto confirmadas por investigaciones adicionales. En algunos casos, los investigadores han tenido dificultades en reproducir tales estudios o en determinar los motivos por los que los resultados no son consistentes.

# 2. ¿Cuál es el papel de la FDA respecto de la seguridad de los teléfonos inalámbricos?

Según las leyes, la FDA no comprueba la seguridad de los productos para el consumidor que emitan radiación antes de que puedan venderse, como sí lo hace con los nuevos medicamentos o dispositivos médicos. No obstante, la agencia tiene autoridad para emprender acciones si se demuestra que los teléfonos inalámbricos emiten energía de radiofrecuencia (RF) a un nivel que sea peligroso para el usuario. En tal caso, la FDA podría exigir a los fabricantes de teléfonos inalámbricos que informaran a los usuarios del riesgo para la salud y reparen, reemplacen o saquen del mercado los teléfonos de modo que deje de existir el riesgo.

Aunque los datos científicos existentes no justifican que la FDA emprenda acciones reglamentarias, la agencia ha instado a la industria de los teléfonos inalámbricos para que dé determinados pasos, entre ellos los siguientes:

- • Apoyar la necesaria investigación sobre los posibles efectos biológicos de RF del tipo que emiten los teléfonos inalámbricos.
- • Diseñar teléfonos inalámbricos de tal modo que se minimice la exposición del usuario a RF que no sea necesaria para la función del dispositivo y
- • Cooperar para dar a los usuarios de teléfonos inalámbricos la mejor información sobre los posibles efectos del uso de los teléfonos inalámbricos sobre la salud humana.

La FDA pertenece a un grupo de trabajo interinstitucional de dependencias federales que tienen responsabilidad en distintos aspectos de la seguridad de las RF para garantizar la coordinación de esfuerzos a nivel federal. Las siguientes instituciones pertenecen a este grupo de trabajo:

- National Institute for Occupational Safety and Health (Instituto Nacional de Seguridad y Salud Ocupacional)
- • Environmental Protection Agency (Agencia de Protección Ambiental)
- • Occupational Safety and Health Administration (Administración de Seguridad y Salud Ocupacional)
- • National Telecommunications and Information Administration (Administración Nacional de Telecomunicaciones e Información)

El Instituto Nacional de Salud (National Institute of Health) también participa en algunas actividades del grupo de trabajo interinstitucional.

La FDA comparte las responsabilidades reglamentarias sobre los teléfonos inalámbricos con la Comisión Federal de Comunicaciones (FCC, por sus siglas en inglés). Todos los teléfonos que se venden en los EE. UU. deben cumplir con los lineamientos de seguridad de la FCC que limitan la exposición a la RF. La FCC depende de la FDA y de otras instituciones de salud para las cuestiones de seguridad de los teléfonos inalámbricos.

La FCC también regula las estaciones de base de las cuales dependen los teléfonos inalámbricos. Mientras que estas estaciones de base funcionan a una potencia mayor que los teléfonos inalámbricos mismos, la exposición a RF que recibe la gente de estas estaciones de base es habitualmente miles de veces menor de la que pueden tener procedente de los teléfonos inalámbricos. Las estaciones de base por tanto no están sujetas a las cuestiones de seguridad que se analizan en este documento.

#### 3. ¿Qué tipos de teléfonos son sujetos de esta actualización?

El término "teléfonos inalámbricos" hace referencia a los teléfonos inalámbricos de mano con antenas integradas que a menudo se denominan teléfonos "celulares", "móviles" o "PCS". Estos tipos de teléfonos inalámbricos pueden exponer al usuario a una energía de radiofrecuencia (RF) mensurable debido a la corta distancia entre el teléfono y la cabeza del usuario.

Estas exposiciones a RF están limitadas por los lineamientos de seguridad de la FCC que se desarrollaron con indicaciones de la FDA y otras dependencias federales de salud y seguridad. Cuando el teléfono se encuentra a distancias mayores del usuario, la exposición a RF es drásticamente menor, porque la exposición a RF de una persona

disminuye rápidamente al incrementarse la distancia de la fuente. Generalmente, los llamados "teléfonos inalámbricos" que tienen una unidad de base conectada al cableado telefónico de una casa funcionan a niveles de potencia mucho menores y por tanto producen exposiciones a RF que están muy por debajo de los límites de seguridad de la FCC.

# 4. ¿Cuáles son los resultados de la investigación que ya se ha realizado?

La investigación realizada hasta la fecha ha producido resultados contradictorios y muchos estudios han sufrido de fallas en sus métodos de investigación. Los experimentos con animales que investigan los efectos de la exposición a las energías de radiofrecuencia (RF) características de los teléfonos inalámbricos han producido resultados contradictorios que con frecuencia no pueden repetirse en otros laboratorios. Unos pocos estudios con animales, sin embargo, sugieren que bajos niveles de RF podrían acelerar el desarrollo del cáncer en animales de laboratorio. Sin embargo, muchos de los estudios que mostraron un mayor desarrollo de tumores usaron animales que habían sido alterados genéticamente o tratados con sustancias químicas que causan cáncer para que fueran propensos a desarrollar cáncer aun sin la presencia de una exposición a RF. Otros estudios expusieron a los animales a RF durante períodos de hasta 22 horas al día. Estas condiciones no se asemejan a las condiciones bajo las cuales la gente usa los teléfonos inalámbricos, de modo que no sabemos con certeza qué significan los resultados de dichos estudios para la salud humana. Se han publicado tres estudios epidemiológicos importantes desde diciembre de 2000. En estos tres estudios se investigó cualquier posible asociación entre el uso de teléfonos inalámbricos y el cáncer primario del cerebro, glioma, meningioma, neuroma acústico, tumores cerebrales o de las glándulas salivales, leucemia u otros cánceres. Ninguno de los estudios demostró la existencia de ningún efecto dañino para la salud originado en la exposición a RF de los teléfonos inalámbricos. No obstante, ninguno de los estudios puede responder a preguntas sobre la exposición a largo plazo, ya que el período promedio de uso del teléfono en estos estudios fue de alrededor de tres años.
## 5. ¿Qué investigaciones se necesitan para decidir si la exposición a RF de los teléfonos inalámbricos representa un riesgo para la salud?

Una combinación de estudios de laboratorio y estudios epidemiológicos de gente que realmente utiliza teléfonos inalámbricos si proporcionaría algunos de los datos necesarios. Dentro de algunos años se podrán realizar estudios de exposición animal durante toda la vida. Sin embargo, se necesitarían grandes cantidades de animales para proporcionar pruebas confiables de un efecto promotor del cáncer, si existiera. Los estudios epidemiológicos pueden proporcionar datos directamente aplicables a poblaciones humanas, pero puede ser necesario un seguimiento de diez años o más para obtener respuestas acerca de algunos efectos sobre la salud, como lo sería el cáncer. Esto se debe a que el intervalo entre el momento de exposición a un agente cancerígeno y el momento en que se desarrollan los tumores, en caso de hacerlo, pueden ser de muchos, muchos años. La interpretación de los estudios epidemiológicos se ve entorpecida por la dificultad de medir la exposición real a RF durante el uso cotidiano de los teléfonos inalámbricos. Muchos factores afectan esta medición, como el ángulo al que se sostiene el teléfono, o el modelo de teléfono que se usa.

## 6. ¿Qué está haciendo la FDA para averiguar más acerca de los posibles efectos en la salud de la RF de los teléfonos inalámbricos?

La FDA está trabajando con el Programa Nacional de Toxicología de los EE.UU. y con grupos de investigadores de todo el mundo para asegurarse de que se realicen estudios de alta prioridad en animales para resolver importantes preguntas acerca de los efectos de la exposición a la energía de radiofrecuencia (RF).

La FDA ha sido un participante líder en el Proyecto Internacional de Campos Electromagnéticos (EMF, por sus siglas en inglés) de la Organización Mundial de la Salud desde su creación en 1996. Un influyente resultado de este trabajo ha sido el desarrollo de una agenda detallada de necesidades de investigación que ha impulsado el establecimiento de nuevos programas de investigaciones en todo el

mundo. El proyecto también ha ayudado a desarrollar una serie de documentos de información pública sobre temas del EMF.

La FDA y la Asociación de Internet y Telecomunicaciones Celulares (CTIA, por sus siglas en inglés) tienen un acuerdo formal de desarrollo e investigación cooperativa (CRADA, por sus siglas en inglés) para investigar la seguridad de los teléfonos inalámbricos. La FDA proporciona la supervisión científica, recibiendo informes de expertos de organizaciones gubernamentales, de la industria y académicas. La investigación patrocinada por la CTIA se realiza por medio de contratos con investigadores independientes. La investigación inicial incluirá tanto estudios de laboratorio como estudios de los usuarios de teléfonos inalámbricos. El CRADA también incluirá una amplia evaluación de las necesidades de investigación adicionales en el contexto de los más recientes desarrollos de investigación del mundo.

## 7. ¿Cómo puedo averiguar cuánta exposición a energía de radiofrecuencia puedo recibir al usar mi teléfono inalámbrico?

Todos los teléfonos que se venden en los Estados Unidos deben cumplir con los lineamientos de la Comisión federal de comunicaciones (FCC, por. sus siglas en inglés) que limitan las exposiciones a la energía de radiofrecuencia (RF). La FCC estableció esos lineamientos asesorada por la FDA y otras dependencias federales de salud y seguridad. El límite de la FCC para la exposición a RF de teléfonos inalámbricos se ha fijado a una tasa de absorción específica (SAR, por sus siglas en inglés) de 1,6 watts por kilogramo (1,6 W/kg). El límite de la FCC es congruente con los estándares de seguridad desarrollados por el Instituto de Ingenieros Eléctricos y Electrónicos (IEEE, por sus siglas en inglés)) y el Consejo Nacional de Protección y Medición de la Radiación (National Council on Radiation Protection and Measurement). El límite de exposición toma en consideración la capacidad del cuerpo de eliminar el calor de los tejidos que absorben energía de los teléfonos inalámbricos y se ha fijado muy por debajo de los niveles que se sabe que tienen algún efecto. Los fabricantes de teléfonos inalámbricos deben informar a la FCC del nivel de exposición a RF de cada modelo de teléfono. En el sitio web de la FCC (http://www.fcc.gov/oet/rfsafety) se dan indicaciones para ubicar el

número de certificación de la FCC en su teléfono, de modo que puede encontrar el nivel de exposición a RF de su teléfono en la lista que aparece en línea.

## 8. ¿Qué ha hecho la FDA para medir la energía de radiofrecuencia que proviene de los teléfonos inalámbricos?

El Instituto de Ingenieros Eléctricos y Electrónicos (IEEE, por sus siglas en inglés) está desarrollando un estándar técnico para medir la exposición a la energía de radiofrecuencia (RF) proveniente de los teléfonos inalámbricos y otros dispositivos inalámbricos con la participación y el liderazgo de científicos e ingenieros de la FDA. El estándar "Práctica recomendada para determinar la tasa de absorción específica pico espacial (SAR, por sus siglas en inglés) del cuerpo humano debida a los dispositivos de comunicación inalámbrica: Técnicas experimentales", establece el primer método de prueba congruente para medir la tasa a la cual la RF se deposita en la cabeza de los usuarios de teléfonos inalámbricos. El método de prueba utiliza un modelo de la cabeza humana que simula sus tejidos. Se espera que la metodología de pruebas de SAR estandarizada mejore notablemente la coherencia de las mediciones realizadas en distintos laboratorios con el mismo teléfono. La SAR es la medición de la cantidad de energía que absorben los tejidos, ya sea de todo el cuerpo o de una pequeña parte de él. Se mide en watts/kg (o miliwatts/g) de materia. Esta medición se emplea para determinar si un teléfono inalámbrico cumple con los lineamientos de seguridad.

## 9. ¿Qué medidas puedo tomar para reducir mi exposición a la energía de radiofrecuencia de mi teléfono inalámbrico?

Si estos productos presentan un riesgo, algo que en este momento no sabemos que ocurra, probablemente es muy pequeño. Sin embargo, si le preocupa evitar incluso los riesgos potenciales, puede seguir unos pasos sencillos para reducir al mínimo su exposición a la energía de radiofrecuencia (RF). Dado que el tiempo es un factor clave en la cantidad de exposición que una persona puede recibir, la reducción del tiempo dedicado al uso de teléfonos inalámbricos reducirá la exposición a RF. Si debe mantener conversaciones prolongadas con teléfonos inalámbricos todos los días, puede aumentar la distancia entre su cuerpo y la fuente de

la RF, dado que el nivel de exposición cae drásticamente con la distancia. Por ejemplo, podría usar un auricular y llevar el teléfono inalámbrico lejos del cuerpo o usar teléfonos inalámbricos conectados a una antena remota. Nuevamente, los datos científicos no demuestran que los teléfonos inalámbricos sean dañinos. Sin embargo, si le preocupa la exposición a RF de estos productos, puede tomar medidas como las mencionadas anteriormente para reducir la exposición a la energía de RF proveniente del uso de teléfonos inalámbricos.

## 10. ¿Qué hay del uso de teléfonos inalámbricos por parte de los niños?

La evidencia científica no muestra ningún peligro para los usuarios de teléfonos inalámbricos, incluidos los niños y adolescentes. Si desea tomar medidas para reducir la exposición a la energía de radiofrecuencia (RF), las medidas mencionadas anteriormente se aplican a los niños y adolescentes que usan teléfonos inalámbricos. La reducción del tiempo de uso de teléfonos inalámbricos y aumentar la distancia entre el usuario y la fuente de RF disminuirá la exposición a RF.

Algunos grupos patrocinados por otros gobiernos nacionales han aconsejado que se desaliente el uso de teléfonos inalámbricos del todo para los niños. Por ejemplo, el gobierno del Reino Unido distribuyó volantes con una recomendación así en diciembre de 2000. Observaron que no hay evidencias que indiquen que usar un teléfono inalámbrico cause tumores cerebrales ni otros efectos dañinos. Su recomendación para que se limitara el uso de teléfonos inalámbricos por parte de los niños era estrictamente precautoria, no estaba basada en ninguna evidencia científica de que exista ningún riesgo para la salud.

## 11. ¿Qué hay de la interferencia de los teléfonos inalámbricos con el equipo médico?

La energía de radiofrecuencia (RF) proveniente de los teléfonos inalámbricos puede interactuar con los dispositivos electrónicos. Por este motivo, la FDA colaboró con el desarrollo de un método de prueba detallado para medir la interferencia electromagnética (EMI, por sus siglas en inglés) de los teléfonos inalámbricos en los marcapasos implantados y

los desfibriladores. El método de prueba ahora es parte de un estándar patrocinado por la Asociación para el avance de la instrumentación médica (AAMI, por sus siglas en inglés). La versión final, un esfuerzo conjunto de la FDA, los fabricantes de dispositivos médicos y muchos otros grupos, se finalizó a fines de 2000. Este estándar permitirá a los fabricantes asegurarse de que los marcapasos y los desfibriladores estén a salvo de la EMI de teléfonos inalámbricos.

La FDA ha probado audífonos para determinar si reciben interferencia de los teléfonos inalámbricos de mano y ayudó a desarrollar un estándar voluntario patrocinado por el Instituto de ingenieros eléctricos y electrónicos (IEEE). Este estándar especifica los métodos de prueba y los requisitos de desempeño de los audífonos y los teléfonos inalámbricos con el fin de que no ocurra ninguna interferencia cuando una persona use un teléfono "compatible" y un audífono "compatible" al mismo tiempo. Este estándar fue aprobado por la IEEE en 2000.

La FDA sigue supervisando el uso de los teléfonos inalámbricos para detectar posibles interacciones con otros dispositivos médicos. Si se determinara que se presenta una interferencia dañina, la FDA realizará las pruebas necesarias para evaluar la interferencia y trabajará para resolver el problema.

## 12. ¿Dónde puedo hallar información adicional?

Para obtener información adicional, por favor consulte los recursos siguientes:

La página web de la FDA sobre teléfonos inalámbricos (http://www.fda.gov/Radiation-EmittingProducts/RadiationEmittingProduct sandProcedures/HomeBusinessandEntertainment/CellPhones/default.htm

El Programa de Seguridad de RF de la Comisión Federal de Comunicaciones (http://www.fcc.gov/oet/rfsafety)

La Comisión Internacional de la Protección contra la Radiación no Ionizante (http://www.icnirp.de)

<span id="page-113-0"></span>El Proyecto Internacional EMF de la Organización Mundial de la Salud (http://www.who.int/emf)

La Junta Nacional de Protección Radiológica (R.U.) (http://www.hpa.org.uk/radiation/)

# **Manejo**

Compruebe las leyes y los reglamentos correspondientes al uso de teléfonos inalámbricos en las áreas donde usted maneja y obedézcalos siempre. Además, si usa el teléfono mientras maneja, tenga en cuenta lo siguiente:

- • Preste toda su atención al manejo, manejar con seguridad es su primera responsabilidad.
- • Use la función de manos libres, si está disponible.
- • Salga del camino y estaciónese antes de realizar o recibir una llamada si las condiciones de manejo o la lev así lo demandan.

# **10 consejos de seguridad para conductores**

Un teléfono inalámbrico le ofrece la extraordinaria capacidad de comunicarse por voz prácticamente en cualquier lugar y a cualquier hora. Las ventajas de los teléfonos inalámbricos van acompañadas de una gran responsabilidad por parte de los conductores.

Cuando conduzca un coche, la conducción es su primera responsabilidad. Cuando utilice un teléfono inalámbrico y esté al volante, sea sensato y tenga presente los siguientes consejos:

- 1. Conozca su teléfono inalámbrico y sus funciones, como la marcación rápida y la marcación automática. Lea con atención el manual de instrucciones y conozca cómo aprovechar las valiosas funciones que la mayoría de los teléfonos ofrece, incluidas la marcación automática y la memoria. Asimismo, memorice el teclado del teléfono para que pueda utilizar la función de marcación rápida sin dejar de prestar atención a la carretera.
- 2. Cuando esté disponible, utilice un dispositivo de manos libres. Varios accesorios para teléfonos inalámbricos con manos libres están a su

disposición actualmente. Tanto si elige un dispositivo montado e instalado para su teléfono inalámbrico como si utiliza un accesorio para teléfono con altavoz, saque partido de estos dispositivos si están a su disposición.

- 3. Asegúrese de que coloca el teléfono inalámbrico en un lugar de fácil alcance y donde pueda utilizarlo sin perder de vista la carretera. Si recibe una llamada en un momento inoportuno, si es posible, deje que el correo de voz conteste en su lugar.
- 4. Termine las conversaciones que se produzcan en condiciones o situaciones de conducción peligrosa. Comunique a la persona con la que está hablando que está conduciendo; si fuera necesario, termine la llamada en situaciones de tráfico pesado o en las que las condiciones climatológicas comporten un peligro para la conducción. La lluvia, el aguanieve, la nieve y el hielo pueden ser peligrosos, así como un tráfico pesado. Como conductor, su principal responsabilidad es prestar atención a la carretera.
- 5. No tome notas ni busque números de teléfono mientras conduce. Si está leyendo una agenda o una tarjeta de visita, así como si está escribiendo una lista de "tareas por hacer" mientras conduce, no está viendo lo que está haciendo. Es de sentido común. No se ponga en una situación peligrosa porque esté leyendo o escribiendo y no esté prestando atención a la carretera o a los vehículos cercanos.
- 6. Marque con cuidado y observe el tráfico; si es posible, realice las llamadas cuando no esté circulando o antes de ponerse en circulación. Intente planificar sus llamadas antes de iniciar el viaje o intente que éstas coincidan con los momentos en los que esté parado en una señal de Pare, en un semáforo en rojo o en cualquier otra situación en la que deba detenerse. Pero si necesita marcar mientras conduce, siga este sencillo consejo: marque unos cuantos números, compruebe la carretera y los espejos y, a continuación, siga marcando.
- 7. No mantenga conversaciones conflictivas o de gran carga emocional que puedan distraerle. Este tipo de conversaciones debe evitarse a toda costa, ya que lo distraen e incluso lo pueden poner en peligro cuando está al volante. Asegúrese de que la gente con la que está hablando sabe que está conduciendo y, si fuera necesario, termine

aquellas conversaciones que puedan distraer su atención de la carretera.

- 8. Utilice el teléfono inalámbrico para pedir ayuda. Un teléfono inalámbrico es una de las mejores herramientas que posee para protegerse y proteger a su familia en situaciones peligrosas; con el teléfono a su lado, sólo tres números lo separarán de la ayuda necesaria. Marque el 911 u otro número de emergencia local en caso de incendio, accidente de tráfico, peligro en la carretera o emergencia médica. Recuerde que es una llamada gratuita para su teléfono inalámbrico.
- 9. Utilice el teléfono inalámbrico para ayudar a otras personas en situaciones de emergencia. Un teléfono inalámbrico le ofrece la oportunidad perfecta para ser un "buen samaritano" en su comunidad. Si presencia un accidente de circulación, un delito o cualquier otra emergencia grave en la que haya vidas en peligro, llame al 911 o a otro número de emergencia local, ya que también le gustaría que otros lo hicieran por usted.
- 10. Llame al servicio de asistencia en carretera o a un número de asistencia especial para situaciones que no sean de emergencia si fuera necesario. Durante la conducción encontrará situaciones que precisen de atención, pero no serán lo bastante urgentes como para llamar a los servicios de emergencia. Sin embargo, puede utilizar el teléfono inalámbrico para echar una mano. Si ve un vehículo averiado que no presenta un peligro grave, un semáforo roto, un accidente de tránsito leve donde nadie parece herido o un vehículo que sabe que es robado, llame a la asistencia en ruta o a un número especial para asistencia de no emergencia desde el teléfono inalámbrico.

Los consejos anteriores se proporcionan a modo de lineamientos generales. Antes de decidir si va a usar su dispositivo móvil mientras maneja un vehículo, se recomienda que consulte las leyes u otras reglamentaciones locales de la jurisdicción aplicables respecto de dicho uso. Es posible que dichas leyes u otras reglamentaciones restrinjan la manera en que un conductor puede usar su teléfono mientras maneja un vehículo.

# <span id="page-116-0"></span>**Precauciones**

- Las ubicaciones no son precisas cuando no se han configurado los sistemas de GPS y Wi-Fi.
- Todos los contenidos, incluyendo los contenidos que ha tomado o descargado, se borrarán después del restablecimiento a valores de fábrica.

# **CE0168**

- Utilice el teléfono a temperaturas entre 0ºC y 40ºC, si es posible. La exposición de su teléfono a temperaturas extremadamente altas o bajas puede resultar en daños, o incluso explosiones.
- Si reemplaza la batería por una del tipo incorrecto, puede producirse una explosión.
- Deseche las baterías usadas según las instrucciones del fabricante. Recíclelas siempre que sea posible. No las deseche como residuos domésticos.

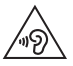

Para evitar posibles daños auditivos, no escuche niveles altos de volumen durante largos períodos.

La presión acústica excesiva de los auriculares puede causar pérdida de la audición.

# <span id="page-117-0"></span>**DECLARACIÓN DE CONFORMIDAD**

Por el presente, LG Electronics declara que este producto LGVN220 cumple con los requisitos esenciales y otras disposiciones pertinentes de la Directiva 2014/53/EU. Puede encontrar una copia de la Declaración de Conformidad en http://www.lg.com/global/declaration

## Exposición a energía de radiofrecuencia

Información referente a la exposición a ondas de radio y a la tasa de absorción específica (SAR).

Este modelo de teléfono celular LGVN220 fue diseñado para cumplir con los requisitos de seguridad correspondientes a la exposición a las ondas radiales. Esos requisitos se fundamentan en lineamientos científicos que incluyen márgenes de seguridad concebidos para asegurar la protección de todas las personas, independientemente de la edad y el estado de salud.

- Los lineamientos de exposición a ondas radiales emplean una unidad de medida denominada tasa de absorción específica (SAR, por sus siglas en inglés). Las pruebas que miden la tasa SAR se llevan a cabo usando métodos estandarizados mientras el teléfono transmite a su nivel de potencia certificado más elevado en todas las bandas de frecuencia utilizadas.
- Si bien pueden existir diferencias entre los niveles de SAR de diversos modelos de teléfono LG, todos están diseñados para cumplir con los lineamientos relacionados con la exposición a ondas de radio.
- El límite de SAR recomendado por el Comité Internacional para las Radiaciones No-Ionizantes (ICNIRP) es de 2 W/kg promediado en diez (10) gramos de tejido.
- El valor más elevado de la SAR para este modelo de teléfono probado por DASY4 para su uso en el oído es de 0,771 W/kg (10 gramos), y cuando se lo usa sobre el cuerpo es de 1,520 W/kg (10 gramos).
- Este teléfono cumple con los lineamientos de exposición RF si se utiliza de forma normal junto al oído o si se coloca al menos a 1,5 cm del cuerpo. Cuando se utiliza una funda, clip para cinturón o soporte para llevarlo encima, estos elementos no deben contener metal y el

producto debe estar posicionado al menos a 1,5 cm del cuerpo. Para transmitir archivos de datos o mensajes, este teléfono necesita una conexión a la red de calidad. En algunos casos, la transmisión de archivos de datos o mensajes puede tardar, hasta que la conexión adecuada esté disponible. Asegúrese que las distancias de separación mencionadas anteriormente se respeten hasta que se termine la transmisión.

# <span id="page-119-0"></span>**Software de código abierto**

Para obtener el código fuente bajo GPL, LGPL, MPL y otras licencias de código abierto que se contienen en este producto, visite http:// opensource.lge.com.

Además del código fuente, todos los términos, las exclusiones de garantía y los avisos de derechos de autor a los que se hace referencia están disponibles para descargar.

LG Electronics también le proporcionará el código fuente abierto en un CD-ROM con un cargo que cubra el costo de realizar tal distribución (como el costo de los medios, el envío y el manejo), previa solicitud por correo electrónico a opensource@lge.com. Esta oferta es válida durante tres (3) años a partir de la fecha en la que compró el producto.

# **Marcas registradas**

- Bluetooth® es una marca comercial registrada de Bluetooth SIG, Inc., en todo el mundo.
- • Wi-Fi® y el logotipo de Wi-Fi son marcas comerciales registradas de Wi-Fi Alliance.
- Google™, Google Maps™, Gmail™, YouTube™, Hangouts™ y Play Store™ son marcas registradas de Google, Inc.

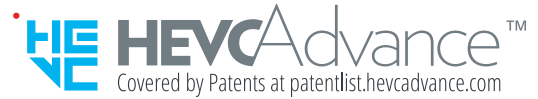

AVISO DE ARBITRAJE: ESTA GARANTÍA LIMITADA CONTINE UNA CLÁUSULA DE ARBITRAJE QUE LE DEMANDA A USTED Y A LG RESOLVER CONFLICTOS A TRAVÉS DE UN ARBITRAJE VINCULANTE EN LUGAR DE HACERLO EN LA CORTE, A MENOS QUE USTED DECIDA NO PARTICIPAR. EN EL ARBITRAJE NO ESTÁN PERMITIDAS LAS ACCIONES COLECTIVAS NI LOS JUCIOS CON JURADO. POR FAVOR, VEA A CONTINUACIÓN LA SECCIÓN TITULADA "PROCEDIMIENTO PARA RESOLVER CONFLICTOS".

## Legislación sobre la garantía

Las leyes siguientes rigen las garantías que surgen en virtud de las ventas minorista de productos para el consumidor:

- Ley Song-Beverly de Garantía del Consumidor de California ICC. Sección 1790 y siguientes]
- • El Código Uniforme de Comercio de California, División Dos [Cód. de Comercio, Sección 2101 y siguientes], y
- La Ley Federal Magnuson-Moss de Mejoramiento de las Garantías de la Comisión Federal de Comercio [Título 15 del Cód. de los Estados Unidos (USC), Sección 2301 y siguientes; Título 16 del Código de Reglamentos Federales (CFR), partes 701 a 703]. Una garantía típica de la Ley Magnuson-Moss es una promesa escrita de que el producto no presenta defectos o una promesa escrita de devolver el dinero, reparar o reemplazar los productos defectuosos. [Ver el Título 15 del Cód. de los Estados Unidos, Sección 2301(6)]. Entre los resarcimientos se incluyen los daños y perjuicios por incumplir con una garantía escrita o un contrato de servicios o por violar las disposiciones sobre divulgación. [Ver el Título 15 del Cód. de los Estados Unidos, Sección 2310(d)]. Con excepción de determinados requisitos respecto de divulgación y difamación, la ley federal no prevalece sobre la ley estatal. [Ver el Título 15 del Cód. de los Estados Unidos, Sección 2311].

# 1. ESTA GARANTÍA CUBRE:

LG le ofrece una garantía limitada de que la unidad adjunta para el suscriptor y sus accesorios adjuntos estarán libres de defectos de materiales y mano de obra, según los siguientes términos y condiciones:

- (1) La garantía limitada del producto se extiende durante DOCE (12) MESES contados a partir de la fecha de compra del producto con una prueba de compra válida o, de no haber una prueba de compra válida, QUINCE (15) MESES contados a partir de la fecha de fabricación según se determine por el código de fecha de fabricación de la unidad.
- (2) La garantía limitada se extiende solamente al comprador original del producto y no está permitido cederla o transferirla a ningún otro comprador o usuario final.
- (3) Esta garantía sólo tiene validez para el comprador original del producto durante el período de garantía y siempre que se encuentre en los EE. UU., incluidos Alaska, Hawai, los Territorios de los EE. UU. y Canadá.
- (4) El armazón externo y las piezas de adorno estarán libres de defectos en el momento del envío y, por lo tanto, no estarán cubiertas por los términos de esta garantía limitada.
- (5) A solicitud de LG, el consumidor debe proporcionar información para probar de manera razonable la fecha de compra.
- (6) El consumidor deberá hacerse cargo de los gastos de envío del producto ante el Departamento de Servicio al Cliente de LG. LG deberá pagar el gasto de envío del producto al consumidor, después de haber cumplido con el servicio según esta garantía limitada.

# 2. ESTA GARANTÍA NO CUBRE:

- (1) Defectos o daños ocasionados por usar el producto de una manera diferente del modo normal y habitual.
- (2) Defectos o daños ocasionados por uso anormal, condiciones anormales, almacenamiento inadecuado, exposición a humedad excesiva, modificaciones no autorizadas, conexiones no autorizadas, reparaciones no autorizadas, uso inadecuado, negligencia, abuso,

accidente, alteración, instalación inadecuada u otras acciones que no sean responsabilidad de LG, incluido el daño causado por envío, fusibles fundidos, derrames de comida o líquidos.

- (3) Roturas o daños en las antenas, a menos que hayan sido causados por defectos de los materiales o la mano de obra.
- (4) Que el Departamento de Servicio al Cliente de LG no fuera notificado por el consumidor del defecto o avería del producto durante el período de garantía limitada aplicable.
- (5) Productos a los que les hayan quitado el número de serie o que haya quedado ilegible.
- (6) Esta garantía limitada reemplaza a todas las demás garantías explícitas o implícitas, ya sea de hecho o por intervención de la ley, reglamentaria o de otro tipo, que comprendan, pero sin limitación, cualquier garantía implícita de comercialización o idoneidad para un uso en particular.
- (7) Daños ocasionados por el uso de accesorios no aprobados por LG.
- (8) Todas las superficies de plástico y todas las demás piezas expuestas externamente que tengan arañazos o daños causados por el uso normal por parte del cliente.
- (9) Productos que se hayan hecho funcionar fuera de los límites máximos publicados.
- (10) Productos utilizados o adquiridos en un plan de alquiler.
- (11) Consumibles (por ejemplo, fusibles).

## 3. LO QUE HARÁ LG:

LG, a su exclusivo criterio, reparará, reemplazará o reembolsará el precio de compra de cualquier unidad que no cumpla con la presente garantía limitada. LG puede, a su elección, optar por usar partes o unidades nuevas, restauradas o reacondicionadas equivalentes en cuanto a funcionalidad. Además, LG no reinstalará o realizará copias de seguridad de ningún dato, aplicación o software que el usuario haya agregado al teléfono. Por lo tanto, se recomienda que usted realice una copia de

seguridad de todo dato o información de ese tipo antes de enviar la unidad a LG, de modo de evitar una pérdida permanente de esa información.

# 4. DERECHOS SEGÚN LA LEGISLACIÓN ESTATAL:

A este producto no le es aplicable ninguna otra garantía explícita. LA DURACIÓN DE CUALQUIER GARANTÍA IMPLÍCITA, INCLUIDA LA GARANTÍA IMPLÍCITA DE COMERCIABILIDAD, ESTÁ LIMITADA A LA DURACIÓN DE LA GARANTÍA EXPLÍCITA INCLUIDA EN EL PRESENTE. LG NO SERÁ RESPONSABLE POR LA PÉRDIDA DE USO DEL PRODUCTO, LOS INCONVENIENTES, LA PÉRDIDA O CUALQUIER OTRO DAÑO, DIRECTO O CONSECUENTE, QUE SURJA DEL USO DEL PRODUCTO O DE LA IMPOSIBILIDAD DE USARLO, O DE UNA VIOLACIÓN DE CUALQUIER GARANTÍA EXPLÍCITA O IMPLÍCITA, INCLUIDA LA GARANTÍA IMPLÍCITA DE COMERCIABILIDAD APLICABLE A ESTE PRODUCTO.

Algunos estados no permiten la exclusión o limitación de daños incidentales o consecuenciales, o no permiten limitaciones al tiempo de duración de una garantía implícita, de modo que estas limitaciones o exclusiones podrían no aplicársele a usted. Esta garantía le da derechos legales concretos, y podría tener otros derechos que varían de un estado a otro.

# 5. CÓMO OBTENER EL SERVICIO POR GARANTÍA:

Si tuvo cualquier problema con el auricular Bluetooth o con el teléfono móvil, en cada caso según lo que cubre esta garantía limitada, sólo deberá devolver el dispositivo afectado. Por ejemplo, si tiene un problema con el auricular Bluetooth, NO devuelva el teléfono móvil junto con el auricular. De la misma manera, si tiene un problema con el teléfono móvil, NO devuelva el auricular Bluetooth junto con el teléfono.

Para obtener servicio por garantía, llame o envíe un fax a los siguientes números de teléfono desde cualquier punto de los Estados Unidos continentales:

## Tel. 1-800-793-8896 or Fax. 1-800-448-4026

O visite http://www.lg.com/us/support. También se puede enviar correspondencia a:

LG Electronics Service- Mobile Handsets, P.O. Box 240007, Huntsville, AL 35824

## NO DEVUELVA EL PRODUCTO A LA DIRECCIÓN MENCIONADA ANTERIORMENTE.

Llame o escriba para conocer la ubicación del centro de servicio autorizado de LG más cercano a usted y para conocer los procedimientos necesarios para obtener la atención de reclamos por la garantía.

## PROCEDIMIENTO PARA RESOLVER CONFLICTOS:

TODOS LOS CONFLICTOS ENTRE USTED Y LG QUE SURJAN FUERA DE O RELACIONADOS DE ALGUNA MANERA CON ESTA GARANTIA LIMITADA O CON EL PRODUCTO, SE RESOLVERAN EXCLUSIVAMENTE A TRAVES DE UN ARBITRAJE VINCULANTE Y NO EN UNA CORTE DE JURISDICCION GENERAL. ARBITRAJE VINCULANTE SIGNIFICA QUE USTED Y LG RENUNCIAN AL DERECHO DE UN JUICIO CON JURADO Y A REALIZAR O PARTICIPAR EN UNA DEMANDA COLECTIVA.

Definiciones. Para el proposito de esta seccion, las referencias a "LG" significan: LG Electronics MobileComm U.S.A., Inc., sus empresas matrices, subsidiarias y filiales y cada uno de sus directivos, directores, empleados, agentes, beneficiarios, predecesores en interes, sucesores, cesionarios y proveedores; las referencias a "conflicto" o "reclamacion" incluiran cualquier conflicto, reclamo o controversia de cualquier tipo, sin importar (ya sea basado en contrato, agravio, estatuto, regulacion, ordenanza, fraude, falsa representacion o cualquier teoria legal o equitativa) que surja de o este relacionada con cualquier forma de venta, condicion o desempeno del producto o de esta Garantia Limitada.

Acuerdo de arbitraje vinculante y renuncia de demanda colectiva. Usted y LG se comprometen a resolver cualquier reclamo entre nosotros, solamente a traves de arbitraje vinculante sobre una base individual, a menos que usted se excluya, conforme a lo dispuesto a continuacion. Cualquier conflicto entre usted y LG no estaran combinados o consolidados con una controversia relacionada con cualquier otro producto o reclamo de otra persona o entidad. Mas especificamente y sin prejuicio de lo anterior, no procedera bajo ninguna circunstancia cualquier disputa entre usted y LG como parte de una accion colectiva o representativa. En lugar del arbitraje, cualquiera de las partes podra iniciar una accion individual en la corte de reclamos menores no podran ser realizadas en una accion colectiva o representativa.

Normas y procedimientos de arbitraje. Para comenzar con el arbitraje de un reclamo, usted o LG deben realizar una demanda escrita para arbitraje. El arbitraje sera administrado por la Asociacion Americana de Arbitraje (AAA) y se llevara a cabo ante un arbitro unico bajo las Normas de Arbitraje del Consumidor de la AAA, que tienen efecto al momento principal del arbitraje (en adelante "Normas de la AAA") y bajo los procedimientos establecidos en esta seccion. Las Normas de la AAA estan disponibles en linea en www.adr.org/consumer. Envie una copia de su solicitud de arbitraje por escrito, asi como una copia de esta disposicion, a la AAA de la forma descrita en las Normas de la AAA. Tambien debe enviar una copia de su solicitud por escrito a LG en LG Electronics, USA, Inc. Atencion: Legal Department-Arbitration 1000 Sylvan Avenue Englewood Cliffs, NJ 07632. Si hay un conflicto entre las Normas de la AAA y las reglas establecidas en esta seccion, prevaleceran dichas reglas de esta seccion. Esta disposicion de arbitraje se rige por la Ley Federal de Arbitraje. El juicio se puede introducir en el laudo arbitral en cualquier tribunal de jurisdiccion competente. Todos son temas para que el arbitro tome sus decisiones, excepto aquellos asuntos relativos al alcance y aplicabilidad de la clausula de arbitraje y de la capacidad de arbitraje de la controversia para que el tribunal decida. El arbitro se regira por los terminos de esta disposicion.

Legislacion vigente: La legislacion del estado de su residencia regira esta Garantia Limitada, asi como todas las disputas entre nosotros, salvo que sea invalidada o inconsistente con leyes federales aplicables.

Tarifas / Costos. Usted no debe pagar ninguna tarifa para comenzar un arbitraje. Al recibir su solicitud de arbitraje por escrito, LG pagara todos los gastos administrativos rapidamente a la AAA, a menos que usted solicite mas de \$25,000.00 por danos, en cuyo caso el pago de estos gastos se regira por las Normas de la AAA. Salvo disposicion contraria prevista en el presente documento, LG pagara a la AAA todos los gastos documentales, administrativos y de arbitraje para cualquier

arbitraje iniciado, de conformidad con las Normas de la AAA y esta disposicion de arbitraje. Si usted prevalece en el arbitraje, LG pagara honorarios y gastos razonables de sus abogados en la medida requerida por las leyes vigentes. Si el arbitro considera que la sustancia de su reclamo o la reparacion solicitada en la demanda es frivola o se utiliza para un proposito inadecuado (calificado segun las normas establecidas en la Norma Federal de Procedimiento Civil 11 (b)), el pago de todos los honorarios de arbitraje se regira por las Normas de la AAA. En tal situacion usted se compromete a reembolsar a LG todos los fondos erogados previamente por ella, cuyo pago es, por otra parte, su obligacion, segun las Normas de la AAA. Salvo disposicion contraria, LG renuncia a cualquier derecho que pudiera tener para solicitarle los honorarios y gastos de sus abogados, si LG prevalece en el arbitraje.

Audiencias y ubicacion. Si su reclamo es por \$25,000 o menos, usted puede optar que el arbitraje sea realizado unicamente sobre la base de: (1) documentos presentados al arbitro, (2) a traves de una audiencia telefonica o (3) por una audiencia en persona, segun lo establecido por las Normas de la AAA. Si su reclamo excede \$25,000, el derecho a una audiencia estara determinado por las Normas de la AAA. Cualquier audiencia de arbitraje en persona se realizara en un lugar dentro del distrito judicial federal en el cual resida, a menos que ambos acuerden otra ubicacion o estemos de acuerdo con el arbitraje telefonico.

Exclusion. Usted puede quedarse fuera de este procedimiento de resolucion de la disputa. Si se excluye, ni usted ni LG pueden solicitar al otro que participe en un procedimiento de arbitraje. Para excluirse usted debe enviar una notificacion a LG, en un lapso de hasta 30 dias continuos, contados a partir de la fecha de la primera compra del consumidor del producto, ya sea por: (i) el envio de un correo electronico a optout@lge.com con el siguiente Asunto: "Exclusion del arbitraje" o (ii) llamada al 1-800-980-2973. Debe incluir en el correo electronico de exclusion o suministrar por telefono: (a) su nombre y

direccion; (b) la fecha en la cual el producto fue comprado; (c) el nombre o el numero del modelo del producto; y (d) el IMEI o MEID o numero del serial, segun aplique (el IMEI o MEID o numero del serial puede ser hallado (i) en la caja del producto; (ii) en una etiqueta en la parte posterior del producto, debajo de la bateria, si esta es extraible; o (iii) en el menu de configuracion a traves de la siguiente ruta: Ajustes > Acerca del teléfono > Estado). Solo puede excluirse del procedimiento de resolucion de conflictos en la forma descrita anteriormente (es decir, por correo electronico o por telefono); ninguna otra forma de notificacion sera efectiva para hacerlo. Excluirse de este procedimiento de resolucion de controversias no afectara de ninguna manera la cobertura de la Garantia Limitada, por lo que usted continuara disfrutando de todos sus beneficios. Si conserva este producto y no se excluye, usted acepta todos los terminos y condiciones de la clausula de arbitraje descrita anteriormente.

# **Terminología**

## Calculadora Ez de propinas

La función permite calcular con facilidad el monto de la factura usando el total, la propina y la cantidad de personas como variables.

## Reconocimiento de voz avanzado

Función que le permite ejecutar una gran variedad de comandos verbales al configurar el teléfono para que reconozca sus patrones de voz personales.

## Tecnología inalámbrica Bluetooth®

Tecnología que se utiliza para facilitar la coordinación e interconexión de teléfonos celulares, computadoras y otros dispositivos personales a través de una conexión inalámbrica de corto alcance.

## Centro multimedia

Esta función accede a internet para brindar la capacidad de acceder a una amplia variedad de software, información y más, e incluso descargarlos, directo en su teléfono inalámbrico LG Verizon.

# **Acrónimos y abreviaturas**

## DTMF

Dual-Tone Multi Frequency (multifrecuencia de tono dual o "tono táctil") es un método que se utiliza para comunicar las teclas que se presionan en el teléfono. Cuando se presiona una tecla se generan dos tonos simultáneos, uno para la fila y otro para la columna, a fin de determinar cuál fue la tecla que se presionó.

## ERI

Enhanced Roaming Indicator (indicador de roaming mejorado) es una función que indica si un teléfono móvil está en su sistema del hogar, una red asociada o una red de roaming. Muchos teléfonos indican casa vs. roaming como icono, pero los teléfonos compatibles con ERI pueden identificar claramente el estado de "redes asociadas" de terceros.

## GPS

Global Positioning System (sistema de posicionamiento global) es un sistema de satélites, computadoras y receptores capaces de determinar la latitud y longitud de un receptor específico en la Tierra. La posición se calcula con el tiempo y la distancia.

# IS 2000

Tipo de señalización digital. Es la segunda generación de CDMA digital celular, una extensión de IS-95. Las diferencias entre los tipos de señalización tienen que ver con señales piloto y enlaces para brindar más canales de tráfico y protocolos de control.

## NAM

Number Assignment Module (módulo de asignación de número) es cómo el teléfono almacena el número de teléfono y su número de serie electrónico.

## **SSL**

Secure Sockets Layer (capa de conexión segura) es un protocolo que se utiliza para cifrar los datos enviados por aire.

## **TTY**

Máquina de escribir electromecánica. Se trata de una máquina de escribir electromecánica que transmite o recibe mensajes codificados en señales eléctricas. Un teléfono compatible con TTY puede convertir los caracteres introducidos a voz, o bien, convertir la voz a caracteres para que aparezcan en el TTY.

# **130** Índice

#### **Números**

10 consejos de seguridad para conductores [112](#page-113-0)

## **A**

Accesibilidad [64](#page-65-0) Acerca del teléfono [81](#page-82-0) Actualización de la FDA para los consumidores [103](#page-104-0) Actualizaciones del sistema [81](#page-82-0) Administrador de archivos [58](#page-59-0) Alarma [54](#page-55-0) Aplicaciones Verizon [49](#page-50-0)

#### **B**

Bloc de notas [57](#page-58-0)

## **C**

- Calculadora [57](#page-58-0)
- Calendario [53](#page-54-0)

Cámara [42](#page-43-0)

Cargar el teléfono [12,](#page-13-0) [16](#page-17-0)

Comando de voz [50](#page-51-0)

Cómo agregar un nuevo contacto [28](#page-29-0)

Conexiones inalámbricas y redes [59](#page-60-0)

Configuración de llamada [77](#page-78-0)

Configuración del teléfono [72](#page-73-0)

Configurar el teléfono [11](#page-12-0)

Contactos [28](#page-29-0)

Contactos en caso de emergencia (ICE) [34](#page-35-0) Correo electrónico [37](#page-38-0) Cronómetro [56](#page-57-0)

## **D**

DECLARACIÓN DE CONFORMIDAD [116](#page-117-0)

Descripción general del teléfono [4](#page-5-0)

## **E**

Editar contacto [29](#page-30-0) Eliminar contacto [29](#page-30-0) evite una posible pérdida de la audición [93](#page-94-0)

Favoritas [31](#page-32-0) Funciones prácticas [21](#page-22-0)

## **G**

**F**

Galería [44](#page-45-0) Grabadora de voz [51](#page-52-0) Grupos [31](#page-32-0)

**H** Herramientas [50](#page-51-0)

## **I**

Íconos de estado del teléfono [17](#page-18-0) Información al consumidor sobre la tasa de absorción específica [89](#page-90-0)

Información de seguridad [98](#page-99-0)

Información de seguridad de la Asociación de la Industria de las Telecomunicaciones [95](#page-96-0)

Información para el consumidor sobre emisiones de radiofrecuencia [84](#page-85-0)

Inserción de la batería [11](#page-12-0) Inserting and Removing a Memory Card [15](#page-16-0) Instalar la batería [11](#page-12-0) Internet [38](#page-39-0)

Introducción de texto [24](#page-25-0)

## **L**

Lista de contactos [29](#page-30-0) Llamadas recientes [25](#page-26-0)

## **M**

Manejo [112](#page-113-0) Marcación rápida [33](#page-34-0) Marcas registradas [118](#page-119-0) Message+ [36](#page-37-0) Mis tonos de llamada [47](#page-48-0) Mi Verizon [49](#page-50-0), [59](#page-60-0) Música [46](#page-47-0)

## **N**

Navegar por el teléfono [9](#page-10-0) Notificaciones [20](#page-21-0) Nube [49](#page-50-0)

## **P**

Pantalla [70](#page-71-0) Pantalla de inicio [17](#page-18-0) Precauciones [115](#page-116-0)

## **R**

Reglamentaciones de compatibilidad con dispositivos de ayuda auditiva (HAC) para aparatos inalámbricos [91](#page-92-0) Reloj mundial [55](#page-56-0) Retirar la tapa posterior. [11](#page-12-0)

## **S**

Software de código abierto [118](#page-119-0) Sonido de notificaciones [48](#page-49-0) Sonido y notificaciones [68](#page-69-0)

## **T**

Tarjeta de nombre [35](#page-36-0) Teclas de navegación [9](#page-10-0), [10](#page-11-0) Temporizador [56](#page-57-0)

## **V**

Vista abierta [4](#page-5-0) Vista abierta del teléfono [4](#page-5-0) Vista frontal y trasera [7](#page-8-0) Vista interior [8](#page-9-0) Vistas laterales del teléfono [6](#page-7-0) Volver a colocar la tapa posterior [12](#page-13-0)